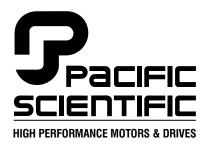

110 Fordham Road Wilmington, MA 01887 (978) 988-9800 Fax (978) 988-9940

> Part# MA830 List Price \$50 U.S. August, 2000 Rev 5

# **MA830**

# PC830 User Manual

Single Axis Brushless Servo Drive

This document is copyrighted by Pacific Scientific Company. It is supplied to the user with the understanding that it will not be reproduced, duplicated, or disclosed in whole or in part without the express written permission of Pacific Scientific Company.

Copyright © 1999, 2000

# **Table of Contents**

| 1 | Getting Started                     | 1-1   |
|---|-------------------------------------|-------|
|   | Installing 830 Tools                | 1-4   |
|   | Configuring PC830                   | 1-6   |
|   | Editing the Motor Database.         | 1-13  |
| 2 | Interfaces and Connections          | 2-1   |
|   | TB1 I/O Definitions                 | 2-1   |
|   | J1 Serial Port                      | . 2-4 |
|   | J2 Command I/O Definitions          | 2-10  |
|   | Dac Monitor List                    | 2-14  |
|   | J2 Analog I/O Interface Schematic   | 2-12  |
|   | J2 Encoder I/O Interface Schematics | 2-17  |
|   | J2 Digital I/O Interface Schematic  | 2-18  |
|   | J3 User I/O Definitions             | 2-25  |
|   | Drive Wiring Diagram                | 2-30  |
| 3 | Mappable I/O Functions              | 3-1   |
|   | Input Functions                     | . 3-1 |
|   | Output Functions                    | . 3-7 |
|   | Application Examples                | 3-10  |
| 4 | Selecting Modes of Operation        | 4-1   |
|   | Position Mode - Predefined Moves.   | . 4-2 |
|   | Position Mode - Step and Direction  | 4-8   |
|   | Position Mode - Electronic Gearing  | 4-10  |
|   | Velocity Mode - Analog Command      | 4-12  |
|   | Velocity Mode - Frequency Command   | 4-13  |
|   | Velocity Mode - Serial Command      | 4-13  |
|   | Torque Mode - Analog Command        | 4-14  |
|   | Torque Mode - Frequency Command     | 4-15  |

. . .

| 5 Servo Loop Tuning                                                                                                    | 5-1               |
|----------------------------------------------------------------------------------------------------|-------------------|
| Current Loop Settings.Velocity Loop Settings.Position Loop Settings.Manual Tuning with Oscilloscope                                          | 5-2<br>5-4        |
| 6 Diagnostics and Protection Circuits                                                                                                    | 6-1               |
| Status LED Code List       Status LED Troubleshooting                                                                                        |                   |
| Appendix A - Specifications                                                                                                    | A-1               |
| A.1 Output Power SpecificationsA.2 Input Power SpecificationsA.3 Performance CharacteristicsA.4 Resolver Feedback SpecificationsA.5 Mounting | A-3<br>A-4<br>A-8 |
| Appendix B - Control Block Diagrams                                                                                                    | B-1               |
| Appendix C - Ordering Information                                                                                                    | C-1               |
| Basic Servo Drive Package Order Numbering System                                                                                             | C-1               |
| Appendix D - Compliance                                                                                                    | D-1               |
| Appendix E - Using External Regen                                                                                                    | E-1               |
| Appendix F - Comcoder or Encoder Feedback Set Up                                                                                             | F-1               |
| Appendix G - Simple ASCII Protocol                                                                                                    | G-1               |
| Index                                                                                                    |                   |

# **1 Getting Started**

# **Introduction** This chapter provides a step-by-step introduction to setting up the PC830. This procedure uses the minimum possible equipment to run an unloaded motor and sets motor speed from a PC's serial port. It is strongly recommended that all first time users go through this procedure to become familiar with the PC830 and the PC interface software before installing the servo system in a machine.

# 1.1 Setting Up the Hardware

| What you will<br>need | To go through this product introduction procedure you will need the following items. |  |  |
|-----------------------|--------------------------------------------------------------------------------------|--|--|
|                       | PC830 Servo Drive                                                                    |  |  |
|                       | • Appropriate Brushless Motor with nothing attached to the shaft                     |  |  |
|                       | • PC Running Windows 95/98 or WindowsNT                                              |  |  |
|                       | 830 Tools Floppy Disk                                                                |  |  |
|                       | • Motor Power and Feedback Cables (TB1, J3)                                          |  |  |
|                       | • RS-232 Communications Cable (J1)                                                   |  |  |
|                       | • DB-44 Connector Mate (J2)                                                          |  |  |
|                       | • AC Power Line (TB1)                                                                |  |  |
|                       |                                                                                      |  |  |

# Wiring connections

Connect the motor, feedback, and AC Power cables as shown in the following Connection Diagram but **do not apply the AC Power at this time**. It is highly recommended that Pacific Scientific motor and feedback cables be used during setup since improper cabling is the number one cause of start up problems.

The RS-232 cable made by Pacific Scientific (order number CS-232-5600) can be used to connect the 9 pin serial port socket on the PC830 to the PC. If this cable is unavailable, a simple 3 wire cable can be made using the wiring diagram shown on page 2-6.

If you are using the drive's +24 Vdc supply, connect I/O RTN (J2-38) to +24 VDC output RTN (J2-39).

The last connection needed is to provide the hardware enable to the PC830 via J2-37 and +24V on J2-40. Preferably connect a toggle switch between J2-37 and J2-40. If a toggle switch is not available a clip lead that can connect or not connect J2-40 to J2-37 will do.

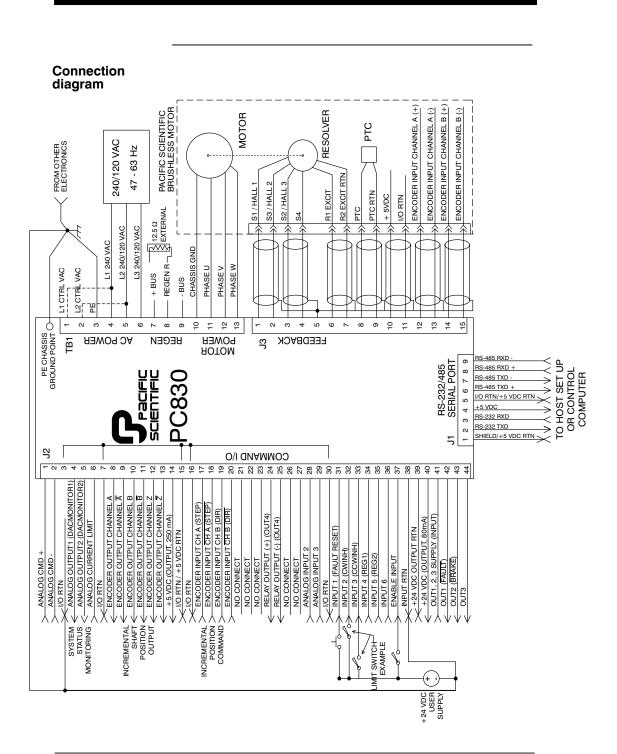

# 1.2 Installing 830 Tools

| Procedure | To install 830 Tools, perform the following:                                                                                                    |
|-----------|----------------------------------------------------------------------------------------------------|
|           | <ol> <li>Insert the 830 Tools diskette in your disk drive (A: or B:).<br/>From the Windows95 or NT Start menu select Run. At<br/>the Command Line, type A:\setup.exe<br/>(or B:\ setup.exe) and click on OK.</li> </ol> |
|           | 2. The install wizard will guide you through the installation.                                                                                                    |
|           | <b>Note:</b> When finished, the 830 Tools disk should be removed from the PC and stored in a safe place.                                                                                                    |

# 1.3 Starting 830 Tools

Procedure To begin using 830 Tools, perform the following:

> 1. Select Start | Program Files | 830 Tools or double click on the icon and the following window will appear:

#### 830 Tools main menu

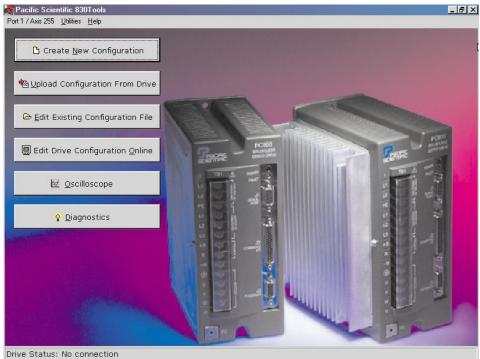

# 1.4 Getting Around in 830 Tools

**Movement keys** 830 Tools is a standard Windows application and the normal cursor movement keys operate the same way as in all windows applications.

• **<F1>** gives context sensitive on-line help

# **1.5 Configuring Your System**

| Applying AC | Carefully check all wiring connections and ensure that J2-37 is |
|-------------|-----------------------------------------------------------------|
| Power       | not connected to J2-40. Apply AC power to your controller.      |

**Serial Port** To specify the PC serial port that is connected to the PC830:

1. Select **Port** | **Axis 255** and the following dialogue box will appear:

| 🚾 Comm Port and Axis Selection        |                                                                                  |  |  |  |
|---------------------------------------|----------------------------------------------------------------------------------|--|--|--|
| Port Selection<br>Port 1<br>C. Port 2 | Axis Address<br>255                                                              |  |  |  |
| C Port 3<br>C Port 4                  | (An address of 255 addresses<br>any drive. Values 1 through 255<br>are allowed.) |  |  |  |
| Cancel                                | Ok <u>T</u> est <u>H</u> elp                                                     |  |  |  |

- 2. Specify the serial port and the axis address that you want to use.
- 3. To verify your settings, click on **Test**.

# **1.6 Configuring Your Drive**

#### Procedure

Click on the **Create New Configuration** button and the following will appear:

| Create New Configur | ation   |                                                | ×      |
|---------------------|---------|------------------------------------------------|--------|
| Motor and Drive     |         | Mode of Operation<br>Velocity Mode Serial Comm | and 💌  |
| Motor Type          | PMA22B  | 1 _                                            | 0.0000 |
| Drive Type          | 833 💌   | Tuning<br>Inertia Ratio<br>(0 to 100)          |        |
|                     | << Back | Next>>                                         | elp    |

• Select motor type from the drop down list box.

**Note:** To add a motor to the database please see Section 1.13, "*Editing the Motor Database*."

- Select drive type from the drop down list box.
- Select Velocity Mode Serial Command as the mode of operation from the drop down list box.
- Enter an inertia ratio. Inertia Ratio = Load Inertia/Motor Inertia
- Click on Next.

# Advanced configuration

These tabs allow the user to configure additional features of the PC830. During this initial set up the default values on each of these tabs will be used.

| <no assigned="" name="" yet=""></no>                           | ×                         |
|----------------------------------------------------------------|---------------------------|
| Drive: 833<br>Motor: PMA22B                                    |                           |
| Mode: Velocity Mode Serial Command                             |                           |
| Digital 170 Analog 170 Loop Gains Velocity Controller Feedback | 1                         |
| Input Functions                                                | Output Functions          |
| Input1 Fault Reset (hi)                                        | Output1 Fault (lo)        |
| Input2 Clockwise Inhibit (hi)                                  | Output2 No Function       |
| Input3 Counterclockwise Inhibit (hi)                           | Output3 No Function       |
| Input4 No Function                                             |                           |
| Input5 No Function                                             | Relay Function (Output 4) |
| Input6 No Function                                             | relay Brake (lo)          |
|                                                                |                           |
|                                                                |                           |
| << Back Next >>                                                | Help                      |
|                                                                |                           |

• Click on Next.

| Download<br>to drive | To send the completed configuration to the drive:                                                       |   |  |
|----------------------|----------------------------------------------------------------------------------------------------|---|--|
|                      | C:\Program Files\PacSci\830Tools\cfg\mission2.cfg                                                       | x |  |
|                      | Print                                                                                                   |   |  |
|                      | Save To <u>F</u> ile                                                                                    |   |  |
|                      | Download To Drive                                                                                       |   |  |
|                      | Your configuration is complete now, but you should either save it in a file, or download it to a drive. |   |  |
|                      | Press one of the buttons above to save this configuration.                                              |   |  |
|                      | << Back Einish >> Help                                                                                  |   |  |

• Click on Download to Drive.

Note: Pacific Scientific recommends that you save the configuration to a file as a backup.

**NVSave to drive** To save the configuration to the drive's non-volative memory:

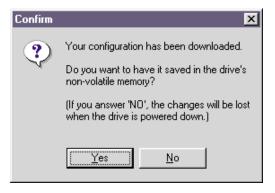

- Click on Yes to save to non-volatile memory. ٠
- Click on Finish. ٠

| Verifying set up | To verify that the set up procedure worked, turn the control AC power OFF and then ON again. The Power LED should be BLINKING. If both LEDs are still blinking, repeat the set up procedure.                                                                                                    |
|------------------|----------------------------------------------------------------------------------------------------|
|                  | The PC830 has been configured as a serial port commanded<br>controller. The current loop has been compensated properly<br>for the selected motor and the servo parameters have been<br>setup to give medium response (approximately 75 Hz velocity<br>loop bandwidth) with the unloaded motor. Additional default<br>settings have also been made.                                                                                                    |
|                  |                                                                                                    |
| Enabling Drive   | The controller can be enabled at this time by closing the switch<br>between the Enable input (J2-37) and +24 Vdc (J2-40). Once<br>enabled, the Power LED should be ON. The commanded<br>motor speed will be the power up default, set to 0 during<br>configuration. Because the parameters were saved in<br>non-volatile memory, the controller can now be power cycled<br>and, after power-up, be ready to run with the parameters<br>established during this session. |
|                  | WARNING                                                                                                    |
| <u>A</u>         | Before proceeding, the motor should be attached or temporarily<br>clamped to the table or bench. The inertial forces created during<br>speed steps may make the motor hop around.                                                                                                    |
|                  |                                                                                                    |
| Getting Help     | To get help information on a particular key word press the $\langle F1 \rangle$ key while the cursor is located somewhere on that word in the Variable box.                                                                                                    |
|                  |                                                                                                    |

# 1.7 Changing Variables On-Line

**Changing motor •** Click on the **Edit Drive Configuration On-Line** button to activate the variables window.

• Select **VelCmd** from the **Variable** dropdown list box. The current value of VelCmd will be displayed.

| On-l | Line Drive Configuration            |                                    |        |                    | ×       |
|------|-------------------------------------|------------------------------------|--------|--------------------|---------|
|      | Variables and Parameters            |                                    |        | Commands           |         |
|      | NAME                                | CURRENT VALUE                      |        | NV <u>L</u> o      | ad      |
|      | Target velocity command             |                                    |        |                    |         |
|      | VelCmd 💌                            | 0.000                              | Change | NV <u>S</u> a      | ive     |
|      | DAC monitor 1 single-orde           | r low pass filter corner frequency | Change |                    |         |
|      | -                                   |                                    |        | <u>U</u> nconfi    | igure   |
|      | Sets the maximum accele<br>AccelLmt | 0.000                              | Change |                    |         |
|      | Sets voltage summed with            | Analog Cmd voltage J4-1 to J4-2    |        | Inputs             | Outputs |
|      | ADOffset 💌                          | 0.000                              | Change | 1 🥥 Off            | 1 🥥 Off |
|      |                                     | rder low pass filter corner freq   |        | 2 🔷 Off<br>3 🌰 Off | 2 🥥 Off |
|      | ARFO                                | 0.000                              | Change | 3 🔷 Off<br>4 🥥 Off | 3 🌰 Off |
|      | Analog Command Gain                 | 1 10 000                           |        | 5 🥥 Off            |         |
|      | CmdGain <u> </u>                    | 0.000                              | Change | 6 🥥 Off            | 4 🥥 Off |
|      |                                     |                                    |        |                    |         |

Changing a To change the value of a VelCmd, click on Change and the following window will appear:

| <b>VelCmd</b>                     |                | × |
|-----------------------------------|----------------|---|
| Enter new value for VelCmd        |                |   |
| Target velocity command           |                |   |
| 500                               |                |   |
| min = -21000.000, max = 21000.000 |                |   |
| <u>Q</u> k                        | <u>C</u> ancel |   |
|                                   |                |   |

- Type in a new value. ٠
- Click on **<OK>** and the new value will be sent to the • drive.

# **1.8 Reviewing and Editing Parameters**

The Off-line Parameter Edit tab will be displayed. The parameter values displayed are based upon selections made during Drive set up in Section 1.6. These values are stored in the PC only at this point. They are downloaded to the drive when you click on the Download to Drive Button.

A parameter value on the PC can be edited by selecting the appropriate control and setting it to the desired value.

**Getting Help** Context sensitive help is also available in the Parameter Edit Window. Press  $\langle F1 \rangle$  to get help information about a highlighted variable. Information about all variables is available in this way.

variable

### 1.9 Downloading Parameters to the PC830

Changes to values on the Parameter Edit Window only affect the PC RAM copy. Changes made in the Parameter Edit Window must be downloaded to the drive in order to take affect.

Click on the **Download to Drive** button and parameters will be downloaded from the PC to the PC830.

**Note:** 830 Tools sets the drive variable Enable to 0 at the beginning of the download. To enable the drive you can use the Variables screen to set Enable = 1. If the downloaded parameters were NVSaved, turning control AC power OFF and then ON again will also return Enable to its default value of 1.

# 1.10 Uploading Parameters from the PC830

It is also possible to upload the current parameter values in the drive's RAM to the Parameter Edit Window on the PC by using the symmetric **Upload from Drive** button.

# 1.11 Saving Parameters on Disk

Click on the **Save to File** button. Type the File Name **STARTING.CFG** and click on **Save**. The parameters will be saved on disk in a file named STARTING.CFG.

# 1.12 Opening a Disk File

Click on the **Edit Existing Configuration** button. Select the file that you would like to open from the list of files displayed. The parameter edit tab will be read from the disk and displayed. You can maintain a record of the drive's parameters in this manner.

If it is ever required to make a duplicate of an existing drive, open the file in this way and then click on the **Download to Drive** button to download the parameters to the new drive.

# 1.13 Editing the Motor Database

Add a Motor To edit the motor database:

- 1. Select Utilities | Edit Motor Database.
- 2. Click on **New Motor** to add a motor to the database. The following window will appear:

| New Motor Definit | ion                 | ×                  |
|-------------------|---------------------|--------------------|
| Motor Name        | MYMOTOR             | Units<br>© English |
| Motor Type        | Linear              | C Metric           |
|                   | <u>0</u> k <u>(</u> | Qancel             |

- 3. Enter in a name for the motor. For example, MYMOTOR.
- 4. Select either Rotary or Linear as the Motor Type.
- 5. Select either **English** or **Metric** as the units.
- 6. Click on OK.

Procedure (cont'd)

7. Enter the motor parameters in the motor database editor screen.

| Motor Database Extension Editor          |                                                |
|------------------------------------------|------------------------------------------------|
| Motor Name: MYMOTOR                      | Motor Type: Linear                             |
| Motor Parameters                         |                                                |
| Back EMF (Ke) 4.80000                    | V(0-peak)/in/sec Coil Weight 1.00000 lbs       |
| Stall Current (I <sub>CS</sub> ) 2.90000 | Amps (0-Peak) Inductance 4 mH                  |
| Thermal Time Const 10.00000              | Minutes Commutation Source Incremental Encoder |
| Pole Spacing 2.40000                     | in                                             |
| Encoder Resolution 1.00000               | microns                                        |
|                                          |                                                |
|                                          | <u>D</u> k <u>C</u> ancel                      |

8. Click on **OK**. The motor will now appear as a Motor Type when a **New Configuration** is created.

# 1.14 Exiting 830 Tools

To exit 830 Tools, click on the close window icon.

You should now know how to start and exit 830 Tools, configure your drive, edit and save parameters values, and configure a drive using parameters stored in a disk file.

# **2** Interfaces and Connections

| Introduction | This chapter describes all of the connections to the PC830 and provides the information required to interface to it.                                                       |  |
|--------------|----------------------------------------------------------------------------------------------------|--|
|              | In the list below an overbar on a signal <u>name</u> means that the signal is active low logic. For example, "Fault" indicates the drive is faulted when it is pulled low. |  |
| Earth Ground | Chassis Ground, M4 x 12 screw with flat and lock washer.                                                                                                    |  |

# 2.1 PC830 Power Board Connector

| Pin    | Label | Description               |
|--------|-------|---------------------------|
| TB1-1  | L1    | 240/120 VAC Control Power |
| TB1-2  | L2    | 240/120 VAC Control Power |
| TB1-3  | PE    | Chassis Ground            |
| TB1-4  | L1    | 240/120 VAC (Input)       |
| TB1-5  | L2    | 240/120 VAC (Input)       |
| TB1-6  | L3    | 240/120 VAC (Input)       |
| TB1-7  | +B    | + Bus                     |
| TB1-8  | R     | Regen Transistor          |
| TB1-9  | -B    | - Bus                     |
| TB1-10 | PE    | Chassis Ground            |
| TB1-11 | U     | Motor Phase U             |
| TB1-12 | V     | Motor Phase V             |
| TB1-13 | W     | Motor Phase W             |

TB1

13 Position Terminal Strip

#### **AC Power**

| L1, L2 (TB1-1, 2)<br>240 VAC<br>/ 120 VAC | These terminals connect the 240/120 VAC power provided by the user to the drive's control voltage power supply.                                                                                                    |  |
|-------------------------------------------|----------------------------------------------------------------------------------------------------|--|
| Control Power                             | If a single supply is used for bus power and control power,<br>externally connect control L1, L2 (TB1-1, 2) to bus power L1,<br>L2 (TB1-4, 5). Control power L1, L2 are NOT connected<br>internally to bus power L1, L2. |  |
|                                           | <b>Note:</b> The control voltage for the PC830 controllers is input to a switching power supply. This input will accept voltages ranging from 85 to 265 Vac.                                                             |  |

#### **Chassis Ground**

PE (TB1-3) Convenience connector point for the user to connect the drive's control power and bus power to protective earth ground. This pin is directly connected to the chassis and thus to the Chassis Ground Stud. Local electrical code may require using the Earth Ground Chassis stud for this function.

#### **AC Power**

| L1, L2, L3    | These terminals connect the 240/120 VAC power provided by   |
|---------------|-------------------------------------------------------------|
| (TB1-4, 5, 6) | the user to the drive's power output stage bus to drive the |
| 240 VAC       | motor. For single phase operation use any two of these      |
| / 120 VAC     | terminals and leave the third terminal open.                |

# Regeneration Interface

| +B, R, -B       | These terminals provide the connection points for an external |
|-----------------|---------------------------------------------------------------|
| (TB1-7, 8, 9)   | resistor to absorb regenerated energy from the motor. An      |
| +Bus, Regen     | external regeneration resistor goes from + B to RBus (-B)     |
| Resistor, - Bus | on TB1-9 is usually left open.                                |
|                 |                                                               |

#### Caution! High Voltage!

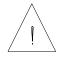

During normal operation +B, R, and -B operate at the bus power voltages. A 240 Vac system operates at  $\approx$  400 Vdc. These are dangerous voltages.

# **External Regen Resistor** The table below lists the recommended values for an external regen resistor. To order from Pacific Scientific use part number REG-833.

**Note:** Regen Resistance MUST be in the range of 11.25  $\Omega$  to 13.75  $\Omega$ .

| Model                 | Resistance                                      |
|-----------------------|-------------------------------------------------|
| PC8x3<br>and<br>PC8x4 | 12.5 $\Omega$ ( ±10%), 200 W, 1,500 V Isolation |

For safety it is recommended that the resistor be mounted on a grounded panel or use a grounding wire connected to a mounting screw. The terminals of the resistor must not be grounded.

#### Warning!

A

Wait 10 minutes after Bus Power is removed for the bus cap voltage to decay to a safe level before touching regen resistor or wiring. The voltage on the bus caps can be monitored with a voltmeter from +BUS (TB1-7) to -BUS (TB1-9).

#### **Motor Power**

| PE (TB1-10)<br>Motor Case<br>Ground        | This termination provides a convenient point for the motor<br>ground connection and motor power wire shield. Local<br>electrical code may require using the Earth Ground Chassis<br>stud for this function. |
|--------------------------------------------|----------------------------------------------------------------------------------------------------|
| U, V, W<br>(TB1-11, 12, 13)<br>Motor Phase | These three terminations provide the 3-phase power output to<br>the brushless motor. Observe motor polarity on these<br>connections. For example, connect U on the drive to U on the<br>motor.              |

## 2.2 Serial Port

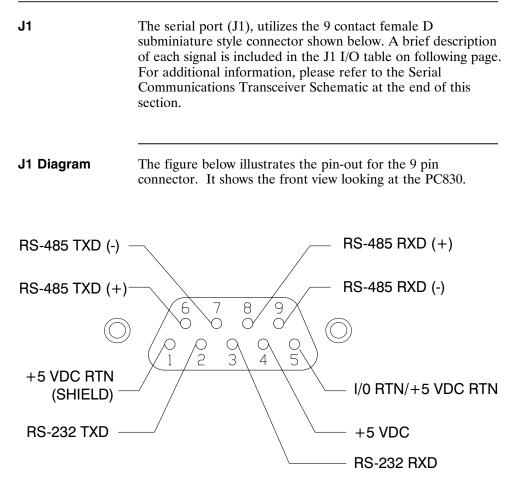

#### I/O Table

| Pin<br>Number | Input/Output       | Explanation                                        |
|---------------|--------------------|----------------------------------------------------|
| J1-1          | +5 VDC RTN/ Shield | Common/shield - serial port interface              |
| J1-2          | RS-232 TXD         | RS-232 transmitter output (from PC830)             |
| J1-3          | RS-232 RXD         | RS-232 receiver input (to PC830)                   |
| J1-4          | +5 VDC             | +5 Vdc output (250 mA maximum between J1-4 & J1-5) |
| J1-5          | I/O RTN/+5 VDC RTN | Common serial port interface                       |
| J1-6          | RS-485 TXD (+)     | RS-485 transmitter output (from PC830)             |
| J1-7          | RS-485 TXD (-)     |                                                    |
| J1-8          | RS-485 RXD (+)     | RS-485 receiver input (to PC830)                   |
| J1-9          | RS-485 RXD (-)     |                                                    |

**Note:** An adapter can be powered from the serial port +5 Vdc output on J1-4 as long as the load current on J1-4, J2-14, and J3-10 total less than 250 mA.

The information provided in this section should be used to connect the PC830 to your computer for use with 830 Tools. Two communication links are available, RS-232 and RS-485. RS-485 allows a single computer to communicate with up to 32 PC830s in multi-axis configurations. 830 Tools defaults to communicate with axis 255 upon start up.

#### 2.2.1 RS-232 Connections

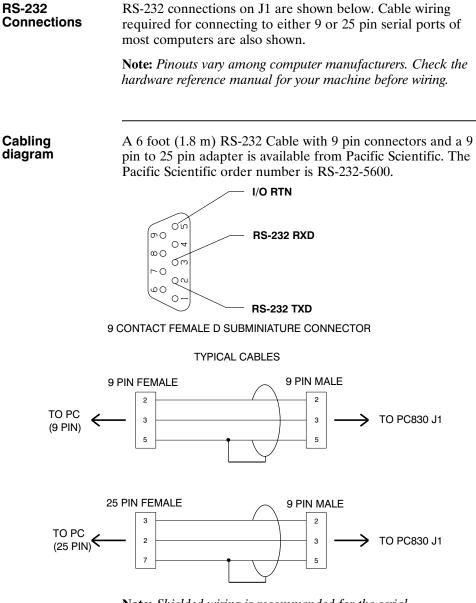

**Note:** *Shielded wiring is recommended for the serial communications cable to minimize potential errors from electrical noise.* 

#### 2.2.2 RS-485/RS-422 Connections

RS-485/RS-422 Up to 32 PC830s can be connected in parallel to a multidrop Connections master. The PC830s must each have a unique address, set in software. Once the address is set, the Axis Selection function in 830 Tools must be used to select the designated axis address. Then, either the RS-232 or the RS-485 link can be used to communicate with the selected axis. For example, the RS-232 link can be used to completely setup and test an individual axis before connecting it into the multi-axis configuration. RS-485/RS-422 connections to J1 are shown below. A multidrop interconnection diagram, showing multiple axes connected to a single host is also shown. Connection diagram RS-485 TXD(-) RS-485 RXD (+) RS-485 TXD(+) RS-485 RXD (-) 20 COMMON 9 CONTACT FEMALE D SUBMINIATURE RS-485 TXD(+) RS-485 TXD (-) RS-485 RXD (+) RS-485 RXD (-) I/O RTN/+5 VDC RTN J1 J1 9 8 9 7

SUBSYSTEM # 1

SUBSYSTEM # 2

MULTIDROP MASTER

#### RS-232/RS-485 converter installation

It is often convenient to use an RS-232 to RS-485/RS-422 converter so that an RS-232 port, available on all PCs, can be used to connect to multiple axes. The figure below shows a typical installation, using the B & B Model 422 RS-232 to RS-422 adapter. RS-232 to RS-485/RS-422 adapters are available from many sources.

**Note:** An adapter can be powered from the serial port +5 Vdc output on J1-4 as long as the load current on J1-4, J2-14, and J3-10 total less than 250 mA.

# Installation diagram

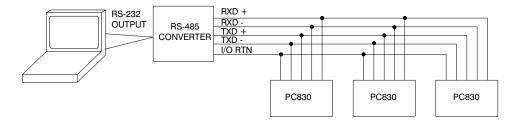

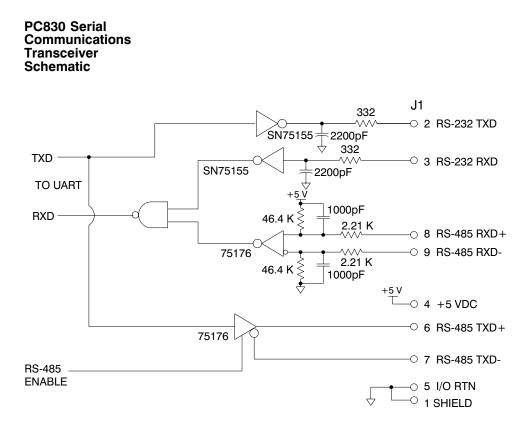

# 2.3 Command I/O

| Pin   | Description                                        | Pin   | Description               |
|-------|----------------------------------------------------|-------|---------------------------|
| J2-1  | Analog Command Input (+)                           | J2-23 | No Connect                |
| J2-2  | Analog Command Input (-)                           | J2-24 | Relay Output (+) (Out4)   |
| J2-3  | I/O RTN                                            | J2-25 | Relay Output (-) (Out4)   |
| J2-4  | Analog Output1 (DacMonitor1)                       | J2-26 | No Connect                |
| J2-5  | Analog Output2 (DacMonitor2)                       | J2-27 | No Connect                |
| J2-6  | Analog Current Limit Input                         | J2-28 | Analog Input 2            |
| J2-7  | I/O RTN                                            | J2-29 | Analog Input 3            |
| J2-8  | Encoder Output Channel A                           | J2-30 | I/O RTN                   |
| J2-9  | Encoder Output Channel $\overline{A}$              | J2-31 | Input 1 (Fault Reset)     |
| J2-10 | Encoder Output Channel B                           | J2-32 | Input 2 (CwInh)           |
| J2-11 | Encoder Output Channel $\overline{B}$              | J2-33 | Input 3 (CcwInh)          |
| J2-12 | Encoder Output Channel Z                           | J2-34 | Input 4 (Reg1)            |
| J2-13 | Encoder Output Channel $\overline{Z}$              | J2-35 | Input 5 (Reg2)            |
| J2-14 | +5 VDC (Output)                                    | J2-36 | Input 6                   |
| J2-15 | I/O RTN/ +5 VDC RTN                                | J2-37 | Enable Input              |
| J2-16 | I/O RTN                                            | J2-38 | Input RTN                 |
| J2-17 | Command Encoder Input<br>Channel A (Step)          | J2-39 | +24 VDC Output RTN        |
| J2-18 | Comman <u>d Encod</u> er Input<br>Channel A (Step) | J2-40 | +24 VDC (Output)          |
| J2-19 | Command Encoder Input<br>Channel B (Dir)           | J2-41 | Out1, 2, 3 Supply (Input) |
| J2-20 | Comman <u>d Enco</u> der Input<br>Channel B (Dir)  | J2-42 | Out1 (Fault)              |
| J2-21 | No Connect                                         | J2-43 | Out2 (Brake)              |
| J2-22 | No Connect                                         | J2-44 | Out3                      |

J2

#### 44 Position D subminiature female

#### J2 Diagram

The figure below illustrates the pin-out for the 44 pin connector. It shows the front view looking at the PC830.

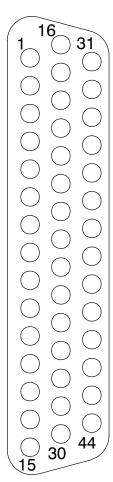

#### Command I/O

Analog CMD (+), (-) Inputs J2-1, 2 These inputs accept the analog command from the user. This is a differential input to an A/D. It has a maximum single ended input range with respect to I/O RTN on either input of  $\pm$  21V and an input impedance of 50k $\Omega$ . The full scale differential command input range is  $\pm$  13.5 V. The offset and single pole low pass bandwidth of this signal is adjustable via a software setup parameter. When used as a motion command the gain from this input is also adjustable via a software setup parameter.

#### 1200 Hz FILTER

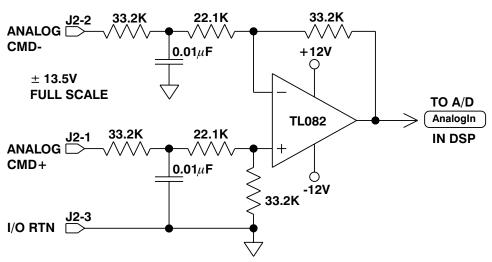

**Note:** Always connect I/O RTN (J2-3) to the signal ground of the source. Failure to do so may result in erratic operation.

I/O RTNThis terminal is signal common for the analog and<br/>non-optically isolated digital inputs and outputs. These pins<br/>are internally connected in the drive.

For protection against line surges, one of the I/O RTN pins must be connected to Earth ground. Pacific Scientific recommends making this connection at an earth ground point in the cabinet reserved for single point grounding of all I/O Returns (drives and supplies).

#### Command I/O Continued

| DAC Monitor<br>1, 2 Outputs<br>J2-4, 5 | These analog outputs are general purpose monitor points. The output range is $\pm 5.5$ V with a resolution of $11V/65536 = 0.168$ mV. The source impedance is 1 k $\Omega$ , which yields a maximum short circuit to I/O RTN current of $\pm 5$ mA. These outputs are updated every 250 $\mu$ S. There is a 2.5 kHz, 4.8 kHz and a 9.6 kHz analog Low Pass Filter on these outputs. |
|----------------------------------------|----------------------------------------------------------------------------------------------------|
|                                        | Each DAC MONITOR can be mapped by software to be one<br>of a number of internal variables. The scale factor and the<br>frequency of a single low pass filter pole are software<br>adjustable on each output by the DM1Gain, DM1F0 and<br>DM2Gain_DM2E0 software parameters for DAC Monitor 1                                                                                        |

DM2Gain, DM2F0 software parameters for DAC Monitor 1 and 2 respectively. Variables marked with a "\*" are not range clamped and are allowed to wrap around when the signal exceeds the output dac's voltage range. The other variables will clamp at maximum when they exceed the analog voltage range. The table on the following page lists the defined signal mappings.

#### DacMon

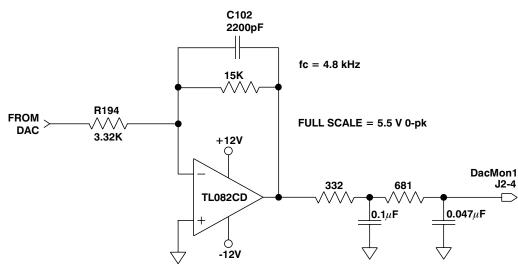

fc = 2.5 kHz and 9.6 kHz

# Dac Monitor List Table

| DMxMap | Variable       | Description                           | DAC Out Units<br>(DMxGain = 1) |
|--------|----------------|---------------------------------------|--------------------------------|
| 0      | AnalogOutx     | Actual Analog Output Command          | V/V                            |
| 1      | VelFB          | Measured Velocity (DM2 Default)       | 1 V/kRPM                       |
| 2      | VelCmdA        | Actual Velocity Command (VelCmdA)     | 1 V/kRPM                       |
| 3      | VelErr         | Velocity Error                        | 1 V/kRPM                       |
| 4      | FVelErr        | Compensated Velocity Error            | 1 V/kRPM                       |
| 5      | Position       | Measured Position*                    | 1 V/Rev                        |
| 6      | PosError       | Position Error*                       | 1 V/Rev                        |
| 7      | PosCommand     | Commanded Position*                   | 1 V/Rev                        |
| 8      | Icmd           | Commanded Torque Current              | 1 V/A                          |
| 9      | IFB            | Measured Torque Current (DM1 Default) | 1 V/A                          |
| 10     | AnalogIn       | Filtered A/D Input                    | 1 V/V                          |
| 11     | EncFreq        | Encoder Frequency                     | 1 V/Hz                         |
| 12     | EncPos         | Encoder Position*                     | 10 V/4096 Cnts                 |
| 13     | ItFilt         | Filtered Output Current Amplitude     | 1 V/100%                       |
| 14     | HSTemp         | Measured Heat Sink Temperature        | 1 V/°C                         |
| 15     |                | Commutation Electrical Angle*         | 1 V/Cycle                      |
| 16     | IU             | Motor Phase U Output Current          | 1 V/A                          |
| 17     | IV             | Motor Phase V Output Current          | 1 V/A                          |
| 18     | IW             | Motor Phase W Output Current          | 1 V/A                          |
| 19     |                | Motor Phase U Voltage Duty Cycle      | 1 V/100%                       |
| 20     |                | Motor Phase V Voltage Duty Cycle      | 1 V/100%                       |
| 21     |                | Motor Phase W Voltage Duty Cycle      | 1 V/100%                       |
| 22     | VBus           | Drive Bus Voltage                     | 1 V/V                          |
| 23     | ResPos         | Resolver Absolute Position*           | 1 V/Rev                        |
| 24     |                | Commanded non-torque current          | 1 V/A                          |
| 25     |                | Measured non-torque current           | 1 V/A                          |
| 26     |                | Torque Voltage Duty Cycle             | 1 V/100%                       |
| 27     |                | Non-torque Voltage Duty Cycle         | 1 V/100%                       |
| 28     | VelCmd         | Velocity Command (VelCmd)             | 1 V/kRPM                       |
| 29     | DigitalCmdFreq | Digital Command Frequency             | 1 V/Hz                         |
| 30     | I^2*t          | I^2*t Filtered Current                | 1 V/%Ipeak ^ 2                 |

 $^{\ast} These variables are allowed to wrap around when the signal exceeds the output voltage range.$ 

#### J2 Command I/O Continued

| Analog Current<br>Limit J2-6                                                 | This input limits the current flow to the motor when a voltage is applied with respect to I/O RTN.                                                                                                    |
|------------------------------------------------------------------------------|----------------------------------------------------------------------------------------------------|
| CH A OUT<br>CH A OUT,<br>CH B Out,<br>CH B Out<br>Outputs<br>J2-8, 9, 10, 11 | These two output pairs are differential TTL incremental position signals generated by the Resolver feedback electronics. These outputs are quadrature encoded to emulate an optical encoder. The resolution of these signals, i.e. the emulated line count, is set by the EncOut parameter. These outputs are buffered by 26LS31 type RS-422 compatible line drivers. Maximum recommended load current is $\pm$ 20 mA, which corresponds to a minimum line-to-line load resistance of 100 $\Omega$ . This drive capacity corresponds to ten RS-422 compatible inputs such as the PC830 encoder inputs. These outputs are indefinitely short circuit proof to I/O RTN. |
| CH Z OUT<br>CH Z OUT<br>Outputs<br>J2-12, 13                                 | These two terminals function as a differential, TTL marker<br>pulse. The output pulse occurs once per motor shaft revolution<br>starting at resolver position = 0 and its width is approximately<br>one quadrature encoder width. This output comes from an<br>26LS31 type RS-422 compatible line driver. Maximum<br>recommended load current is $\pm 20$ mA, which corresponds to<br>a minimum line-to-line load resistance of 100 $\Omega$ . This drive<br>capacity corresponds to ten RS-422 compatible inputs such as<br>the PC830 encoder inputs. This output is indefinitely short<br>circuit proof to I/O RTN.                                                 |
| +5 VDC,<br>I/O RTN/+5 VDC<br>RTN Output<br>J2-14, J2-15                      | These two connections provide an auxiliary power supply for<br>the user. This output is 5 Vdc $\pm$ 5% and is short circuit<br>protected at 1 A nominal. The maximum load limit for all<br>connections to this supply is 250 mA. The +5 VDC RTN<br>(J2-15) is connected to I/O RTN (J2-3, J2-7, J2-16, J2-30).                                                                                                    |

#### J2 Command I/O Continued

Encoder Inputs CH A IN, CH  $\overline{A}$  IN, CH B IN, CH  $\overline{B}$  IN, Step +, Step -, Dir +, Dir -, Step Up +, Step Up -, Step Dn +, Step Dn -

J2-17, 18, 19, 20 These inputs are used as a quadrature encoder, step and direction, or up and down count format incremental signal source. The decoding mode is set by the EncMode parameter. The scale factor of this incremental position command input is fully adjustable with software parameters. Full decoding speed or more noise immune slow speed decoding is software selectable.

These two input pairs are differential and are detected by 26LS32 type RS-422 compatible line receivers. As differential inputs, the recommended common mode range is  $<\pm 7$  V with respect to I/O RTN and the guaranteed differential voltage logic thresholds are  $>\pm 0.2$  V. Recommended drivers should be able to source and sink > 3 mA to/from these inputs. Each of these inputs have internal bias networks to allow easy connection to single ended sources. When an input is open circuited it will bias itself to between 2.2 and 2.5 V, thus the remaining input pair terminal will have a single ended guaranteed logic low for inputs < 2.0 V and a guaranteed logic high for inputs > 2.7V. These levels are compatible with a TTL driver combined with a pull up resistor. Pull up resistor should be  $< 470\Omega$ .

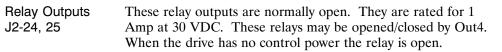

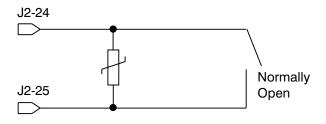

# J2 Encoder I/O Interface Schematics Diagram

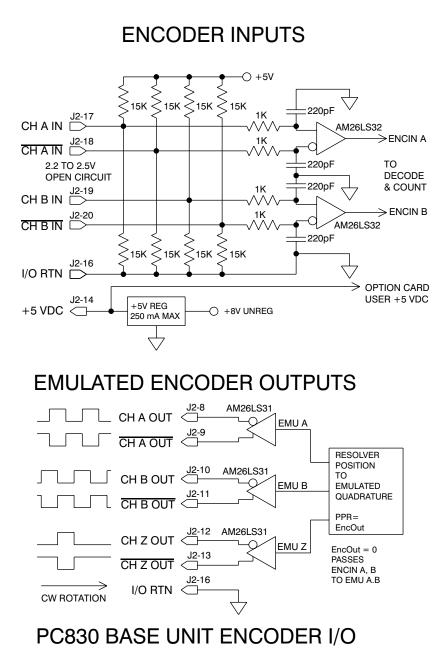

Using TTL differential line drivers

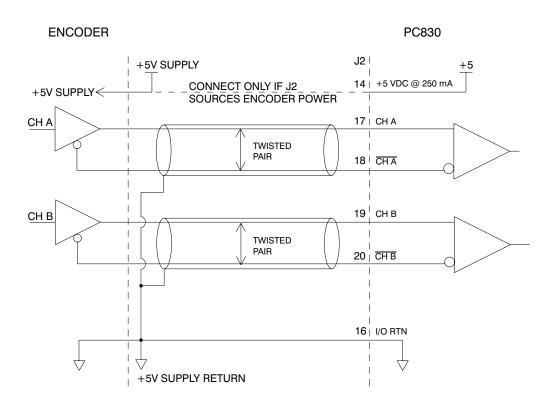

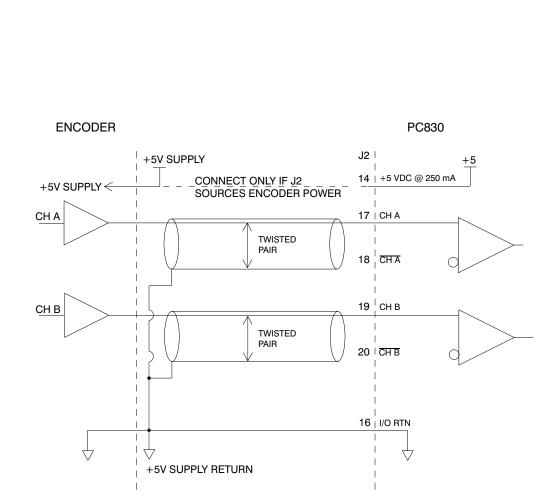

Using TTL single-ended drivers

Auxiliary Analog Not Used. Inputs J2-28, 29

Inputs 1-6 J2-31,
32, 33, 34, 35, 36
These six optically isolated I/O connections are user programmable discrete 24 V inputs. These inputs share a floating return (J2-38) with the Enable Input (J2-37). A minimum drive capability of 4 mA is required to fully power the opto. The user must supply 10 - 30 V to these inputs.

Note: 5 V inputs CAN NOT be used.

Each of the inputs is set and read by software every 2 mSec. Each one can be configured to be any of the available functions and the configuration can be changed on the fly via digital communications. The user's default configuration is stored in the non-volatile memory. The present state of each of these lines can be read via digital communications. The logic polarity of these signals is also software programmable. That is, an input can be defined to be active low or active high. For edge triggered functions the active edge is programmable.

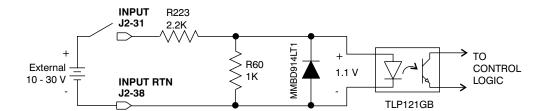

| Logic State | InpX with respect to Input RTN |
|-------------|--------------------------------|
| Low         | 0 to +2 V                      |
| Undefined   | +2 V to + 10 V                 |
| High        | +10 V to + 30 V                |

The list below describes the subset of the available functions and the mappings used as the factory defaults for each of the inputs.

- Fault ResetInput 1: This input is used to reset the amplifier following a<br/>fault. This input is programmed active high so that an open<br/>circuited input does not activate the function. During Fault<br/>Reset active the output stage is disabled and the reset<br/>condition will be held in hardware for approximately 0.1 sec<br/>after Fault Reset is returned inactive.
- Cwlnh Input Input 2: This input prevents further motion in the clockwise shaft motion direction. This input is programmed active high so that an open circuited input does not activate the function. If the shaft is already moving in the clockwise direction, then the motor will decelerate to zero velocity with the maximum torque allowed by the user set output current limits. This input will have no effect on motion in the counterclockwise direction. This input is useful for a clockwise over travel limit switch.
- Ccwlnh lnput Input 3: Analogous to the CwInh input, except that this input prevents counterclockwise motion.
- **Reg1 Input** Input 4: This high speed input latches motor position within 50  $\mu$ sec after a transition.
- Reg2 Input Input 5: Analogous to Reg1 input.

Input Mapped Input 6: Input Mapped Off

```
Off
Reg1 Input
```

J2-34

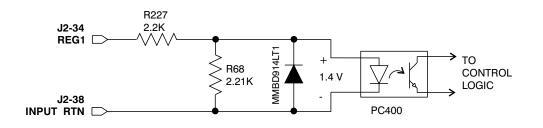

**Note:** Probe inputs have a 50  $\mu$ sec latch time.

Enable Input J2-37 This optically isolated input is used to enable the drive and is active high. The output stage is disabled when this input is inactive. A minimum drive capability of 4 mA is required. The user must supply 10 V - 30 V to drive this input. This input is filtered with a 1 mSec time constant low pass filter to prevent false triggering from noise. The Enable input shares a floating return (J2-38) with Inputs 1 - 6.

Note: 5 V input CAN NOT be used.

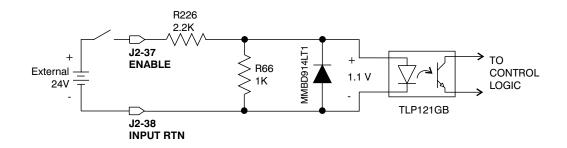

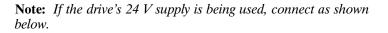

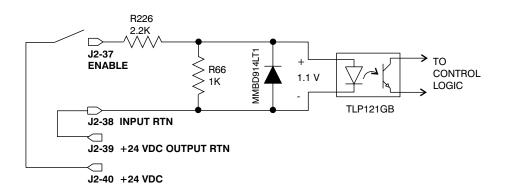

| Input RTN<br>J2-38                               |                                                                                                    | e floating common r<br>digital inputs and the    |                                                                                                  |
|--------------------------------------------------|----------------------------------------------------------------------------------------------------|--------------------------------------------------|--------------------------------------------------------------------------------------------------|
| +24 VDC RTN,<br>+24 VDC (Output)<br>J2-39, J2-40 | supply for the use circuit protected a                                                                                                    | it 100 mA nominal. T<br>s to this supply is 80 i | liary floating power<br>Vdc ± 10 % and is short<br>The maximum load limit<br>mA. + 24 VDC RTN is |
| Out1, 2, 3<br>Supply (Input)<br>J2-41            |                                                                                                    |                                                  | 4 VDC power source for be capable of supplying                                                   |
| Outputs<br>J2-42, 43, 44                         | These optically isolated outputs are current sourcing at 0 to 50 mA maximum. External output supply should be limited to 30 V. These outputs are short circuit protected. Current folds back to about 25 mA during a short circuit. The external output supply (J2-41) is shared by the three outputs. |                                                  |                                                                                                  |
|                                                  | V <sub>ON</sub>                                                                                                    | 1.9 V @ 25 mA<br>2.25 V @ 50 mA                  |                                                                                                  |
|                                                  | I <sub>OFF</sub>                                                                                                    | 5 µa                                             |                                                                                                  |
|                                                  | Response time                                                                                                    | 1 msec                                           |                                                                                                  |
|                                                  | Clamp voltage                                                                                                    | 40 V (nominal)                                   |                                                                                                  |

Each of the outputs is set and written to by software every 2 mSec. Each one can be configured to be any of the available functions and the configuration can be changed on the fly via digital communications. The user's default configuration is stored in the non-volatile memory. The present state of commanded outputs can be read via digital communications. The logic polarity of these signals is also software programmable. That is, an output can be defined to be active low or active high. For edge triggered functions the active edge is programmable.

The list below describes the subset of the available functions and the mappings used as the factory defaults for each of the outputs.

# Fault OutputOutput 1: This output is low when the drive is faulted or has<br/>no control power. This line can be used to indicate a problem<br/>with the drive.

Brake OutputOutput 2: This output is low when the control power is off, or<br/>when control voltage is on and the drive is disabled (Enabled<br/>= 0). This output is pulled high otherwise. This output is<br/>intended to drive a normally open relay that in turn powers a<br/>mechanical brake on the motor shaft for applications that<br/>require a positive shaft lock when the servo drive is off.

Output Mapped Output 3: Output Mapped Off Off

Outputs

**ON State** 

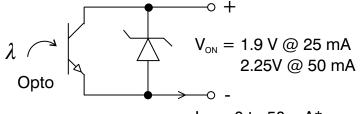

 $I_{on} = 0$  to 50 mA\*

\*During short circuit folds back to 25 mA

**OFF** State

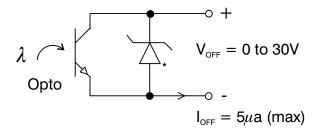

\*36V Transient Surge Protector clamps @ 40 V nominal

#### Outputs Driving Typical Loads

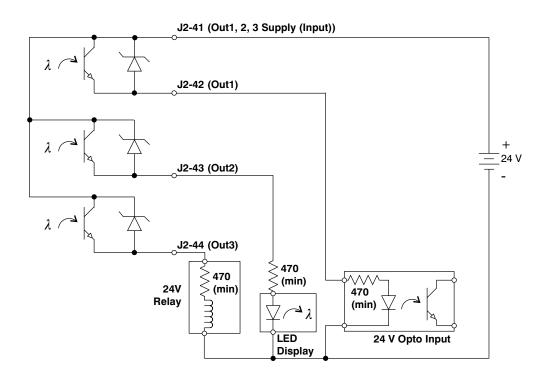

### **Output Schematic**

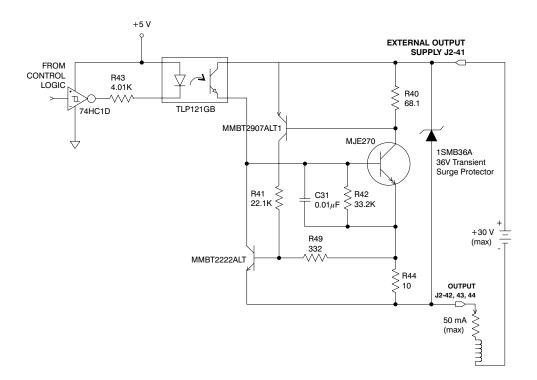

## 2.4 PC800 Base Servo Drive User I/O Connections

J3

FEEDBACK 15 Position D subminiature female

| Pin | Description                         |
|-----|-------------------------------------|
| 1   | RESOLVER S1 SIN + (Input) / Hall 1  |
| 2   | RESOLVER S3 SIN - (Input) / Hall 2  |
| 3   | RESOLVER S2 COS + (Input) / Hall 3  |
| 4   | RESOLVER S4 COS - (Input)           |
| 5   | SHIELD (I/O RTN)                    |
| 6   | RESOLVER R1 EXCITATION (Output)     |
| 7   | RESOLVER R2 EXCITATION RTN (Output) |
| 8   | MOTOR PTC (Input)                   |
| 9   | MOTOR PTC RTN (Input)               |
| 10  | +5 VDC                              |
| 11  | I/O RTN                             |
| 12  | FEEDBACK ENCODER CHANNEL A (+)      |
| 13  | FEEDBACK ENCODER CHANNEL A (-)      |
| 14  | FEEDBACK ENCODER CHANNEL B (+)      |
| 15  | FEEDBACK ENCODER CHANNEL B (-)      |

## Feedback

| Resolver S1, S2,<br>S3, S4 Inputs<br>J3-1, 2, 3, 4                    | These connections provide the inputs for the resolver's sine/cosine outputs. Differential inputs with 75 V $\mu$ sec common mode impulse range and 25 k $\Omega$ input impedance.                                                                                                    |
|-----------------------------------------------------------------------|----------------------------------------------------------------------------------------------------|
|                                                                       | <b>Note:</b> This only applies if a Resolver feedback device is being used.                                                                                                    |
| Hall1, Hall2,<br>Hall3<br>J3-1, 2, 3                                  | These three single-ended hall channel sensor inputs are detected by +5 Vdc CMOS compatible commutation signals with 60° spacing. These inputs are each internally pulled-up to +5 Vdc via a 10 k $\Omega$ resistor. These input signals are low pass filtered in hardware at 10 kHz.                                                                                                    |
|                                                                       | <b>Note:</b> This only applies if a Hall feedback sensor is being used.                                                                                                    |
| Resolver R1<br>Excitation, R2<br>Excitation RTN<br>Outputs<br>J3-6, 7 | These connections provide the resolver excitation output. 9.2 V rms at 6510.42 Hz 75 mA rms maximum load. These outputs are fully short circuit protected to I/O COMMON or to each other at room temperature (25°C), but at ambient temperatures above 50°C, shorts longer than 5 minutes may cause damage.                                                                                       |
| Motor PTC, PTC<br>RTN Inputs<br>J3-8, 9                               | These two inputs are intended to connect to a positive temperature coefficient thermistor or normally closed thermostatic switch imbedded in the motor windings. When the resistance between these terminals becomes greater than 6.2 k $\Omega$ the drive will fault and indicate a Motor Over Temperature fault. This circuit directly interfaces with Pacific Scientific's standard motor PTC. |
|                                                                       | Note: PTC RTN is connected to I/O RTN.                                                                                                    |

#### Feedback Continued

Encoder Inputs J3-12, 13, 14, 15

CH A, CH A, CH B, CH B,

These differential inputs expect quadrature encoder feedback signals. These two input pairs are differential and are detected by 26LS32 type RS-422 compatible line receivers. As differential inputs, the recommended common mode range is 7 V with respect to I/O RTN and the guaranteed differential voltage logic thresholds are  $\pm 0.2$  V. Recommended drivers should be able to source and sink > 3 mA to/from these inputs.

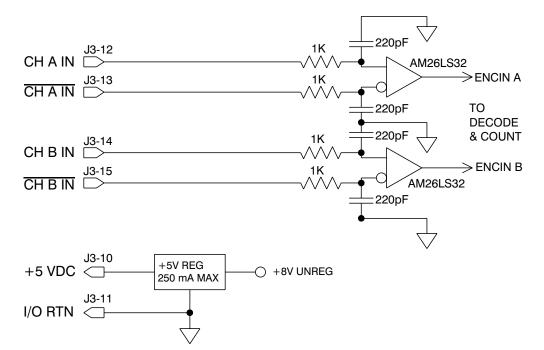

**Note:** An adapter can be powered from the serial port +5 Vdc output on J1-4 as long as the load current on J1-4, J2-14, and J3-10 total less than 250 mA.

Using TTL differential line drivers

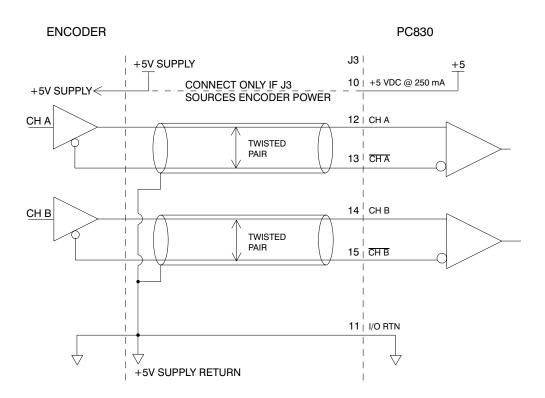

## **Drive Wiring Diagram**

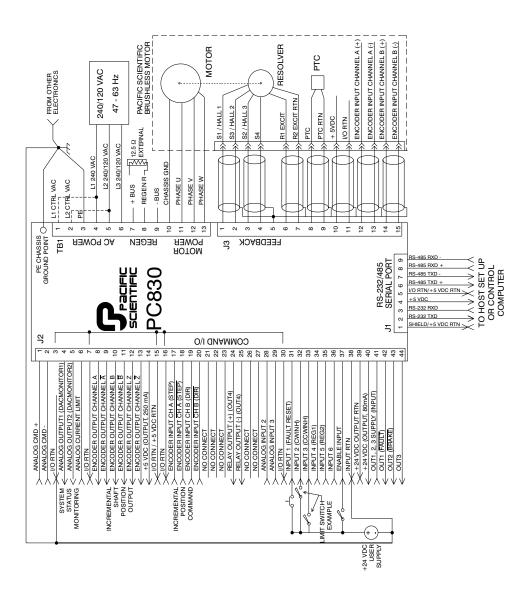

# **3 Mappable I/O Functions**

| Introduction | The PC830 has six user mappable inputs (J2-31 to J2-36), three user mappable outputs (J2-42 to J2-44), and one mappable |
|--------------|----------------------------------------------------------------------------------------------------|
|              | relay output (J2-24, 25) which are available for users to<br>interface to external devices; proximity switch, PLC, LED. |

| Inputs Table | The following table lists the mappable input functions available |
|--------------|------------------------------------------------------------------|
| (InpMapX)    | for the Digital Inputs.                                          |

| Mappable Input Function               | Description                                                                           |
|---------------------------------------|---------------------------------------------------------------------------------------|
| Analog Input Null                     | Nulls the analog input by setting ADOffset to old ADOffset minus AnalogIn             |
| Counterclockwise Inhibit<br>(default) | Inhibits motor motion in the counterclockwise direction when asserted                 |
| Clockwise Inhibit<br>(default)        | Inhibits motor motion in the clockwise direction when asserted                        |
| Command Gain Select                   | Switches the analog input scale factor between CmdGain and CmdGain2                   |
| Enable 2                              | Second enable function                                                                |
| Fault Reset (default)                 | Resets drive faults                                                                   |
| Gearing On                            | Turns electronic gearing on                                                           |
| Home Switch Input                     | Home switch input for a homing move                                                   |
| Move Select Bit 0, 1, 2               | Determines the active move                                                            |
| No Function                           | Turns off mappable input functionality                                                |
| Position Mode Select                  | Switches the active mode of operation to position mode                                |
| Run Stop                              | Selects between normal operation and setting the velocity command to zero             |
| Start Move                            | Initiates the preset move as defined by the current state of the MoveSelectBit inputs |
| Velocity Command Source               | Selects between VelCmd and VelCmd2                                                    |

| Procedure | To assign a mappable input the following.                         | function to a digital input, perform     |
|-----------|-------------------------------------------------------------------|------------------------------------------|
|           | 1. Click on <b>Create New Con</b><br><b>Configuration</b> button. | nfiguration or Edit Exisiting            |
|           | 2. Select the appropriate M<br>Mode of Operation. Cli             | lotor and Drive Type and the ck on Next. |
|           | 3. Click on the <b>Digital I/O</b> assigned a function.           | Tab. Select the input that is being      |
|           | 4. Select the desired function                                    | on from the drop-down list-box.          |
|           | <no assigned="" name="" yet=""></no>                              | X                                        |
|           | Drive: 833                                                        |                                          |
|           | Motor: PMA22B<br>Mode: Position Mode Predefined Moves             |                                          |
|           | Digital I/O Analog I/O Loop Gains Position Controller Pr          | edefined Moves Feedback                  |
|           | Input Functions                                                   | Output Functions                         |
|           | Input1 Fault Reset (hi)                                           | Output1 Fault (lo)                       |
|           |                                                                   |                                          |
|           | Input2 Clockwise Inhibit (hi)                                     | Output2 No Function                      |
|           | Input3 Counterclockwise Inhibit (hi)                              | Output3 No Function                      |
|           | Input4 No Function                                                |                                          |
|           | Analog Input Null (hi)<br>Analog Input Null (hi)                  | Relay Function (Dutput 4)                |
|           | Input5 Counterclockwise Inhibit (hi)                              |                                          |
|           | Clockwise Inhibit (hi)<br>Input6 Clockwise Inhibit (lo)           | relay Brake (lo)                         |
|           | Command Gain Select (hi)<br>Command Gain Select (lo)              |                                          |
|           |                                                                   |                                          |
|           | << Back                                                           | <u>H</u> elp                             |
|           |                                                                   |                                          |

Active hi/lo

Each of the digital inputs can be defined as either active high or active low. If the mappable input function (bit) is configured as active high (low) then if the input is HIGH (LOW) then the mappable input function (bit) will be asserted. For example, if Fault Reset is configured as active high, when the input is high, Fault Reset will be asserted.

| Analog Input<br>Null   | In Analog Torque Mode or Analog Velocity Mode, the Command voltage can be nulled to:                                                                                                    |
|------------------------|----------------------------------------------------------------------------------------------------|
|                        | • Reduce drift at zero volt command.                                                                                                    |
|                        | • Set 50% analog offset for commanding bi-directional motion with a single polarity adjustable voltage command source.                                                                                                    |
| Related<br>Parameters  | See AnalogIn and ADF0 in On-Line Help.                                                                                                    |
| Setup                  | 1. Connect the Analog command source to J2-1 and J2-2.                                                                                                    |
|                        | 2. Activate the input momentarily to offset the command for zero motion.                                                                                                    |
|                        | 3. To reduce drift, command zero volts and remove small offsets with the null.                                                                                                    |
|                        | <ol> <li>To set bi-directional motion with a single polarity input, convert a 0 to 10V analog command to ±5V by commanding 5.0V on the analog input when you null the analog input. Use Command Gain (CmdGain) to scale the input voltage for appropriate output.</li> </ol> |
| Command Gain<br>Select | In Torque Mode or Velocity Mode (except Serial Velocity),<br>the command scale can be switched between <b>CmdGain</b> value<br>and <b>CmdGain2</b> value for:                                                                                                    |
|                        | • A Direction input that changes polarity of a jog command.                                                                                                    |
|                        | • A complex motion input that changes speed.                                                                                                    |
|                        | • An input to command zero motion.                                                                                                    |
|                        |                                                                                                    |

| Setup                   | 1. Click on the Edit Drive Configuration Online button.                                                                                                    |
|-------------------------|----------------------------------------------------------------------------------------------------|
|                         | 2. Change the value of <b>CmdGain2</b> to the desired value:                                                                                                    |
|                         | For Direction set $CmdGain2 = (-CmdGain)$ .                                                                                                    |
|                         | To Change speed set CmdGain2 = NonZero value.                                                                                                    |
|                         | To hold zero command set $CmdGain2 = 0$ .                                                                                                    |
|                         | When you activate the <b>Command Gain Select input</b> , the command will switch from a scale of Command Gain <b>CmdGain</b> to a scale of <b>CmdGain2</b> .                                     |
| Related<br>Parameter(s) | See CmdGain, CmdGain2, and BlkType(Operation Mode) in On-line Help.                                                                                                    |
| Gearing On              | In Position Mode, the Digital Command source can be turned<br>on by activating <b>Gearing On</b> input, and turned off by<br>deactivating the <b>Gearing On</b> input. Deactivate Gearing On to: |
|                         | Perform a Homing Move                                                                                                    |
|                         | • Perform a move to a flying shear start position                                                                                                    |
|                         | • Hold zero speed until next input                                                                                                    |
|                         | An Absolute Move will abort Gearing (Gearing $On = 0$ )                                                                                                    |
| Setup                   | 1. Click on the <b>Digital I/O</b> tab. Setup a <b>Start Move</b> input and <b>Move Select Bit</b> inputs for starting the move.                                                                 |
|                         | 2. Click on the <b>Predefined Moves</b> tab. Setup a <b>Home</b> move.                                                                                                    |
|                         | OR                                                                                                    |
|                         | Setup an <b>Absolute</b> move to Position 0 or the known start position.                                                                                                    |
|                         | 3. To hold zero speed the <b>Gearing On</b> input is all that is needed.                                                                                                    |
| Related<br>Parameter(s) | See EncMode, DigitalCmd, and DigitalCmdFreq in On-Line Help.                                                                                                    |

| Position Mode<br>Select | In Torque Mode or Velocity Mode, the mode can be switched<br>between Torque and Position, or Velocity and Position. After<br>switching to <b>Position Mode</b> the drive will perform:                                                                                                    |
|-------------------------|----------------------------------------------------------------------------------------------------|
|                         | Electronic Gearing                                                                                                    |
|                         | Predefined moves                                                                                                    |
|                         | Hold Position                                                                                                    |
| Setup                   | 1. For Electronic Gearing, provide a Digital Command<br>Source such as an encoder or step and direction signals.                                                                                                    |
|                         | Click on the Edit Drive Configuration OnLine button.                                                                                                    |
|                         | Set <b>EncMode</b> to the type of Digital Command Source provided.                                                                                                    |
|                         | 2. To define moves, click on the <b>Predefined Moves</b> tab, and the <b>Digital I/O</b> tab to define <b>MoveSelectBits</b> and <b>StartMove</b> inputs.                                                                                                    |
|                         | 3. To Hold Position, activate the input.                                                                                                    |
| Related<br>Parameter(s) | See CmdGain, VelCmd and BlkType(Operation Mode) in On-line Help.                                                                                                    |
| Run Stop                | In any operating mode, the command source can be switched<br>to 0 rpm for Clutch/Brake with <b>NO</b> holding torque. <b>StopTime</b><br>sets the amount of time before disabling the motor after the<br><b>RunStop</b> function is activated. This allows for a controlled<br>stop. In <b>Velocity Mode</b> or <b>Position Mode</b> use <b>DecelLmt</b> to<br>decelerate the motor before it disables. |
| Setup                   | 1. Click on the Edit Drive Configuration Online button.                                                                                                    |
|                         | 2. Change the value of <b>StopTime</b> . When you activate the <b>RunStop</b> input, the command will switch from operating speed to 0 rpm, and the drive will disable after <b>StopTime</b> .                                                                                                    |
| Related<br>Parameters   | See StopTime in On-Line Help.                                                                                                    |

| Velocity<br>Command<br>Source | In Torque Mode , the command source can be switched between VelCmd and VelCmd2 for:      |
|-------------------------------|------------------------------------------------------------------------------------------|
|                               | • Torque inhibit if $VelCmd2 = 0$ .                                                      |
|                               | • Torque preset select if VelCmd2 is non-zero.                                           |
|                               | In Velocity Mode, the command source can be switched between VelCmd and VelCmd2 for:     |
|                               | • Clutch/Brake with holding torque if $VelCmd2 = 0$ .                                    |
|                               | • Velocity preset select if VelCmd2 is non-zero.                                         |
|                               | In Position Mode, the command source can be switched between VelCmd and VelCmd2 for:     |
|                               | • Switching between electronic gearing follower and velocity preset command.             |
| Setup                         | 1. Click on the Edit Drive Configuration OnLine button.                                  |
|                               | 2. Change VelCmd2 to the desired preset value.                                           |
|                               | 3. Activate the input mapped for <b>Velocity Command Source</b> to select VelCmd2 value. |
| Related<br>Parameter(s)       | See VelCmd, VelCmd2, BlkType(Operation Mode) in On-Line Help.                            |

| Mappable Output Function | Description                                                                                                    |
|--------------------------|----------------------------------------------------------------------------------------------------|
| Brake (default)          | Indicates when the motor is not powered and a mechanical brake is needed to hold the motor                                           |
| Electrical Revs          | Square wave whose frequency is equal to the motor electrical frequency                                                               |
| Enabled                  | Indicates whether power can flow to the motor                                                                                        |
| Excess Position Error    | Asserted when there is excess following error for<br>an extended period of time (following error limit is<br>defined by PosErrorMax) |
| Fault (default)          | Indicates whether the drive has faulted and is disabled                                                                              |
| Mechanical Revs          | Square wave whose frequency is equal to the resolver's electrical frequency which is typically equal to the mechanical Rev/sec       |
| Move Done                | Indicates that a move is complete.                                                                                                   |
| No Function              | Turns off mappable output functionality                                                                                              |
| Zero Speed               | Activated when the motor's speed goes below the<br>speed threshold set by the parameter<br>ZeroSpeedThresh                           |

#### Active hi/lo

Each of the digital outputs can be defined as either active high or active low. If the mappable output function (bit) is configured as active HIGH (LOW) then when the function (bit) is asserted, the output will be HIGH (LOW). For example, if Move Done is configured as active high, when the move is complete the output will go high. Procedure To assign a mappable output function to a digital output:
1. Click on Create New Configuration or Edit Exisiting Configuration button.
2. Select the appropriate Motor and Drive Type and the Mode of Operation. Click on Next.

- 3. Click on the **Digital I/O Tab**. Select the output or relay that is being assigned a function.
- 4. Select the desired function from the drop-down list-box.

| <no assigned="" name="" yet=""></no>                               | ×                                                          |
|--------------------------------------------------------------------|------------------------------------------------------------|
| Drive: 833<br>Motor: PMA22B                                        |                                                            |
| Mode: Position Mode Predefined Moves                               |                                                            |
| Digital I/O Analog I/O Loop Gains Position Controller Predefined M | loves Feedback                                             |
| Input Functions                                                    | lutput Functions                                           |
| Input1 Fault Reset (hi)                                            | utput1 Fault (lo)                                          |
| Input2 Clockwise Inhibit (hi)                                      | lutput2 No Function                                        |
| Input3 Counterclockwise Inhibit (hi)                               | Iutput3 Electrical Revs (hi)<br>Electrical Revs (lo)       |
| Input4 No Function                                                 | Enabled (hi)<br>Enabled (lo)<br>Excess Position Error (hi) |
| Input5 No Function                                                 | elay FU Excess Position Error (lo)                         |
| Input6 No Function                                                 | relay Brake (lo)                                           |
|                                                                    |                                                            |
| << <u>B</u> ack <u>N</u> ext >>                                    |                                                            |
|                                                                    | ·                                                          |

| Excess Position<br>Error | In Position Mode, indicates synchronization failure for:                                                            |  |
|--------------------------|----------------------------------------------------------------------------------------------------|--|
|                          | • Warning the master when out of synchronization                                                                    |  |
|                          | • Preventing a position error fault from disabling the drive                                                        |  |
| Setup                    | 1. Click on Edit Drive Configuration OnLine button.                                                                 |  |
|                          | 2. Change <b>PosErrorMax</b> to the appropriate Motor Counts as a trip threshold (Motor Counts = 65536 counts/rev). |  |
| Related<br>Parameter(s)  | See PosErrorMax, KPP, and KVFF in On-Line Help.                                                                     |  |

3 - 8

| Move Done               | When executing Predefined Moves, the <b>Move Done</b> output will activate when the motor feedback reaches the final move position. InPosLimit sets the window of motor counts to determine if the motor is near final position. A smaller window (InPosLimit = 2) will provide more accurate results, and will take longer to settle. Use the <b>MoveDone</b> output to tell the master control that the drive is done with the move and in final position. |
|-------------------------|----------------------------------------------------------------------------------------------------|
| Setup                   | 1. Click on the Edit Drive Configuration OnLine button.                                                                                                    |
|                         | <ol> <li>Change InPosLimit to the appropriate Motor Counts as a trip threshold (Motor Counts = 65536 counts/rev, 6 counts = 1/10000 rev).</li> </ol>                                                                                                    |
| Related<br>Parameter(s) | See InPosLimit in On-Line Help.                                                                                                    |
| Zero Speed              | In any Operating Mode, the <b>Zero Speed Output</b> can be used to indicate:                                                                                                    |
|                         | • If the motor is near zero speed when ZeroSpeedThresh is near 0.                                                                                                    |
|                         | • If the motor is at speed when ZeroSpeedThresh is set near target speed.                                                                                                    |
| Setup                   | 1. Click on the Edit Drive Configuration OnLine button.                                                                                                    |
|                         | 2. Change <b>ZeroSpeedThresh</b> near but not past the desired target speed. There will be velocity ripple that can cause output bounce if the threshold is set too close to the target.                                                                                                    |
| Related<br>Parameter(s) | See ZeroSpeedThresh in On-Line Help.                                                                                                    |

# **Application Examples**

|        | The following are a few application example setups for the PC830.                                                                                                    |
|--------|----------------------------------------------------------------------------------------------------|
| Homing | Typically motion control applications require the machine to<br>be homed to a predefined starting position, prior to<br>performing its normal operations. Generally, a mechanical<br>home switch or a marker pulse is referenced (off an encoder)<br>to provide the homing reference position.                                                                                                    |
|        | A motor (with a resolver) drives a load through a 0.5 inch/rev lead screw. To home the machine, the load is required to move at 30 in/min in the clockwise direction. This is in the direction toward a proximity switch (which will be used as the home switch). After the switch is triggered, the load continues to move in the same direction until a marker pulse is seen. In this case, the marker pulse is from the resolver (ResPos = 0). The motor then decelerates to a complete stop to a position beyond the marker pulse and then reverses direction back toward the marker pulse coming to rest at resolver position of <b>ResPos</b> = 10. The drive then activates an output to signal a PLC that the move is done. |
|        | First calculate the speed of the motor while it's advancing toward the home switch:                                                                                                    |

Run Speed = 2 rev/in \* 30 in/min = 60 rpm

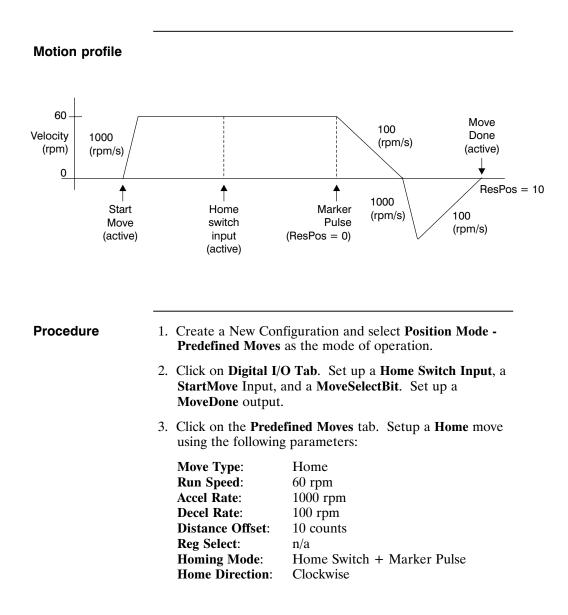

| Clutch/Brake | A thermal cut and seal machine uses an analog input signal to<br>command a geared motor (gear ratio 10:1) to spin a pinch<br>roller that feeds material into the thermal cutter and sealer.<br>There is a 2.5 volt signal available to command speed. The<br>roller has a diameter of 3.82 inches and must advance roughly<br>24 inches of material in 1 second. A PLC provides an input to<br>emulate a clutch/brake operation commanding zero velocity<br>and stopping motor motion. A second input from the PLC |
|--------------|----------------------------------------------------------------------------------------------------|
|              | also reverts the drive to maintain motor position during the cut<br>and seal process. The cycle is then repeated.<br>First calculate the required <b>CmdGain</b> to provide the necessary                                                                                                    |
|              | speed for the 1 second move:                                                                                                    |
|              | Roller Circumference =<br>$\pi$ * Roller Diameter = $\pi$ * 3.82 inch = 12 inch                                                                                                    |

Distance for motor to move = 10 \* (24 inch move / 12 inch/rev) = 20 revs

Velocity = 20 rev/sec (1200 rpm) = CmdGain (krpm/V) \* AnalogIn (V) CmdGain = 1.2 Krpm / 2.5 V = 0.48 Krpm/V

#### Motion profile

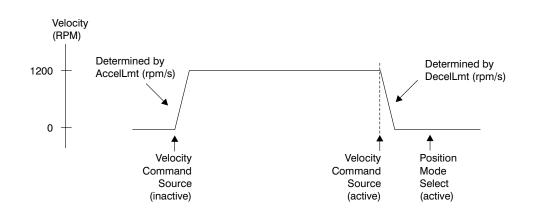

| Procedure | 1. Create a New Configuration and select <b>Velocity Mode</b> as the mode of operation.                                                                                                    |
|-----------|----------------------------------------------------------------------------------------------------|
|           | 2. Click on the <b>Digital I/O Tab</b> . Select <b>Velocity Command</b><br><b>Source</b> as the function on Input4 to switch between the<br>source of two unique velocity commands.                                                                                                    |
|           | 3. Select <b>Position Mode Select</b> as the function on Input5 to<br>switch between velocity and position modes of operation.<br>This step is optional depending upon whether your<br>application can tolerate a small amount of drift when<br>commanding zero velocity as an analog input. When using<br>this mode of operation during the brake mode VelCmd is<br>equal to zero. |
|           | 4. Set <b>VelCmd2</b> = zero. The direction of the velocity move will be controlled by the polarity of the value entered.                                                                                                    |
| 5         | 5. Set <b>AccelLmt</b> and <b>DecelLmt</b> to the desired clutch activation acceleration and brake activation deceleration respectively.                                                                                                    |
|           | <b>Note:</b> <i>VelCmd</i> is the velocity commanded through the analog input, encoder frequency input, or the serial port depending upon the mode of operation selected. <i>VelCmd2</i> is a stored value of velocity that can only be changed serially.                                                                                                    |

Gearing (w/ phase correction) An encoder with a 1024 line count is mounted to a continuous web embosser machine. A PC830 is setup as a position follower such that for every 1 rev of the encoder the PC830 commands the follower motor to move 1 rev (ratio of 1:1 in encoder revs to motor revs). The drive will be required to phase advance the follower motor <sup>1</sup>/<sub>4</sub> rev when an input from a PLC occurs. Likewise, the drive will also be required to decrement the follower motor (phase retard) by <sup>1</sup>/<sub>4</sub> rev when another input occurs. These phase advance/retard moves will allow the servo to emboss the imprints into the web ahead or behind where they typically would be without any phase adjustment.

First calculate the required gearing ratio between the master encoder and the slave motor. A 1024 line count encoder will output 4096 quadrature counts per encoder revolution.

| 1 motor rev   | = 65536 resolver counts ( <b>PulsesOut</b> ) |
|---------------|----------------------------------------------|
| 1 encoder rev | = 4096 encoder counts ( <b>PulsesIn</b> )    |

**PulsesOut** cannot exceed 32767, therefore, divide **PulsesIn** and **PulsesOut** by four to maintain the desired ratio. The new values should then be:

| PulsesOut | = 16384 |
|-----------|---------|
| PulsesIn  | = 1024  |

The phase advance and phase retard index move distances must also be calculated. The motor must perform an index move of  $\frac{1}{4}$  rev (65536/4 = 16384 counts). Therefore, program two preset incremental moves of **Distance** = 16384 counts and -16384 counts. Phase correction moves are commanded on top of gearing. To prevent backward motion of the follower, ensure that RunSpeed < DigitalCmdFreq.

**Note:** It may be necessary to refine the tuning of the system in order to reduce the steady state position following error (position lag). Steady state position following error can be minimized by increasing the velocity feedforward gain (**Kvff**). Setting **Kvff** to 100% will reduce this error to zero, however at the expense of potential excessive overshoot. Therefore, your system may require that **Kvff** be set to a value less than 100% (typically around 70-80%). For additional information on tuning refer to Chapter 4 (Servo Loop Tuning).

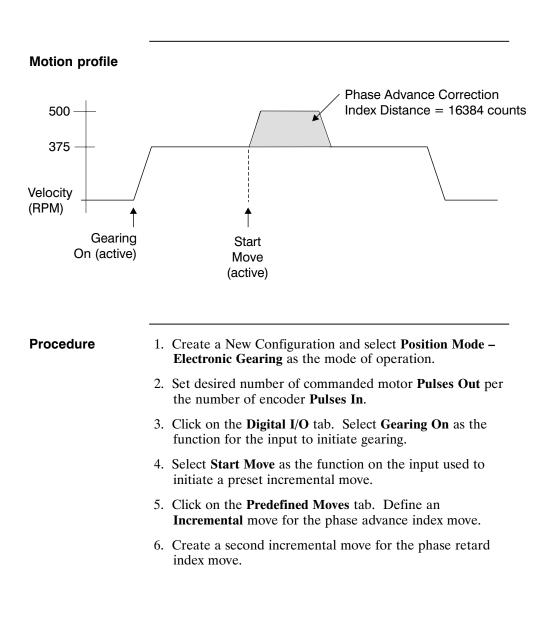

| Registration<br>Moves        | Registration marks can be used to perform preset registration<br>moves based upon activation of a registration input. Typically,<br>these moves can be used to advance a product a predefined<br>distance after activation of a proximity sensor input. All<br>registration inputs must be tied to a dedicated registration<br>input on either Input 4 (J2-34) or Input 5 (J2-35).                                                                                                    |
|------------------------------|----------------------------------------------------------------------------------------------------|
|                              | A conveyor processing material is being driven by a one inch<br>diameter roller (directly coupled to a motor) incrementing at a<br>constant speed of 1000 rpm. There are marks on the material<br>spaced evenly every eight inches on the conveyor. These<br>marks are detected by a proximity sensor interfaced into Input<br>4 on the PC830 as a registration input. Once the sensor is<br>activated, the motor advances the conveyor one more inch<br>before coming to a complete stop within 75 milliseconds.<br>After the motor has come to a complete stop, the drive<br>activates an output signaling a nearby PLC that the registration<br>move is complete. The PLC initiates the cycle to repeat itself. |
|                              |                                                                                                    |
| Calculate move<br>parameters | First, calculate distance to move (Distance Offset) after sensing registration input:                                                                                                    |
|                              | Roller Circumference = $\pi$ * Roller Diameter<br>= $\pi$ * 1 inch = 3.1415 inch                                                                                                    |
|                              | Distance for motor to move = 1 inch move / 3.1415 inch/rev<br>= 0.31832 revs                                                                                                    |
|                              | <b>Distance Offset</b> = 0.31832 motor rev * 65536 counts/motor rev<br>= 20861 counts                                                                                                    |
|                              | Next, calculate the minimum deceleration rate necessary to<br>ensure coming to a complete stop within the 75 millisecond<br>specification.                                                                                                    |
|                              | <b>Decel Rate</b> = 2 * 0.31832 revs * 60 / (0.075 seconds) <sup>2</sup><br>= 6791 rpm/s                                                                                                    |
|                              | Finally, calculate the minimum distance the motor should<br>move to ensure the registration input is seen every cycle.                                                                                                    |
|                              | <b>Distance</b> = 8 inch * 0.31832 rev/inch * 65536 counts/rev<br>= 166892 counts                                                                                                    |

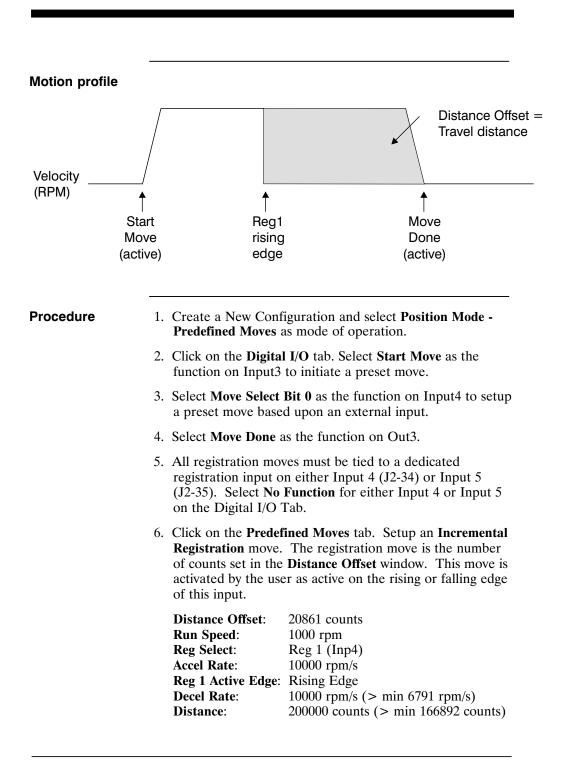

#### **Jog Moves** A motor is mechanically linked to a pulley (with a 1.91 inch diameter) which drives a conveyor at 50 in/sec. The motor rotates the pulley at a constant speed to feed products past a scanning station. Occasionally, the drive will be required to run the conveyor at two additional speeds (100 in/sec and 25 in/sec) to meet production needs and running different products through the scanning station. First calculate the required motor velocity(s) to advance the conveyor: Pulley Circumference = $\pi$ \* Pulley Diameter = $\pi$ \* 1.91 inch = 6 inch (1 motor rev) Velocity1 =(50 inch/sec) \* (1 rev/6 inch) \* (60 sec/min) = 500 rpmVelocity2 =(100nch/sec) \* (1 rev/6 inch) \* (60 sec/min) = 1000 rpmVelocity3 =(25 inch/sec) \* (1 rev/6 inch) \* (60 sec/min) = 250 rpmVelCmd2 is a storable serial velocity command that will be used to set the speed for Velocity1. Velocity2 and Velocity3 will obtained by use of the analog input on the PC830. Either the user can provide their own external analog signal OR make use of the drives ability to produce an analog offset (using ADOffset). For this example, ADOffset will be set to 1 volt. This will be used to calculate the appropriate scaling factor to scale this analog signal into a speed reference. Velocity2 = 1000 rpm =CmdGain (krpm/V) \* (AnalogIn (V) + ADOffset (V)) **CmdGain** = 1.0 krpm / 1.0 V = 1.0 krpm/V Velocity3 = 250 rpm = CmdGain2 (krpm/V) \* (AnalogIn (V) + ADOffset (V)) CmdGain2 = 0.25 krpm / 1.0 V = 0.25 krpm/V**Note:** If an external analog signal is provided to vary the analog input, then a wide range of jogging speeds are possible.

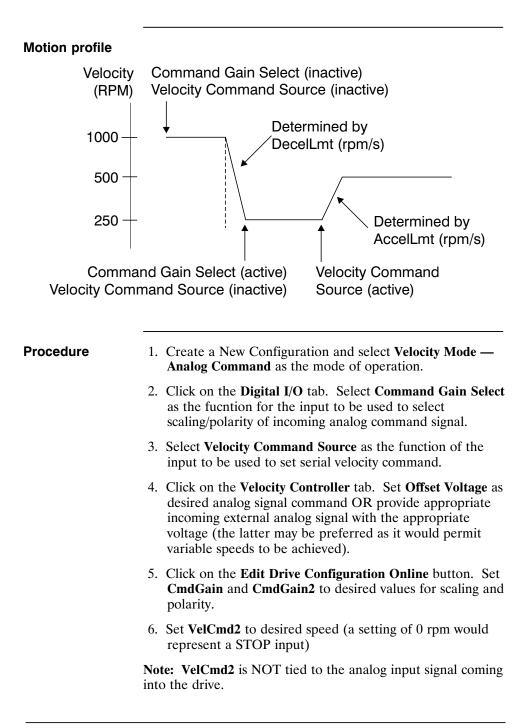

# **4 Selecting Modes of Operation**

Introduction The PC830 has three distinct modes of controlling the motor shaft and three distinct sources for the shaft command:

Modes

Commands

#### • Torque Control

- Velocity Control
- Position Control
- Analog Command
  - Incremental Digital Pulse Command
- Serial Port Command

| Mode of Operation                  | Command Source            |
|------------------------------------|---------------------------|
| Position Mode - Predefined Moves   | Digital Inputs            |
| Position Mode - Step and Direction | Step and Direction        |
| Position Mode - Electronic Gearing | External Encoder          |
| Velocity Mode - Analog Command     | Differential Analog Input |
| Velocity Mode - Frequency Command  | Frequency/Pulse           |
| Velocity Mode - Serial Command     | RS-232/RS-485             |
| Torque Mode - Analog Command       | Differential Analog Input |
| Torque Mode - Frequency Command    | Frequency/Pulse           |

Each of the drive's operating modes can be easily set up using **Create New Configuration** or **Edit Existing Configuration** buttons of 830 Tools. The following sections give the details on these operating modes and their command source.

Refer to Appendix B for control block diagrams and additional information on velocity and position loops.

## 4.1 Position Mode - Predefined Moves

This mode allows the user to define up to 8 distinct moves. The predefined moves may be selected and then triggered using the digital inputs on J2-31 through J2-36.

#### Procedure

- 1. Create a New Configuration and select **Position Mode -Predefined Moves** as the mode of operation.
- 2. Click on the **Digital I/O Tab** to define MoveSelectBits and a StartMove input.

#### **Digital I/O Tab**

| (no name assigned yet)                                                          | X |
|---------------------------------------------------------------------------------|---|
| Drive: 833<br>Motor: PMA22B<br>Mode: Position Mode Predefined Moves             |   |
| Digital I/O Analog I/O Loop Gains Position Controller Predefined Moves Feedback | 1 |
| Input Functions Unput Fault Reset (hi) Unput Fault [lo)                         |   |
| Input2 Move Select Bit0  Uutput2 No Function                                    |   |
| Input3 Move Select Bit1 Ultput3 No Function                                     |   |
| Input4 Move Select Bit2                                                         |   |
| Input5 Start Move (hi)  Input6 No Function                                      |   |
|                                                                                 |   |
| << Back Next >> Help                                                            | _ |

# Selecting a move

The active move is selected based on the binary state of the MoveSelectBit(s) and initiated by a change of state on the StartMove. The table below indicates which predefined move will be activated upon a StartMove state change.

| Move # | MoveSelectBit2 | MoveSelectBit1 | MoveSelectBit0 |
|--------|----------------|----------------|----------------|
| 0      | 0              | 0              | 0              |
| 1      | 0              | 0              | 1              |
| 2      | 0              | 1              | 0              |
| 3      | 0              | 1              | 1              |
| 4      | 1              | 0              | 0              |
| 5      | 1              | 0              | 1              |
| 6      | 1              | 1              | 0              |
| 7      | 1              | 1              | 1              |

ActiveMove = 4\*(MoveSelectBit2) + 2\*(MoveSelectBit1) +1\*(MoveSelectBit0)

**Move Types** The following table lists the move types available:

| Move Type                   | Description                                                                                                    |  |  |
|-----------------------------|----------------------------------------------------------------------------------------------------|--|--|
| Hold Position               | The motor aborts motion and holds position.                                                                                                    |  |  |
| Velocity                    | The motor ramps up/down to a predefined runspeed.                                                                                                    |  |  |
| Incremental                 | The motor travels a predefined distance.                                                                                                    |  |  |
| Absolute                    | The motor travels to a predefined position relative to the home (0) position. (Turns gearing off)                                                                                               |  |  |
| Incremental<br>Registration | The motor starts an incremental move. If a transition occurs on<br>the registration input before the move is complete, the motor<br>moves to the latched position + Distance Offset.            |  |  |
| Absolute<br>Registration    | The motor starts an absolute move. If a transition occurs on the registration input before the move is complete, the motor moves to the latched position + Distance Offset. (Turns gearing off) |  |  |
| Home                        | The motor searches for a home reference, establishes a home position, and returns to the home position. (Turns gearing off)                                                                     |  |  |

3. Click on the **Predefined Moves Tab** to configure the parameters associated with each of the predefined moves.

### **Velocity Move**

| <no assigned<="" name="" th=""><th>d yet&gt;</th><th>×</th></no> | d yet>                                                                  | × |
|------------------------------------------------------------------|-------------------------------------------------------------------------|---|
| Drive: 833<br>Motor: PMA22B                                      |                                                                         |   |
|                                                                  | de Predefined Moves                                                     |   |
| Digital I/O Analo                                                | og I/O   Loop Gains   Position Controller   Predefined Moves   Feedback |   |
|                                                                  |                                                                         |   |
|                                                                  |                                                                         |   |
|                                                                  |                                                                         |   |
| <u>M</u> ove #                                                   | Move Parameters for Move 0                                              |   |
| <b>⊙</b> 0                                                       | Move Type Velocity                                                      |   |
| C 1                                                              |                                                                         |   |
| C 2                                                              | Run Speed 1000.00000 RPM                                                |   |
| C 3                                                              | Accel Rate 10000.00000 RPM/sec                                          |   |
| C 4                                                              | Accernate 10000.00000                                                   |   |
| C 5                                                              | Decel Rate 10000.00000 RPM/sec                                          |   |
| C 6                                                              |                                                                         |   |
| C 7                                                              |                                                                         |   |
|                                                                  |                                                                         |   |
|                                                                  |                                                                         |   |
|                                                                  | << <u>B</u> ack <u>N</u> ext >> <u>H</u> elp                            |   |
|                                                                  |                                                                         |   |

# **Homing** The homing functionality of the PC830 allows the user to establish a home position based on four different home references. The table below lists each of the references used for homing, and describes how each establishes the home position.

| Home reference             | Description                                                            |
|----------------------------|------------------------------------------------------------------------|
| Home Switch                | Transition of Home Switch<br>(Requires one of the Digital Inputs to be |
|                            | mapped to the HomeSwitch function.)                                    |
| Marker Pulse               | Internal resolver marker pulse*                                        |
| Home Switch + Marker Pulse | Transition of Home Switch then marker pulse                            |
| Use Present Position       | Current position is established as home position                       |

Marker pulse If using resolver feedback, all home moves to a marker pulse will be based on resolver position equal to zero (ResPos = 0).

Marker pulse<br/>using encoderIf using encoder feedback, all home moves to a marker pulse<br/>will be based off the marker pulse output from the encoder.<br/>This channel must be physically wired to one of the two<br/>dedicated registration inputs, Input 4 (J2-34) or Input 5<br/>(J2-35). Select this input using the **Reg Select** pull-down tab.<br/>The **Active Edge** (rising edge or falling edge) must also be<br/>defined for the registration input.

\*Note: If using encoder feedback, the physical Z channel from the encoder is used as the marker pulse. Select Reg1 (Inp4) if the encoder Z channel is to be connected to digital Input4 or Reg2(Inp5) when connecting to digital Input5. Make sure the mapping for the input used is set to No Function.

# Home Move parameters

| gital I/O 🗍 Analo | g I/O   Loop Gains   Position Controller | Predefined  | Moves Feedback   |                     |            |
|-------------------|------------------------------------------|-------------|------------------|---------------------|------------|
|                   |                                          |             | Reg1 Active Edge | Rising Edge         | 7          |
| "In-Position" lin | nit  5 Counts                            |             | Reg2 Active Edge | Rising Edge         | ~          |
| <u>M</u> ove #    | Move Parameters for Move 0               |             |                  |                     |            |
| © 0               | Move Type Home                           | •           | Distance Offset  | 0                   | counts     |
| 0.1               |                                          | _           |                  |                     |            |
| C 2               | Run Speed 1000.00000                     | RPM         |                  | Reg1 (Inp4)         | $\nabla$   |
| C 3               | Accel Rate 10000.00000                   | BPM/sec     | Homing Mode      | Llama Cuitata       |            |
| C 4               | Accel hate [10000.00000                  | nrm/sec     | Homing Mode      | Home Switch         |            |
| C 5               | Decel Rate 10000.00000                   | <br>RPM/sec | Home Direction   | Marker Pulse        | lkor Dulaa |
| C 6               | 1                                        |             |                  | Use Present Positio |            |
| 0.7               |                                          |             |                  |                     |            |

Procedure

- 1. Select **Home** as the Move Type.
- 2. Select the **Homing Mode** (Home Switch, Marker Pulse, Home Switch + Marker Pulse, Use Present Position) to determine the reference for homing.
- 3. Select **Home Direction** of motor rotation for home move as clockwise or counterclockwise.
- 4. Define the **Distance Offset** position the motor should move to after the home switch input has been detected.
- 5. If **Home Switch** was selected, click on the **Digital I/O Tab**. Select **Home Switch Input** as the function for the desired input.

Home Position = Position of Home Reference + Distance Offset

Position = Position - Home Position

The motor will then perform an absolute move to the home position.

### Registration Move Parameters

| Mode: Position Mode Predefined Moves          Digital I/O       Analog I/O       Loop Gains       Position Controller       Predefined Moves       Feedback         "In-Position" limit       5       Counts       Reg1 Active Edge       Rising Edge |
|----------------------------------------------------------------------------------------------------|
| Reg1 Active Edge     Rising Edge       "In-Position" limit     5       Counts                                                                                                    |
| "In-Position" limit 5 Counts                                                                                                    |
|                                                                                                    |
| Reg2 Active Edge Rising Edge                                                                                                    |
| Move #Move Parameters for Move 0                                                                                                    |
| ⓒ 0 Move Type Incremental Registration ▼ Distance Offset 0 counts                                                                                                    |
|                                                                                                    |
| C 2 Run Speed 1000.00000 RPM Reg Select Reg1 (Inp4)                                                                                                    |
| C 3 Accel Rate 10000.00000 RPM/sec                                                                                                    |
| C 4                                                                                                    |
| C 5 Decel Rate 10000.00000 RPM/sec                                                                                                    |
| C 6                                                                                                    |
| C 7 Distance 65536 counts (1 revolution is 65536 counts)                                                                                                    |
|                                                                                                    |
|                                                                                                    |
| << <u>B</u> ack <u>N</u> ext >> <u>H</u> elp                                                                                                    |

### Procedure

- 1. Select either **Incremental or Absolute Registration** as the Move Type.
- 2. Select **Reg1 (Inp4)** or **Reg2 (Inp5)** as the registration input.

**Note:** Verify that there is **No Function** defined for the registration input.

- 3. Select the Active Edge for the registration input.
- 4. Set the **Distance** to the desired value.
- 5. Set the **Distance Offset** to the desired value. This is the distance that the motor will travel upon registration.

# 4.2 Position Mode - Step and Direction

This mode allows the PC830 to be controlled by a stepper indexer feeding it with step and direction signals on J2-17 through J2-20. Predefined moves are also available in this mode.

#### Procedure

- 1. Select **Position Mode Step and Direction** from the Mode of Operation dropdown list box.
- 2. Specify the number of steps per motor revolution. This number must be evenly divisible by four. For industry standard step sizes, select from the table below.

| Steps/Rev     | Motor Mechanical Deg/Step |
|---------------|---------------------------|
| 200 (Full)    | 1.8                       |
| 400 (Half)    | 0.9                       |
| 1000 (1/5)    | 0.36                      |
| 2000 (1/10)   | 0.18                      |
| 5000 (1/25)   | 0.072                     |
| 25000 (1/125) | 0.0144                    |
| 50000 (1/250) | 0.0072                    |

| Create New Configu | ration  |        | X                                                       |
|--------------------|---------|--------|---------------------------------------------------------|
| - Motor and Drive  |         |        | Mode of Operation<br>Position Mode - Step and Direction |
| Motor Type         | PMA22B  | •      | Steps per Rev 1000                                      |
| Drive Type         | 833     | ×      | Tuning<br>Inertia Ratio<br>(0 to 100)                   |
|                    | << Back | Next : | >> <u>H</u> elp                                         |

### Step and Direction

| <no assigned="" name="" yet=""></no>                                  | ×                      |
|-----------------------------------------------------------------------|------------------------|
| Drive: 833<br>Motor: PMA22B<br>Mode: Position Mode Step and Direction |                        |
| Digital I/D Analog I/O Loop Gains Position Controller Pre-            | defined Moves Feedback |
| Gearing Ratio Step and Direction                                      | Current Limits         |
| Pulses Out 16384                                                      | Positive 88 % of peak  |
|                                                                       |                        |
| Pulses In 250                                                         | Negative 88 % of peak  |
|                                                                       |                        |
| Velocity Limits                                                       | 1                      |
| High 10198.36592 RPM                                                  |                        |
| Low -10198.36592 RPM                                                  |                        |
|                                                                       |                        |
|                                                                       |                        |
| << <u>B</u> ack <u>N</u> e                                            | <u>H</u> elp           |

# 4.3 Position Mode - Electronic Gearing

This mode configures the PC830 to follow external encoder signals applied to the encoder inputs on J2-17 to J2-20. Predefined moves are also available in this mode.

| Procedure | 1. Select <b>Position Mode - Electronic Gearing</b> from the Mode of Operation dropdown list box.                                                                                                    |
|-----------|----------------------------------------------------------------------------------------------------|
|           | <ol> <li>Enter the number of motor resolver counts (PulsesOut)<br/>(1/65536 of a rev) that you want the motor to move for the<br/>specified number of input encoder quadrature counts<br/>(PulsesIn).</li> </ol> |
| Example   | If the input encoder line count (PulsesIn) is 1024 (4096 quadrature counts per encoder revolution) and the motor should make one revolution for every encoder revolution, then:                                  |
|           | 1  rev = 65,536  resolver counts per                                                                                                    |
|           | 1  rev = 4096  encoder counts.                                                                                                    |
|           | Because 65,536 is greater than the maximum value for<br>PulsesOut, divide both numbers by four. This results in 16,384<br>motor resolver counts for 1024 input encoder counts.                                   |

| Create New Configu | ration  |         |                                                       | × |
|--------------------|---------|---------|-------------------------------------------------------|---|
| Motor and Drive    |         |         | Mode of Operation<br>Position Mode Electronic Gearing |   |
| Motor Type         | PMA22B  | •       | Pulses Out 1                                          |   |
| Drive Type         | 833     |         | Pulses In 1<br>Tuning<br>Inertia Ratio<br>(0 to 100)  |   |
|                    | << Back | (Next > | >> Help                                               |   |

**Electronic Gearing** 

| <no assigned="" name="" yet=""></no>                                            | X |
|---------------------------------------------------------------------------------|---|
| Drive: 833<br>Motor: PMA228<br>Mode: Position Mode Electronic Gearing           |   |
| Digital I/O Analog I/O Loop Gains Position Controller Predefined Moves Feedback | _ |
| Gearing Ratio Quadrature Current Limits                                         |   |
| Pulses Out 1 Positive 88 % of peak                                              |   |
| Pulses In 1 Negative 88 % of peak                                               |   |
| Velocity Limits<br>High 10198.36592 RPM                                         |   |
| Low -10198.36592 RPM                                                            |   |
|                                                                                 |   |
| << <u>B</u> ack <u>N</u> ext >> <u>H</u> elp                                    |   |

# 4.4 Velocity Mode - Analog Command

This mode allows the differential analog voltage between terminals J2-1 and J2-2 to set the motor's shaft velocity. The output shaft velocity per input volt, is set by the CmdGain parameter in kRPM/V and should be set by the user to the desired value.

#### Procedure

- 1. Select Velocity Mode Analog Command from the Mode of Operation dropdown list box.
- 2. Set CmdGain to the desired value. Motor Velocity[kRPM] = AnalogIn[V]\*CmdGain[kRPM/V]

### **Velocity Controller**

|    |                | Loop Gains Velocity | Controller Feedb |                 |                 |           |
|----|----------------|---------------------|------------------|-----------------|-----------------|-----------|
| 64 | ain and Offset |                     |                  | Current Limits  |                 |           |
| Co | mmand Gain     | h.00000             | kRPM/volt        | Positive        | 88              | % of peak |
| (  | )ffset Voltage | 0.00000             | volts            | Negative        | 88              | % of peak |
| Ve | elocity Limits |                     |                  | Accel / Decel L | imits           |           |
|    | High           | 10198.36592         | RPM              | Accel           | 100000000.00000 | RPM/sec   |
|    | Low            | -10198.36592        | RPM              | Decel           | 100000000.00000 | RPM/Sec   |

### 4.5 Velocity Mode - Frequency Command

This mode is the same as the Velocity Mode Analog Command except that the command input comes from the Incremental Command inputs on J2-17 through J2-20. The frequency on these input terminals is the variable DigitalCmdFreq and is substituted for the AnalogIn input to the CmdGain scaling. The units on CmdGain are kRPM/kHz.

Motor Velocity[kRPM] = EncFreq[kHz]\*CmdGain[kRPM/kHz]

### 4.6 Velocity Mode - Serial Command

This mode is the same as the Velocity Mode Analog Command except that the command input is the value of Velocity Command (VelCmd) set over the serial port. Note that VelCmd is a non-volatile parameter and when the PC830 servo powers up in this mode the initial value of the velocity command is this non-volatile value. Changing VelCmd over the serial port then sets a new volatile velocity command. Changing the non-volatile velocity command requires the additional step of issuing the NVSave command.

# 4.7 Torque Mode - Analog Command

This mode allows the differential analog voltage between terminals J2-1 and J2-2 to set the motor's current. Since torque command = Current command (Icmd) \*Kteff, controlling current is equivalent to controlling torque. The analog input directly controls motor shaft torque. The output current amplitude in amps per input volt, is set by the CmdGain parameter directly in Amp/V and should be set by the user to the desired value.

#### Procedure

- 1. Select the **Torque Mode Analog Command** from the Mode of Operation dropdown list box.
- 2. Set CmdGain to the desired value.

### **Torque Controller**

| <no assigned="" name="" yet=""></no> |                             |                |              | ×         |
|--------------------------------------|-----------------------------|----------------|--------------|-----------|
| Drive: 833<br>Motor: PMA22B          |                             |                |              |           |
| Mode: Torque Mode Analog Command     |                             |                |              |           |
| Digital I/O Analog I/O Loop Gains    | Torque Controller   Feedbar | ck             |              |           |
| Gain and Offset                      |                             | Current Limits |              |           |
| Command Gain 1.00000                 | amps/volt                   | Positive [     | 88           | % of peak |
| Offset Voltage 0.00000               | volts                       | Negative       | 88           | % of peak |
|                                      |                             |                |              |           |
|                                      |                             |                |              |           |
|                                      |                             |                |              |           |
|                                      |                             |                |              |           |
|                                      |                             |                |              |           |
|                                      | <u>N</u> ext>               | »              | <u>H</u> elp |           |

# 4.8 Torque Mode - Frequency Command

This mode is the same as the Torque Mode Analog Command except that the command input comes from the Incremental Position Command inputs on J2-17 through J2-20. The frequency on these input terminals is the variable DigitalCmdFreq and is substituted for the AnalogIn input to the CmdGain scaling. The units on CmdGain become Amp/kHz.

Icmd = CmdGain[A/kHz]\*Digital Command Frequency

Icmd = Icmd\*Kteff

# 5 Tuning

|                            | <b>Please read this section completely before tuning the drive.</b><br>Refer to Appendix B for additional information.                                                                                                    |
|----------------------------|----------------------------------------------------------------------------------------------------|
| Introduction               | Tuning parameters are used to optimize system performance.<br>The system is ulimately limited by the machine mechanics and<br>power available from the driving motor. This chapter will<br>review the tuning process. In general, start with the most<br>significant limiting factor and increase the limit as high as<br>possible. |
|                            | The hierarchy of tuning limits follows this sequence:                                                                                                    |
|                            | • Position loop bandwidth is limited by velocity loop bandwidth.                                                                                                    |
|                            | • Velocity loop bandwidth is limited by current loop bandwidth and mechanical system natural resonant frequency.                                                                                                    |
|                            | • Current loop bandwidth is limited by the drive electronics.                                                                                                    |
| Current Loop               | Settings                                                                                                    |
| Proportional<br>Gain (KIP) | Proportional Current Loop Gain "KIP" is set to provide 1000<br>Hz current loop bandwidth. The current loop bandwidth is<br>independent of the mechanical system. KIP is preset by 830<br>Tools to the correct value based on motor model.                                                                                           |
| Default                    | KIP[V/A] = 6.28 * MotorInductance[mH], for 1000 Hz<br>Current BW                                                                                                    |

AdjustPreset by 830 Tools, do not change.For unsupported motor models only, use formula describedLimits1000 Hz to 1500 Hz

# Velocity Loop Settings

| Proportional<br>Gain (KVP)               | The Proportional Velocity Loop Gain "KVP" is set based on<br>two variables. Pacific Scientific selects a default bandwidth<br>(BW) of 75 Hz to reduce the unknown to one variable. The<br>system inertia is the second variable. Pacific Scientific chooses<br>a default system inertia that is twice the motor inertia. Pacific<br>Scientific assumes the load inertia and motor inertia are a 1:1<br>ratio as default. This default configuration should cover<br>applications that have a load:motor inertia ratio from 0:1 to<br>approximately 6:1 without user adjustment. The user is<br>allowed to set inertia ratio in the "new configuration" window<br>of 830 Tools. If the user sets the inertia ratio too high, the<br>motor will buzz and vibrate the shaft. The motor current<br>feedback will oscillate from +peak to -peak, and this can be<br>seen with the softscope. |
|------------------------------------------|----------------------------------------------------------------------------------------------------|
| Integral Gain<br>(KVI)                   | The Integral Velocity Loop Gain "KVI" is set based on the default velocity BW of 75 Hz. KVI is used to reduce steady state error from the velocity loop. KVI removes velocity error when you are holding zero speed, or running at constant speed. Pacific Scientific sets KVI to a stable default value when the load inertia is less than a 6:1 ratio to the motor inertia. When the load inertia is larger than 6:1, and the inertia ratio parameter is at default 1:1, you can see velocity overshoot and oscillation in the motor motion.                                                                                                    |
| Anti-resonance<br>filters<br>(ARF0/ARF1) | The Anti-Resonance Filters "ARF0" and "ARF1" are used as<br>separate low pass filters in the velocity loop to filter out<br>undesired high frequency velocity loop noise. The defined<br>filter frequency is the crossover frequency for the low pass<br>filter. The filters reduce resonance problems by filtering the<br>noise that excites mechanical resonances at 20dB/decade above<br>the defined frequency. Each filter individually adds 45° of<br>electrical phase shift (lag) to the velocity loop at the defined<br>frequency. This phase lag can become part of the cause for<br>mechanical resonance if the mechanical natural resonant<br>frequency is lower than the velocity loop crossover (In Band).<br>In band resonances are very unlikely for a well designed<br>mechanical system.                                                                                |

Default

| Delault | $75[Hz] * 6.28 * (J_m (Inertia Ratio+1))[Lb-in-s^2]$                                                                                                    |
|---------|----------------------------------------------------------------------------------------------------|
|         | $KVP[A / rad / s] = \frac{75[Hz] * 6.28 * (J_m (Inertia Ratio+1))[Lb-in-s^2]}{MotorKteff[Lb-in/A]}$                                                                                                    |
|         | KVI[Hz] = 75[Hz] / 15                                                                                                    |
|         | motorKteff[Lb-in/A] = 0.08454 * Ke[v/krpm] * 0.866                                                                                                    |
|         | ARF0[Hz] = 75[Hz] * 2                                                                                                    |
|         | ARF1[Hz] = 75[Hz] * 10                                                                                                    |
| Adjust  | Increasing KVP will increase performance and response                                                                                                    |
|         | Decreasing KVP will reduce performance and response                                                                                                    |
|         | Increasing KVI increases stiffness, and reducing KVI increases sponginess                                                                                                    |
|         | Increasing ARF's reduces effect of filter on high frequency noise and allows higher velocity loop BW                                                                                                    |
| Limits  | Velocity loop BW should be 0 to 400 Hz. Velocity loop BW is also limited by ARF0 and ARF1.<br>Inertia_ratio should be < 100:1                                                                                                    |
|         | KVI should be 15 times < velocity loop BW, look for velocity oscillation or overshoot. Range 0 to 636 Hz.                                                                                                    |
|         | ARF0 should be $\geq$ velocity BW * 2 and < 1,000,000[Hz]                                                                                                    |
|         | ARF1 should be $\geq$ velocity BW * 2 and < 1,000,000[Hz]                                                                                                    |
|         | ARF0 and ARF1 filter values should increase proportionally with Veloicy loop BW. The default BW is 75 Hz, assuming an inertia ratio of $2^*J_M$ . If you increase BW using KVP, you should also increase the filters with the following relation: |
|         | New $ARFx = (Default ARFx)^*K$                                                                                                    |
|         | $K = (New KVP^{*2})/(Default KVP^{*}M)$                                                                                                    |
|         | $M = (Inertia_ratio+1)$                                                                                                    |
|         | Contact factory for notch filter information (used for In Band resonances).                                                                                                    |
|         |                                                                                                    |

# Position Loop Settings

| Proportional<br>Gain (KPP) | The Proportional Position Loop Gain "KPP" is set based on<br>velocity BW of 75Hz. The velocity command from the position<br>loop is generated from position error and KPP. For larger<br>values of KPP, the velocity command is larger for a given<br>position error. KPP provides position synchronization with a<br>small constant position error while following a position<br>command frequency. The position error will be proportional<br>to the speed command by the value of KPP. If KPP is set too<br>large compared to velocity BW, you can see velocity overshoot<br>or oscillation, similar to a large KVI.                                                              |
|----------------------------|----------------------------------------------------------------------------------------------------|
| Feedforward<br>Gain (KVFF) | The Velocity Feedforward Gain "KVFF" is used in<br>applications that require near zero position error. KVFF is<br>implemented in parallel with KPP to inject additional velocity<br>command without requiring position error. If KVFF = 100<br>percent, the position command frequency is sent directly to the<br>velocity loop as an open loop command. Instead of driving<br>velocity with position error on top of zero speed, KVFF allows<br>us to drive velocity with position error on top of target speed<br>with nominally zero error. KVFF typically causes overshoot,<br>and only helps in applications that require position<br>synchronization, like electronic gearing. |
| Default                    | KPP[Hz] = 75[Hz] / 5                                                                                                    |
|                            | KVFF[%] = 0[%]                                                                                                    |
| Adjust                     | Increasing KPP reduces position error, decreasing KPP increases position error.                                                                                                    |
|                            | Increasing KVFF reduces position error and increases overshoot.                                                                                                    |
| Limits                     | KPP should be < velocity BW / 5 and 100 Hz maximum                                                                                                    |
|                            | KPP ranges from 0 to 100 Hz                                                                                                    |
|                            | KVFF should be < $200\%$ and typically < $100\%$                                                                                                    |
|                            | KVFF ranges from 0 to 200 $\%$                                                                                                    |

# Manual Tuning with SoftScope

Refer to Appendix B for additional details.

### **Velocity Loop**

Procedure

- 1. **Create New Configuration** for correct motor and drive models using 830 Tools. Use the default setup, including inertia ratio of 1:1 for the Step and Direction mode of operation.
- 2. In the **LoopGains** tab of the parameter edit window set KVI, KPP, and KVFF:

| <no assigned="" name="" yet=""></no>                                |                    |                              |      | ×  |
|---------------------------------------------------------------------|--------------------|------------------------------|------|----|
| Drive: 833<br>Motor: PMA22B<br>Mode: Position Mode Step and Directi | on                 |                              |      |    |
| Digital I/O Analog I/O Loop Gains                                   | Position Controlle | r 🗍 Predefined Moves 🖡 Feedb | back | _, |
| Velocity Loop                                                       |                    | K : 0 00000                  | Hz   |    |
| Kvp 0.10306                                                         | amp/rad/sec        | Kvi 0.00000                  | ΠZ   |    |
| ARF0 150.00000                                                      | Hz                 | ARF1 750.00000               | Hz   |    |
| Position Loop                                                       |                    |                              |      |    |
| Крр 0.00000                                                         | Hz                 | K√ff 0.00000                 | *    |    |
|                                                                     |                    | <u>N</u> ext >>              | Help |    |

Set KVI = 0 Set KPP = 0 Set KVFF = 100

### Procedure (cont'd)

3. In the **Predefined Moves** tab of the parameter edit window set **Move0** as **Incremental** with default profile settings.

| <no assigned<="" name="" th=""><th>yet&gt;</th><th>×</th></no> | yet>                               | ×                                     |
|----------------------------------------------------------------|------------------------------------|---------------------------------------|
| Drive: 833<br>Motor: PMA22B<br>Mode: Position Mod              | e Step and Direction               |                                       |
|                                                                | 1/0 Loop Gains Position Controller | Predefined Moves Feedback             |
|                                                                |                                    |                                       |
| "In-Position" lin                                              | it 5 Counts                        |                                       |
|                                                                |                                    |                                       |
| Move #                                                         | Move Parameters for Move 1         |                                       |
| C 0                                                            | Move Type Incremental              |                                       |
| © 1                                                            | Run Speed 1000.00000               | BPM                                   |
| C 2                                                            | nan speca ji ooo.ooooo             |                                       |
| C 3                                                            | Accel Rate 10000.00000             | BPM/sec                               |
| C 4                                                            |                                    |                                       |
| C 5                                                            | Decel Rate 10000.00000             | RPM/sec                               |
| C 6                                                            | ,                                  |                                       |
| C 7                                                            | Distance 65536                     | counts (1 revolution is 65536 counts) |
|                                                                |                                    |                                       |
|                                                                |                                    |                                       |
|                                                                | cc Bask                            | Next>> Help                           |
|                                                                | << <u>B</u> ack                    |                                       |

4. Save the Configuration to disk and download to drive.

| 🛃 C:\Program Files\PacSci\830Tools\cfg\jack.cfg                                                            | × |
|----------------------------------------------------------------------------------------------------|---|
| Print                                                                                                    |   |
| Save To <u>File</u> Done!                                                                                  |   |
| Download To Drive Done!                                                                                    |   |
|                                                                                                    |   |
| Your configuration is complete now, but you should<br>either save it in a file, or download it to a drive. |   |
| Press one of the buttons above to save this configuration.                                                 |   |
| << <u>B</u> ack <u>E</u> inish >> <u>H</u> elp                                                             |   |

Procedure (cont'd) 5. Click on **Edit Drive Configuration Online** button. In the **Variables and Parameters** window type **KVP** in the first box, **KVI** in the second box, **KPP** in the third box, **KVFF** in the fourth box, and **StartMove** in the fifth box.

| On-Line Drive Configuration                                                                                    |                                    | × |
|----------------------------------------------------------------------------------------------------|------------------------------------|---|
| Variables and Parameters<br>Drive: 833                                                                         | Commands                           |   |
| Motor: PMA22B                                                                                                  | NV <u>L</u> oad                    |   |
| Sets the proportional gain of the velocity loop                                                                | NV <u>S</u> ave                    |   |
| Kvp  O.101 amps/rad/sec Change                                                                                 |                                    |   |
| Sets the integral gain of the velocity loop                                                                    | <u>U</u> nconfigure                |   |
| Kvi   O.000 Hz  Change                                                                                         |                                    |   |
| Sets the proportional gain of the position loop                                                                | Inputs Outputs                     |   |
| Kpp   O.000 Hz  Change                                                                                         | 1 🔵 Off 🛛 1 🍎 On                   |   |
| Sets velocity feedforward signal amount applied to position loop                                               | 2 🔴 Off                            | - |
| Kvff I00.001 percent Change                                                                                    | 3 🔷 Off 2 🔷 Off<br>4 🔷 Off 2 🔷 off |   |
| Starts the selected move                                                                                       | 5 🔷 Off 3 🔷 Off                    |   |
| StartMove 0 Change                                                                                             | 6 🔴 Off 🛛 4 🏈 Off                  | : |
| Type of move (incremental, absolute, home, etc.)           ActiveMoveType         Hold Position         Change | Scope<br>Switch to Scope           |   |
|                                                                                                    |                                    |   |

6. Click on Switch to Scope and the Oscilloscope will appear.

#### Procedure (cont'd

 Setup Channel 1 for Velocity Command and Channel 2 for Velocity Feedback. Set the Scales at 200 rpm/div. Set the Trigger to Chn1 rising edge at 100 rpm level. Set the Timebase to 0.02 sec/div.

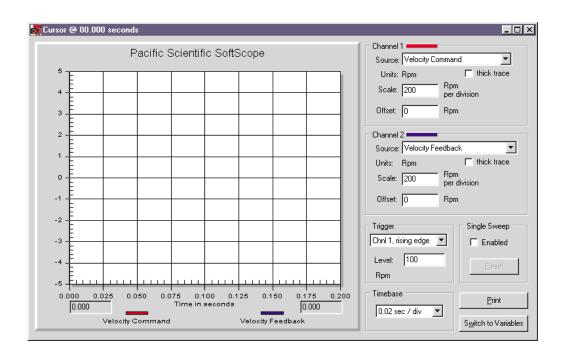

8. Use the **Switch to Variables** button to command an index move and the **Switch to Scope** button to monitor progress.

### Procedure (cont'd

9. In the Variables window, change the StartMove variable from 0 to 1 to start a move. This can be mapped as an input, but you can not change it in software if it is mapped. Slowly increase KVP between move commands, using the change button.

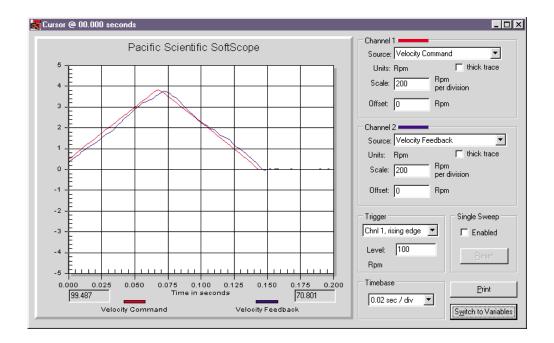

#### Procedure (cont'd

10. In the Scope window, monitor **Velocity Feedback** to see how it follows the command. Look for velocity error at speed changes. Increase KVP to optimize performance and miminize velocity error. If the motor starts to buzz, KVP is too large. Disable the drive and reduce KVP 20%.

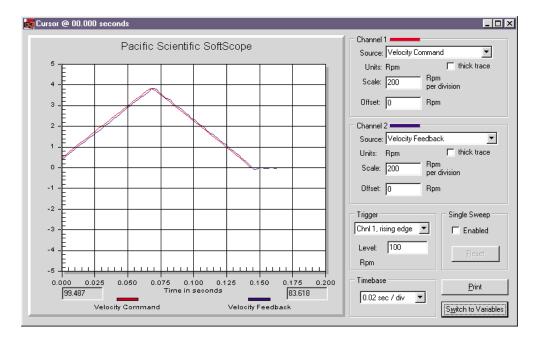

You can get more information by monitoring **Current Feedback** instead of **Velocity Command**. When monitoring current, look for oscillations or spikes that are not related to profile rate changes. If these current oscillations are greater than  $\pm 5\%$  of peak rated current, KVP is too large. Also, if the current is oscillating, it reduces available rated current used to drive the profile.

After KVP is optimized, slowly increase KVI up to a maximum of 5. Look for overshoot or oscillation during moves, and reduce KVI if unstable. Then set KVFF = 0 and slowly increase KPP to a maximum of 15. Look for overshoot or oscillation, and reduce if unstable.

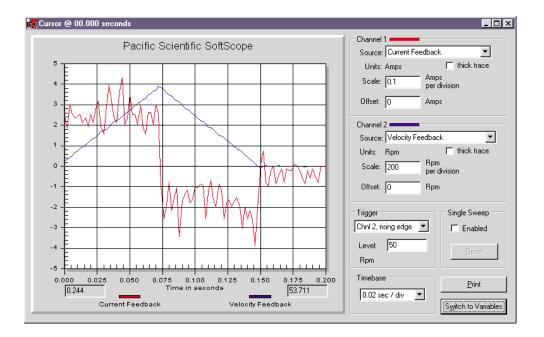

In this waveform, the current feedback is extremely low and the ripple shown is acceptable (normal) because it is much less than  $\pm 5\%$  of peak rated current.

Tip

### Overdamped

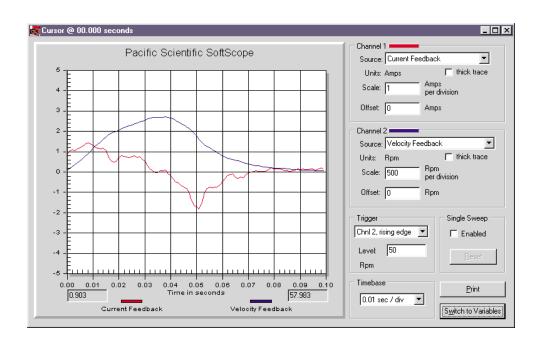

The overdamped (undershooting) velocity loop does not respond to velocity changes (disturbances) quickly. It has soft, smooth motion. It requires extra time to settle. Increasing KVI and/or KVP will bring the system closer to critically damped. Remember, when increasing KVP, the ARFx filters may need to be increased proportionally.

### Underdamped

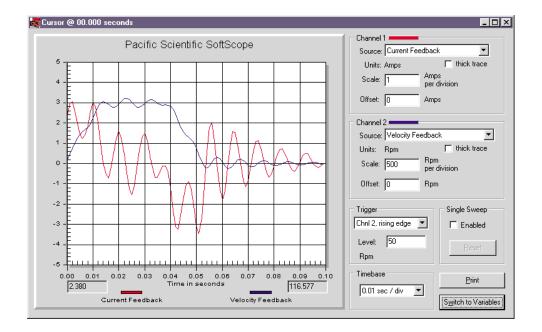

The underdamped (overshooting) velocity loop is an unstable waveform. It has wasted oscillatory motion. It requires extra time to settle. Decreasing KVI and/or increasing KVP will bring the system closer to critically damped. Remember, when increasing KVP, the ARFx filters may need to be increased proportionally. In this waveform, the oscillating current is a result of the ARFx filters being set too low.

### **Critically damped**

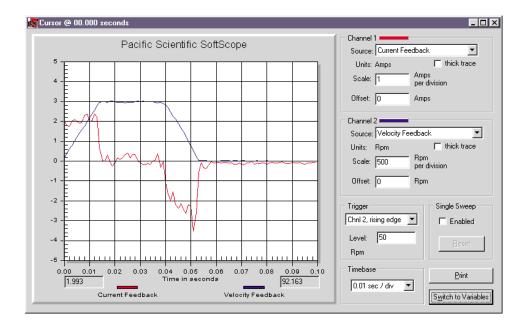

The critically damped velocity loop follows the command without overshoot or undershoot. It has the shortest settling time and no wasted motion. Get as close to this waveform as possible.

### **High Inertial Load**

Refer to Appendix B for additional details.

The maximum inertia for any given system is predominantly limited by the required system performance and the mechanical system.

Inertia affects system performance in two ways.

- 1. It limits response because torque is required to accelerate an inertial load. Larger inertia will require larger torque to accelerate. Acceleration is a measure of performance, and is limited by the motor and drive combination. If the load to motor inertia ratio is very large, you will not be able to accelerate the load inertia quickly, and this limits response to speed changes or speed disturbances.
- Large inertial loads limit available continuous torque because the velocity loop gain needs to be larger for larger inertial loads. Large values of velocity loop gain amplify velocity feedback noise as current commands. The current ripple, due to velocity feedback noise, increases measured rms current and component temperature.

Inertia affects the mechanical system by requiring a proportionally stiff load to motor coupling to maintain a given system bandwidth. A directly coupled load can have higher inertia ratios than a belt system due to stiffness of the coupling device. When coupling stiffness is lowered, the system's natural resonant frequency is lowered. If the system's natural resonant frequency is lowered close to the velocity bandwith crossover frequency, then the mechanical system may be exited by noise in the velocity loop. Under certain conditions, the mechanical system will resonate.

# **Mechanical Resonance**

| Excitation    | There is always a mechanical natural resonant frequency. It is<br>only a problem if it becomes excited. To reduce the possibility<br>of excitation, mechanical systems should be designed with very<br>high natural resonant frequencies. If the natural resonant<br>frequency is much greater than the servo loop bandwidth,<br>there will be no problems. The mechanical natural resonant<br>frequency is dependent upon drive train coupling stiffness and<br>load + motor inertia ratio.                                                                                                    |
|---------------|----------------------------------------------------------------------------------------------------|
|               | In order to increase the mechanical system natural resonant<br>frequency either decrease total system inertia or increase<br>coupling stiffness.                                                                                                    |
| Inertia Ratio | When the motor current is commanded sinusoidally above the mechanical systems natural resonant frequency, the load can decouple from the motor and the load will no longer follow the motor. When the commanded frequency is at the mechanical resonant frequency, the load is moving exactly opposite from the command (approx. 180° phase lag) and the movement can become violent. If the load decouples (command frequency > resonant frequency), the mechanical system looks like a motor only system to the drive. In a servo velocity loop total inertia and loop gain determine system bandwidth, when the system jumps from fully loaded (coupled) to unloaded (decoupled) the bandwidth jumps from BW to BW*Inertia ratio. If the inertia ratio is 10:1 and the fully loaded bandwidth is 75 Hz, then the decoupled BW will be 750 Hz. The system will be unstable for any BW more than the drives limit of 400 Hz. We could either reduce the fully loaded BW to 40 Hz by reducing gain, or we could reduce the inertia ratio to 5:1 to resolve the issue of resonance. This method allows the system to ride through the resonance without going unstable because the decoupled bandwidth remains below 400 Hz. |
| Filtering     | There is another method to resolve the issue of resonance.<br>The Anti-Resonance Filters can be used to prevent noise from<br>exciting a resonance frequency. This method works very well if<br>the resonant frequency is much greater than the operating<br>velocity loop bandwidth. You can estimate where to place the<br>filters by measuring the current feedback oscillation frequency<br>using the softscope.                                                                                                    |

Example

To get a fair estimate, set:

KPP = 0 KVI = 0 KVFF = 100 KVP = (25[Hz]\*MotorInertia\*6.28/Kteff) ARF0 = ARF1 = 10,000

With the motor enabled and holding zero speed, slowly increase KVP.

Monitor current feedback with the softscope. When the current begins to oscillate > 5% of the drive IPeak, capture the waveform and disable the drive. Now measure the positive peak to next positive peak cycle time (Tc) of the current feedback waveform (Frequency = 1/Tc). It is easier to count the number of peaks in 10 divisions and divide into total time.

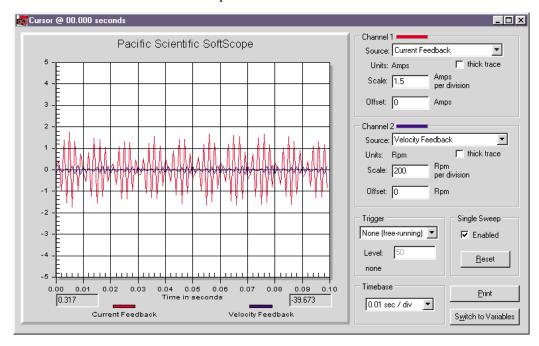

This screen capture is not a true representation of the signal waveform due to the sample resolution. However, counting the peaks over 10 divisions shold provide adequate results in most cases.

| Procedure | In this example there is an oscillation of 450 Hz.                                                                                                    |
|-----------|----------------------------------------------------------------------------------------------------|
|           | 1. Set $ARF0 = ARF1 = 450 \text{ Hz}/2.0 = 225 \text{ Hz}.$                                                                                                    |
|           | <ol> <li>Monitor current again. If oscillation is gone, increase KVP<br/>to excite it again and repeat procedure. If oscillation is<br/>the same frequency, reduce ARF0 and ARF1 to reduce<br/>the amplitude of the oscillation further.</li> </ol> |
|           | 3. Repeat until the oscillation gets worse, or the oscillation frequency changes to match the filter frequency. In either of these two cases, KVP will need to be reduced and/or ARFs will need to be increased.                                    |

# Inertia and Bandwidth

| Overview | The velocity loop bandwidth (BW) is very useful information<br>when setting KVI and KPP parameters. These parameters are<br>totally dependent on the value of the velocity loop bandwidth.<br>Unfortunately, BW is not readily available. It must be<br>calculated based on the total system inertia. It is the total<br>system inertia value that is the most difficult number to<br>acquire. Once the inertia is known, the BW equation is easy<br>to solve. |
|----------|----------------------------------------------------------------------------------------------------|
| Bandwith | BW is the range of frequencies where the motor can<br>adequately follow the command. As the BW is increased, the<br>system response is increased. A higher frequency command is<br>a faster changing command. Think of feedback error as a<br>command. Higher BW systems respond to feedback<br>disturbances faster. How do you calculate BW?                                                                                                    |
|          | BW[Hz] = KVP * Kteff / (6.28 * Jt[Lb-in-s2])                                                                                                    |
|          | Kteff[Lb-in/A] = Ke[V/krpm] * 0.08454 * 0.866                                                                                                    |

Inertia

There are two ways to calculate total system Inertia.

- 1. Measure all the mechanical parts separately. Using a software sizing package similar to "Optimizer", enter all the mechanical data. The sizing package should have a data point for total reflected system inertia.
- 2. During installation of the prototype machine, when you are going to test the drive anyway, perform the standard motor/drive setup. You need to be able to create stable motor motion to perform this test. If the motor is unstable, read through the tuning section to determine how to make it stable. Setup an index move. The move has to be aggressive to create substantial accel current in order to increase signal to noise ratio. Run the index move and use the softscope to monitor velocity feedback and current feedback.

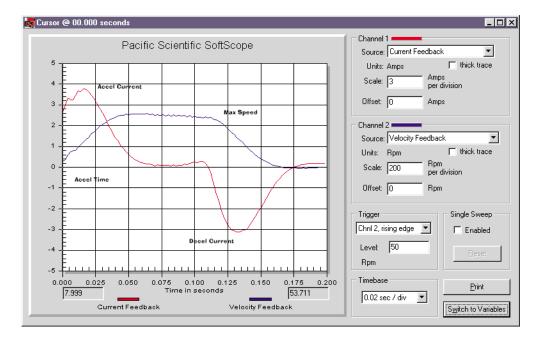

From the scope traces record accel current, traverse current, decel current, traverse max velocity, and time to accel to traverse velocity.

Factor out friction and load force from the current

Inertial Current[A] = accel current - traverse current note: polarity matters

or

Inertial Current[A] = (accel current - decel current)/2 note: polarity matters

Inertial Current[A] = (3.8\*3 + 3.2\*3)/2 = 10.5[A]

Inertial Torque[Lb-in] = Inertial Current[A] \* Kteff[Lb-in/A]

Inertial Torque[Lb-in] = 10.5\*2.28 = 23.94[Lb-in]

Determine acceleration rate

AccelRate[rpm/s] = traverse velocity[rpm] / acceltime AccelRate[rad/s<sup>2</sup>] = AccelRate[rpm/s] \* 0.10467 AccelRate[rad/s<sup>2</sup>] = (2.5\*200/0.05)\*0.10467 = 1046.7 [rad/s<sup>2</sup>]

Determine Inertia Inertia[Lb-in-s<sup>2</sup>] = Inertial Torque[Lb-in] / AccelRate[rad/s<sup>2</sup>] Inertia[Lb-in-s<sup>2</sup>] = 23.94/1046.7 = 0.0229 [Lb-in-s<sup>2</sup>]

By calculating mechanical system = 0.024 [Lb-in-s<sup>2</sup>]

# 6 Diagnostics and Protection Circuits

#### Introduction

The drive is fully protected against "normal" abuse and has two LEDs on the front panel to indicate drive status. The servo drive has the following specific protections:

- Output motor short circuit protection line-to-line and line-to-neutral.
- Interface to Pacific Scientific's standard motor PTC or a normally closed thermostat to sense motor over temperature.
- Internal monitoring of the power stage heat sink temperature for drive over temperature.
- Bus over voltage detection.
- Bus under voltage fault with adjustable threshold.
- Incorporating the measured heat sink temperature there is an excessive current I\*t fault. This fault limits the peak current time and intelligently changes the continuous current fault trip dependent on the measured heat sink temperature to limit the continuous output current.
- Control voltage under voltage detection.
- The user +5V output is short circuit to I/O RTN protected.
- The user +24V output is short circuit protected.
- All control outputs are short circuit to I/O RTN protected.
- When a drive is powered up without valid parameters the power stage cannot be enabled and no damage occurs to the drive.

| Fault generation     | The following sequence will occur when the protection circuits generate a fault. The fault source is latched, the output stage is disabled, the Fault mappable output function is activated, and the LED indicates the appropriate fault code. Faults are cleared by activating the Fault Reset input or by turning the 120/240 VAC Control Power OFF and then ON again. |
|----------------------|----------------------------------------------------------------------------------------------------|
| Drive Status<br>LEDs | See the following table for a detailed list of drive status LED codes.                                                                                                    |

| Drive Status | Fault LED (Red)                                         | Power LED (Green) |
|--------------|---------------------------------------------------------|-------------------|
| Faulted      | If FaultCode < 6, Blinking<br>If FaultCode $\geq$ 6, On | On                |
| Enabled      | Off                                                     | On                |
| Disabled     | Off                                                     | Blinking          |
| Unconfigured | Blinking                                                | Blinking          |
| Unplugged    | Off                                                     | Off               |

**Note:** If FaultCode < 6, the red LED will blink the faultcode at a frequency of 1 Hz (on and off in 1 sec) then it will be off for 2 seconds before blinking the sequence again.

### FaultCode List

**Note:** If FaultCode < 6, the Fault LED will blink the value of FaultCode. For example, if FaultCode = 2, the Fault LED will blink twice, pause for 2 seconds, and repeat the sequence. There is a 2 second pause between each Fault LED sequence.

| Fault LED | FaultCode | Fault Description                     |
|-----------|-----------|---------------------------------------|
| Blinking  | 1         | Velocity feedback (VelFB) over speed* |
|           | 2         | Motor over temperature                |
|           | 3         | User +5V low                          |
|           | 4         | Continuous current fault              |
|           | 5         | Drive over current (instantaneous)    |

| Fault<br>LED | FaultCode | Fault Description                                        |
|--------------|-----------|----------------------------------------------------------|
| On           | 6         | Control ±12 V under voltage                              |
|              | 7         | Not Assigned                                             |
|              | 9         | Bus over voltage detected by DSP, External Regen Fault   |
|              | 10        | Not Assigned                                             |
|              | 11        | Bus under voltage* (Only if VBus < VBusThresh)           |
|              | 12        | Ambient temperature too low                              |
|              | 13        | Encoder alignment failed*                                |
|              | 14        | Software and non-volatile memory versions not compatible |
|              | 15        | Hardware not compatible with software version            |
|              | 16        | UnConfigured drive fault                                 |
|              | 17        | Two AInNull events too close together                    |
|              | 18        | Position following error fault                           |
|              | 19        | Parameter memory error*                                  |
|              | 20        | Initialization fault*                                    |
|              | 21        | Drive over temperature                                   |
|              | 22        | Resolver Fault                                           |

\*To further identify this fault see software variable ExtFault.

| ExtFault | The following table lists the values for ExtFault.       |  |  |  |  |
|----------|----------------------------------------------------------|--|--|--|--|
| ExtFault | ExtFault Description                                     |  |  |  |  |
| 1        | Absolute Resolver Overspeed.  VelFB  > 21038 RPM         |  |  |  |  |
| 2        | Variable Resolver Overspeed.  VelFB  > max(VelLmtxx)*1.5 |  |  |  |  |
| 3        | Calibration data corrupted*                              |  |  |  |  |
| 4        | Excessive dc offset in current feedback sensor*          |  |  |  |  |
| 5        | DSP incompletely reset by line power dip*                |  |  |  |  |
| 8        | Excessive dc offset in Analog Command A/D*               |  |  |  |  |
| 9        | Not Assigned                                             |  |  |  |  |
| 10       | DSP stack overflow*                                      |  |  |  |  |
| 12       | Software and control card ASIC incompatible*             |  |  |  |  |
| 13       | Actual Model not same as stored in NV memory*            |  |  |  |  |
| 14       | Unable to determine power stage*                         |  |  |  |  |
| 15       | Drive non-volatile parameters corrupt*                   |  |  |  |  |
| 16       | RAM failure*                                             |  |  |  |  |
| 17       | Calibration RAM failure*                                 |  |  |  |  |
| 18       | Encoder alignment: no motion fault                       |  |  |  |  |
| 19       | Encoder alignment: excessive motion fault                |  |  |  |  |
| 20       | Encoder alignment: motor not settled                     |  |  |  |  |
| 21       | Encoder alignment: test failed                           |  |  |  |  |
| 22       | Encoder alignment: motion overflow fault                 |  |  |  |  |
| 23       | Hall Commutation: invalid configuration                  |  |  |  |  |
| 24       | Hall Commutation: overspeed                              |  |  |  |  |
| 25       | Hall Commutation: invalid hall state                     |  |  |  |  |
| 26       | Hall Commutation: invalid hall transition                |  |  |  |  |
| 27       | I*t Drive                                                |  |  |  |  |
| 28       | I^2*t Motor                                              |  |  |  |  |

\*These fault states CANNOT be reset with the Fault Reset function and require the line control power to be turned OFF and ON again.

# Fault LED Troubleshooting

**Introduction** A table of faults and their possible causes is listed below.

If FaultCode < 6, the Fault LED will blink the value of FaultCode. For example, if FaultCode = 2, the Fault LED will blink twice. If Faultcode  $\geq 6$  the Fault LED is ON.

| FaultCode | Possible Cause                                                                                                    |  |  |
|-----------|----------------------------------------------------------------------------------------------------|--|--|
| 1         | Loose or open circuit wiring to the resolver feedback connector J3.                                                   |  |  |
|           | Actual motor speed exceeded 1.5 * (Max Of  VelLmtLo  or  VelLmtHi ) or 21,038 RPM which is the over speed trip level. |  |  |
|           | For Encoder velocity feedback (RemoteFB = 2) check that EncIn is set properly.                                        |  |  |
| 2         | Loose or open circuit wiring to motor PTC thermal sensor (J3-8, J3-9).                                                |  |  |
|           | High ambient temperature at motor.                                                                                    |  |  |
|           | Insufficient motor heat sinking from motor mounting.                                                                  |  |  |
|           | Operating above the motor's continuous current rating.                                                                |  |  |
| 3         | Short circuited wiring on the output (J2-25).                                                                         |  |  |
| 4         | Mechanically jammed motor.                                                                                            |  |  |
|           | Motion profile accelerations too high.                                                                                |  |  |
|           | Machine load on the motor increased by a friction.                                                                    |  |  |
|           | Problem with wiring between drive and motor yielding improper motion.                                                 |  |  |
|           | Drive and/or motor under sized for application.                                                                       |  |  |
|           | <b>Note:</b> See HSTemp, ItFilt, and ItF0 for information on measuring thermal margin in an application.              |  |  |

| FaultCode | Possible Cause                                                                                                    |  |
|-----------|----------------------------------------------------------------------------------------------------|--|
| 5         | Motor power wiring (TB1-4, 5, or 6) short circuit line-to-ground/neutral.                                                                            |  |
|           | Motor power cable length is enough longer than the data sheet<br>specification to cause excessive motor line to earth ground/neutral<br>capacitance. |  |
|           | Internal motor winding short circuit.                                                                                                    |  |
|           | Insufficient motor inductance causing output over current faults.                                                                                    |  |
|           | KIP or KII improperly set causing excessive output current overshoots.                                                                               |  |

| <b>Fault LED ON</b> The Fault LED will be ON when Fa | FaultCode $\geq 6$ . |
|------------------------------------------------------|----------------------|
|------------------------------------------------------|----------------------|

| FaultCode | Possible Cause                                                                                                    |
|-----------|----------------------------------------------------------------------------------------------------|
| 6         | Insufficient control AC voltage on TB1-1 to TB1-2.                                                                                                    |
|           | External short on signal connector.                                                                                                    |
|           | Internal drive failure.                                                                                                    |
| 7         | Not Assigned.                                                                                                    |
| 9         | Disconnected external regeneration resistor on TB1.                                                                                                    |
|           | External regeneration resistor ohmage too large yielding Bus<br>OverVoltage fault.                                                                                                    |
|           | External regeneration resistor short circuit.                                                                                                    |
|           | Motor AC power input voltage too high.                                                                                                    |
| 10        | Not Assigned.                                                                                                    |
| 11        | Check the measured bus voltage VBus and the fault threshold<br>VBusThresh to make sure they are consistent.                                                                                                    |
| 12        | Ambient temperature is below drive specification.<br>Drive's internal temperature sensor has a wiring problem.                                                                                                    |
| 13        | Encoder Alignment failure. See ExtFault for additional information.                                                                                                    |
| 14        | Not Assigned.                                                                                                    |
| 15        | Attempt to upgrade the drive's software will not work.<br>Contact factory for upgrade details.                                                                                                    |
|           | Resolver wiring error. Remove J2 and J3 connectors.<br>Turn AC power OFF and then ON again.<br>If FaultCode = 2, then correct resolver excitation wiring.                                                                                     |
|           | Internal failure. Return to factory for repair.                                                                                                    |
| 16        | Unconfigured drive (Red and Green LEDs blinking after power up) was fully configured with the drive motor power enable active. This fault can be reset or the control AC power turned OFF and then ON again to get the drive-motor operating. |

#### Fault LED ON

| FaultCode | Possible Cause                                                                                                    |
|-----------|----------------------------------------------------------------------------------------------------|
| 17        | The AInNull function was re-activated too soon after going inactive.<br>This can be caused by switch bounce on the input pin mapped to<br>activate AInNull.                |
| 18        | The motor is either stalled or partially jammed.                                                                                                    |
|           | The value for PosErrorMax is set too sensitive for the loop tuning and commanded motion profiles.                                                                          |
| 19        | Glitch while last saving the NV parameters.<br>Corrupted NV memory contents.<br>Hardware problem with the NV memory.<br>Re-Download parameters to restore drive operation. |
| 20        | Initialization Failure. See ExtFault for additional information.                                                                                                    |
| 21        | High drive ambient temperature.<br>Restriction of cooling air due to insufficient space around unit.                                                                       |
|           | Operating above the drive's continuous current rating.                                                                                                    |
|           | <b>Note:</b> See HSTemp, ItFilt, and ItF0 for information on measuring thermal margin in an application.                                                                   |
| 22        | Resolver signal is lost or intermittent. Check resolver cable.                                                                                                    |

## **Appendix A Specifications**

## A.1 Output Power Specifications

|                                                            | PC8x2                   | PC8x3            | PC8x4            |
|------------------------------------------------------------|-------------------------|------------------|------------------|
| Peak Output Current (RMS) <sup>1</sup>                     |                         |                  |                  |
| 5 seconds, (0 to 40°C) Ambient                             | $5.3A_{RMS}$            | $10.6A_{RMS}$    | $21.2A_{RMS}$    |
| Continuous Output Current (RMS                             | <b>S</b> ) <sup>2</sup> |                  |                  |
| Convection (0 to 40°C) Ambient                             | $2.7A_{RMS}$            | $3.6A_{RMS}$     | $7.1A_{\rm RMS}$ |
| Forced Air (0 to 40°C) Ambient <sup>3</sup>                | N/A                     | $5.3A_{RMS}$     | $10.6A_{RMS}$    |
| Peak Output Power                                          |                         |                  |                  |
| Idealized Electrical Max<br>(rectangular torque vs. speed) | 2.25kW                  | 4.5kW            | 9.0kW            |
| Drive & Motor System Output Pov                            | ver                     |                  |                  |
| 240 VAC three phase <sup>4</sup> (5 seconds)               | 1.35 to<br>1.58kW       | 2.7 to<br>3.15kW | 5.4 to<br>6.3kW  |
| 240 VAC single phase<br>(1 second)                         | 1.25 kW                 | 2.5 kW           | 5.0 kW           |
| 120 VAC single phase<br>(1 second)                         | .63 kW                  | 1.25 kW          | 2.5 kW           |

- 1 To convert  $A_{RMS}$  to A (0-pk) multiply  $A_{RMS}$  \* 1.41. Peak current (5 sec): PC833 = 15A (0-pk), PC834 = 30A (0-pk)
- 2 Above 40°C ambient, linearly derate so that 50°C rating = 0.67\*40°C rating.
- 3 Forced air requires 3.6" x 1" fan mounted 2" below the drive.
- 4 Varies with the motor. Maximum peak output power with most motors is between 60% to 70% of Idealized Electrical Max.

## A.1 Output Power Specifications (Cont'd)

|                                                                         | <u>PC8x2</u> | PC8x3 | PC8x4  |
|-------------------------------------------------------------------------|--------------|-------|--------|
| Continuous Output Power<br>Drive & Motor System<br>@ Convection Ambient |              |       |        |
| 240 VAC three phase                                                     | 1.1kW        | 1.5kW | 3.0kW  |
| 240 VAC single phase                                                    | 1.1kW        | 1.5kW | 2.0kW* |
| 120 VAC single phase                                                    | 550W         | 750W  | 1.0kW* |
| RMS Line Current<br>@ Continuous Output Power<br>Convection Ambient     |              |       |        |
| 240 VAC three phase                                                     | 4.5 A        | 6 A   | 12 A   |
| 240 VAC single phase                                                    | 9 A          | 12 A  | 16 A*  |
| 120 VAC single phase                                                    | 9 A          | 12 A  | 16 A*  |

\*Single phase operation of the PC8x4 requires derating of continuous output power to avoid excessive line and front end currents.

| Power Stage Efficiency<br>@ P <sub>cont</sub> | 98%    | 98%    | 98%    |  |
|-----------------------------------------------|--------|--------|--------|--|
| Shunt Regulator Power                         |        |        |        |  |
| Peak Power (500 mSec)                         | 12.8kW | 12.8kW | 12.8kW |  |
| Continuous Power**                            | 800W   | 800W   | 800W   |  |
| Maximum External Regen<br>Duty Cycle          | 6%     | 6%     | 6%     |  |
| Bus Capacitance Energy Absorption             |        |        |        |  |
| From 320V Nominal Bus                         | 20Ј    | 30J    | 40J    |  |

\*\*See Appendix E, Using External Regen for additional information.

## A.1 Output Power Specifications (Cont'd)

| Output Current Ripple Freq f <sub>s</sub> | <u>PC8x2</u><br>20 kHz | <b>PC8x3</b><br>20 kHz | <b>PC8x4</b><br>16 kHz |
|-------------------------------------------|------------------------|------------------------|------------------------|
| Minimum Motor<br>Inductance I-I           | 4.0mH                  | 2.0mH                  | 1.25mH                 |
| Maximum Motor<br>Inductance I-I           | 4H                     | 2H                     | 1H                     |
| Maximum Motor Power<br>Cable Length       | 51                     | 0 m/164ft              |                        |

## A.2 Input Power Specifications

The drive is capable of direct line operation. All units are fully isolated and do not require external isolation transformers. Also, the inrush current on the connection to the line is internally limited to a safe level for the drive. There are no voltage selection or ranging switches required to operate within the specified voltage input ranges. It is the responsibility of the user to supply appropriate fuses or circuit breakers in the TB1 AC Power motor power lines to comply with local electrical codes.

The control input power required should be between 15 and 25 Watt. The AC input motor power depends on output power and the losses in the power stage. The control power input has a single UL/CSA rated fuse in line with one of the AC line inputs.

#### PC800 Control Power Supply

| Input Voltage Range                   | 85 to 265 VAC,<br>47 - 440 Hz singl | e phase or 130 to 370 Vdc                                   |
|---------------------------------------|-------------------------------------|-------------------------------------------------------------|
| Ride Through Time<br>For AC Line Drop | 120 VAC 60 Hz                       | >0.7 50 Hz cycle<br>>2.1 60 Hz cycles<br>>13.3 60 Hz cycles |

#### PC830 Motor AC Power Supply

| Model<br>Number | Voltage Range | Phases | Transformer<br>Suggested kVA | Maximum<br>AC Line* kVA |
|-----------------|---------------|--------|------------------------------|-------------------------|
| PC8x2           | 90-265 Vac    | 1 or 3 | 1.5 to 3 kVA                 | 100 kVA                 |
| PC8x3           | 90-265 Vac    | 1 or 3 | 2 to 4 kVA                   | 100 kVA                 |
| PC8x4           | 180-265 Vac   | 3      | 3 to 6 kVA                   | 250 kVA                 |

\*Maximum AC Line is specified to limit the line surges coupled to the drive. **Bus Voltage (nominal, standard drive)** 

240 VAC Three Phase Input .... 320 VDC

120 VAC Single Phase Input ... 155 VDC

#### PC830 Inrush Current & Fusing

| Model<br>Number | Inrush<br>Peak<br>Current | Inrush<br>Pulse<br>Width | Fuse Type                | Manufacturer,<br>Part Number |
|-----------------|---------------------------|--------------------------|--------------------------|------------------------------|
| PC8x2           | 300 A 0-p                 | 1.0 msec                 | 10 A 250 V Time<br>Delay | Bussmann, MDA-10             |
| PC8x3           | 300 A 0-p                 | 1.5 msec                 | 20 A 250 V Time<br>Delay | Bussmann, MDA-20             |
| PC8x4           | 300 А 0-р                 | 2.0 msec                 | 30 A 250 V Slo-Blo       | Littlefuse, FLM 30           |

## A.3 Performance Characteristics

**Note:** Unless otherwise specified, the below specifications are worst case limits and apply over the specified operating ambient temperature and over the specified operating line voltage.

| Motor Current Control                                      |                                                |
|------------------------------------------------------------|------------------------------------------------|
| Motor Phase Current Waveform                               | Back EMF Matched Pseudo Sine                   |
| Motor Shaft Torque<br>(Ignoring motor magnetic saturation) |                                                |
| Peak (hot) <sup>5</sup>                                    | $K_t (Nm/A_{RMS})^*$ Drive Ipeak ( $A_{RMS}$ ) |
| Instantaneous                                              | $K_t (Nm/A_{RMS})*IFB/\sqrt{2}$                |
| Bandwidth                                                  |                                                |
| Maximum Bandwidth                                          | 1.5 kHz                                        |
| Recommended Bandwidth                                      | 1.0 kHz                                        |
| Bandwidth Variation For Fixed Motor L                      | ± 10%                                          |
| Bandwidth Variation For ± 25%                              |                                                |
| AC Line Variation                                          | ± 2%                                           |
| Update Period                                              | 62.5 µsec                                      |
| Recommended Motor Electrical Frequency                     | < 400 Hz                                       |

5 Multiply by 1.06 for cold  $K_T$  (PMA motors).

#### **Analog Command**

| Maximum Differential Range       | ±13.5 Volts                   |  |
|----------------------------------|-------------------------------|--|
| Maximum Single Ended Range       | ±21 Volts                     |  |
| Full Scale Tolerance             | ±5% (worst case)              |  |
|                                  | ±1% (typical)                 |  |
| Linearity                        | 0.1% Full Scale               |  |
| Monotonic to                     | < 2 <sup>-16</sup> Full Scale |  |
| S/N Ratio Referred to Full Scale |                               |  |
| Full A/D Bandwidth               | 14 bits                       |  |
| 150 Hz A/D Bandwidth             | 16 bits                       |  |
| 10 Hz A/D Bandwidth              | 18 bits                       |  |
| Offset                           | Adjustable to 0               |  |
| Maximum Unadjusted Offset        | 50 mV                         |  |
| Offset Drift                     | 250 $\mu$ V/°C typ.           |  |
| CMRR                             | > 30 dB @ 60 Hz               |  |
|                                  |                               |  |

#### **Digital Position Commands**

Modes

Quadrature Encoder, Step & Direction, or Up & Dn Count

Maximum Input Rate For Fast Decode Quadrature Decode Max Line Frequency Step/Dir Decode Max Step Frequency Up/Dn Count Max Frequency Minimum Fast Decode Pulse Width Fast Decode Direction Setup Time Fast Decode Direction Hold Time Relative Timing For Filtered Decode

800 kHz
800 kHz
800 kHz
0.6 μSec
0.6 μSec
0.6 μSec
4, 8, or 16 to 1
e.g. Max Step Freq 800, 200, 100, or 50 kHz

| Velocity | Loop |
|----------|------|
|----------|------|

| Maximum Stable Bandwidth |                                    | > 400 Hz                                |
|--------------------------|------------------------------------|-----------------------------------------|
| Up                       | date Period                        | 250 µSec                                |
| Ra                       | nge                                | 0 to 21,000 RPM                         |
| Со                       | mmand Resolution                   | < 0.001 RPM                             |
| Ve                       | ocity Loop Compensation Parameters |                                         |
|                          | KVP Range (Depends on Ipeak)       | 0 to 12.6 $(I_{peak})(1/rad/sec)$       |
|                          | KVP Resolution                     | 16 bit                                  |
|                          | KVI Range                          | 0 to > 200 Hz                           |
|                          | KVI Resolution                     | 16 bit                                  |
|                          | ARF0* Range                        | 0.01 to > 1e5 Hz                        |
|                          | ARF1* Range                        | 0.01  to  > 1e5  Hz                     |
|                          | ARZ0* Range                        | 0  to  > 1e5  Hz or off                 |
|                          | ARZ1* Range                        | 20  to > 1e5  Hz or off                 |
|                          | CMDGAIN Range                      | 0 to ±15,000 RPM/V                      |
|                          |                                    | 0 to $\pm 10(I_{peak})$ V <sup>-1</sup> |
|                          | CMDGAIN Resolution                 | $\geq$ 16 bit mantissa                  |
|                          |                                    |                                         |

\*ARx0 set to a negative number allows complex poles/zeros. In this case, ARx1 becomes the Q and the corresponding |ARx0| is the frequency in Hz.

### **Position Loop**

| Maximum Stable Bandwidth              | > 100 Hz                     |
|---------------------------------------|------------------------------|
| Update Period                         | 1 mSec                       |
| Position Range                        | 0 to $\pm$ 32768 Rev         |
| Position Error Range                  | 0 to $\pm$ 4500 Rev          |
| Command Resolution                    | $2^{-16}$ Rev = 0.33 arc min |
| Position Loop Compensation Parameters |                              |
| KPP Range                             | 0 Hz to > 150 Hz             |
| KPP Resolution                        | 16 bit                       |
| KVFF Range                            | 0 to 199.9%                  |
| KVFF Resolution                       | 16 bit                       |
|                                       |                              |

### General

| Max Delay AC Line To Control Supply On | 1.0 Sec |
|----------------------------------------|---------|
| Max Delay AC Line To Fully Operational | 2.0 Sec |

#### Environmental

| Storage Temperature      | -40°C to 70°C      |
|--------------------------|--------------------|
| Humidity, non-condensing | 10% to 90%         |
| Altitude                 | 1500 m (5000 feet) |

## A.4 Resolver Feedback Specifications

**Note:** Unless otherwise specified, the below specifications are worst case limits and apply over the specified operating ambient temperature and over the specified operating line voltage.

| Resolver Position Signal       |                                                                                  |
|--------------------------------|----------------------------------------------------------------------------------|
| Resolution/Rev                 | 24 bits = $0.0013$ arc min                                                       |
| Repeatability                  | $< \pm 2^{-18}$ Rev = $\pm 0.08$ arc min rms                                     |
| Noise                          |                                                                                  |
| No Filtering                   | $< 2^{-16}$ Rev rms = 0.3 arc min rms                                            |
| 150 Hz Single Pole Filtered    | $< 2^{-17}$ Rev rms = 0.16 arc min rms                                           |
| 10 Hz Single Pole Filtered     | $< 2^{-19}$ Rev rms = 0.04 arc min rms                                           |
| dc Offset Temperature Drift    | $< 2^{-18} \text{ Rev/}^{\circ}\text{C} = 0.08 \text{ arc min/}^{\circ}\text{C}$ |
| Absolute Accuracy              |                                                                                  |
| Drive only                     | $\pm 2^{-12}$ Rev = $\pm 5.3$ arc min                                            |
| Drive with 20 arc min resolver | $\pm 2^{-9.75}$ Rev = $\pm 25$ arc min                                           |
| Software Update Time           | 1 mSec                                                                           |

#### **Resolver Velocity Signal**

| Resolution                      | < 0.001 RPM                   |
|---------------------------------|-------------------------------|
| Quanta                          | = 0.0143 RPM                  |
| Noise                           |                               |
| No Filtering                    | < 3 RPM rms                   |
| 150 Hz Single Pole Filtered     | < 0.6 RPM rms                 |
| 10 Hz Single Pole Filtered      | < 0.06 RPM rms                |
| DC Accuracy                     |                               |
| Typical @ 25°C                  | $\pm 0.01\%$                  |
| Worst case                      | $\pm 0.05\%$                  |
| Ripple                          |                               |
| Drive only                      | 0.75% p-p at 1000 RPM         |
| Drive with 20 arc min resolver  | 3% p-p at 1000 RPM            |
| Offset                          | < 0.0001 RPM                  |
| Software Update Time            | 250 µSec                      |
| Emulated Encoder Output Signals |                               |
| Available Resolutions (PPR)     |                               |
| Binary                          | 128, 256, 512, 1024, 2048, 40 |

 

 Binary
 128, 256, 512, 1024, 2048, 4096, 8192, 16384

 Decimal
 125, 250, 500, 1000, 2000, 4000, 8000, 16000

 Maximum Output Line Frequency
 833 kHz

 Max Recommended Speed @ 16384 PPR
 2900 RPM

 Max Recommended Speed @ 4096 PPR
 11600 RPM

 Marker Pulse Width
 ≈ 1 Quadrature Pulse

#### General

| -3 dB Bandwidth               | > 1500 Hz                          |
|-------------------------------|------------------------------------|
| -45° Phase Lag                | > 400 Hz                           |
| Resolver Excitation Frequency | 6510.42 Hz                         |
| Max Tracking Rate             | > 48600 RPM                        |
| Max Recommended Rate          | 25 kRPM                            |
| Max Tracking Acceleration     | $> 16 \times 10^6 \text{ RPM/Sec}$ |
| Maximum Feedback Cable Length | 50 m/164 ft                        |

### **Nominal Frequency Response**

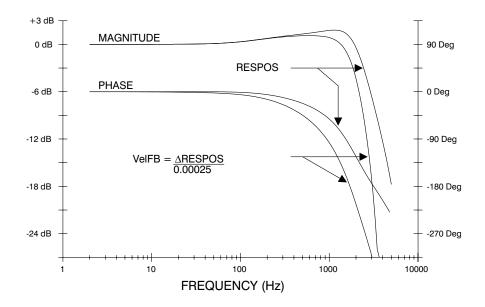

The PC830 packaging is totally enclosed single axis panel mount. The figure on the next page gives the key dimensions for use in physically mounting the product. When mounting multiple units on one panel there should be at least 20 mm (0.75") of air space on the sides and 40 mm (1.5") or air space above and below the unit.

When mounting multiple drives in a row some customers have found the stiffness of the drive and their mounting panel to be too low. To increase the mounted mechanical integrity, connect to the threaded insert on the top front edge.

The overall drive panel dimensions and the mounted depth not including mating connectors is listed in the below chart. The extra depth for mating connectors is 1.0" or less.

#### Dimensions

| Model | Height        | Width         | Depth        |
|-------|---------------|---------------|--------------|
| PC8x2 | 198.1 mm/7.8" | 88.1 mm/3.47" | 158 mm/6.22" |
| PC8x3 | 198.1 mm/7.8" | 88.1 mm/3.47" | 158 mm/6.22" |
| PC8x4 | 198.1 mm/7.8" | 114 mm/4.49"  | 158 mm/6.22" |

#### Weight

| Model | Weight        |
|-------|---------------|
| PC8x2 | 1.9 kg/4 lb   |
| PC8x3 | 2 kg/4.3 lb   |
| PC8x4 | 2.6 kg/5.7 lb |

## **Drive Mechanical Outline**

PC8X2/3/4

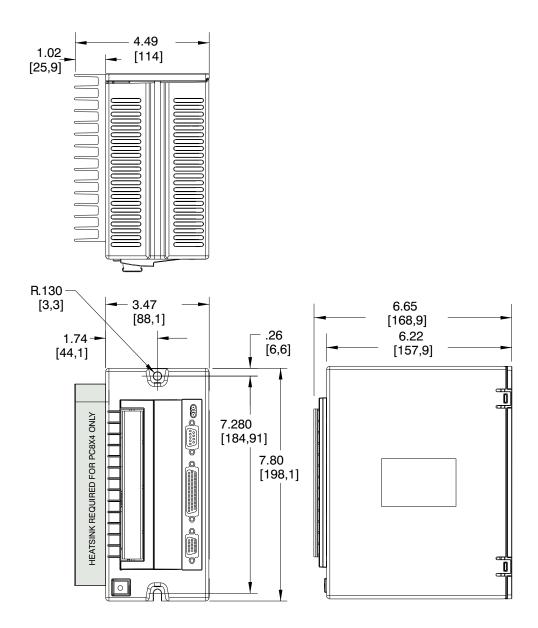

PC830 Terminal Block Adapter

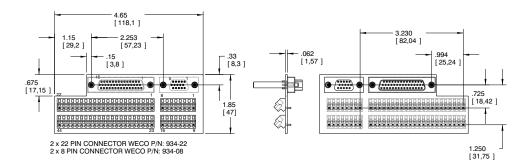

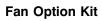

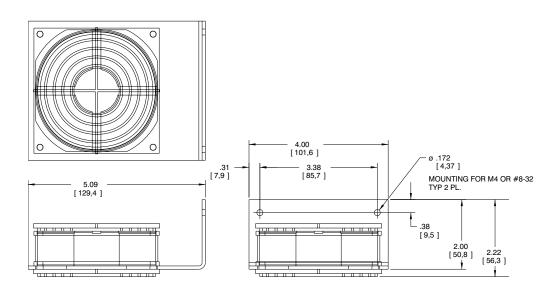

## Appendix B Servo Loop Parameters

#### Introduction

This chapter describes setting parameters associated with the velocity and position loops. In many cases, satisfactory operation is achieved using **Create New Configuration** or **Edit Existing Configuration** buttons. However, in some cases the user must adjust control loop parameters due to large mismatches between motor and load inertia, mechanical resonance, backlash, etc. This chapter provides guidance for handling these situations.

**Note:** *The two anti-resonant zeroes* (ARZO and ARZ1) *are assumed to both be off (set to zero) for this discussion.* 

### **B.1 Velocity Loop**

Velocity loop bandwidth is the key indicator of system performance. Systems with fast settling time must have high velocity loop bandwidth. Conversely, if the velocity loop bandwidth is low, attempting to achieve fast settling time by increasing the position loop bandwidth, KPP, leads to overshoot and ringing.

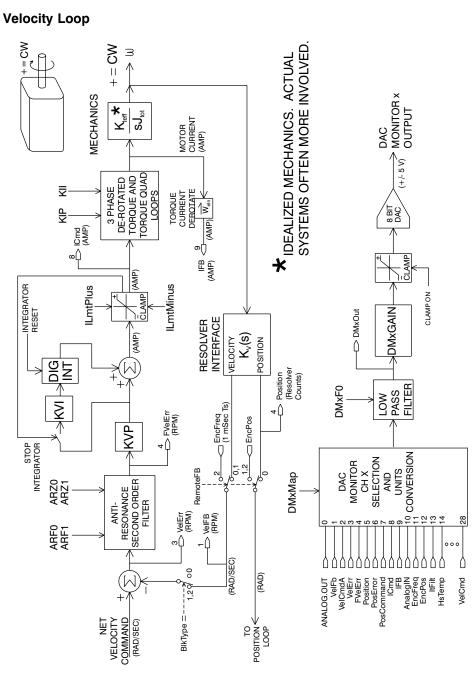

## Velocity loop bandwidth

The velocity loop bandwidth  $(f_{vc})$  is given by the equation:

$$f_{vc}(Hz) = \frac{KVP * K_T \sqrt{3}/2}{2\pi * J_{TOT}} \approx 0.138 * KVP * \frac{K_T}{J_{TOT}}$$

where:

KVP is the velocity loop proportional gain in amps/(rad/sec)

K<sub>T</sub> is the 0-peak line-line motor torque constant in lb-in/amp

 $J_{TOT}$  is the total inertia (motor total + load total) in lb-in-sec<sup>2</sup>.

(Any consistent set of units for  $K_T$ ,  $J_{TOT}$ , such as MKS, that yields  $K_T/J_{TOT}$  in rad/sec<sup>2</sup>/amp will work)

The motor torque constant is the value of  $K_T$  peak published in the Pacific Scientific Motion Control Solutions catalog.

**Note:**  $f_{vc}$  is the unity gain open-loop crossover frequency of the idealized rigid single mass system. See hardware specifications for maximum  $f_{vc}$  value.

Default bandwidth The **Create New Configuration** and **Edit Existing Configuration** buttons set KVP to achieve a velocity loop bandwidth of 75 Hz. 830 Tools assumes there is matched load on the motor shaft and the motor has no mechanical brake or other secondary devices installed.

 $\mathbf{f}_{vc}$  Velocity Loop Bandwidth (Hz) = 75 Hz (default)

Load inertia

From the formula for bandwidth, it is seen that bandwidth changes inversely with total inertia. If the load inertia equals the motor plus resolver inertia, the velocity loop bandwidth will be half the values shown. If the load inertia is ten times the motor plus resolver inertia, the bandwidths will be one eleventh these values. Clearly KVP must be increased to compensate for increased load inertia if bandwidth is to be maintained. Typically, load inertia up to 3(motor + resolver) give acceptable performance without further optimization.

## The most common servo setup problem is adding large load inertia without a corresponding increase in KVP.

The value of KVP to achieve a desired bandwidth can easily be calculated as follows:

$$KVP = \frac{2\pi * f_{vc} * J_{TOT}}{K_{TRMS} \sqrt{3}/2\sqrt{2}} \approx 10.26 * f_{vc} * \frac{J_{TOT}}{K_{TRMS}}$$

Example calculation

For example, to achieve 75 Hz bandwidth with a PMA22 motor having 20 to 1 load inertia = 0.011 lb-in-sec<sup>2</sup>:

 $J_{TOT}^{1} = 0.00039 + 0.011 = 0.01139 \text{ lb-in-sec}^{2}$ 

 $K_{T}^{2} = 4.31 \text{ lb-in/amp}$ 

$$KVP = 10.26 * 75 * \frac{0.01139}{4.31} = 2.03$$

- 1 Motor plus resolver inertia (0.00039 lb-in-sec<sup>2</sup>) for the PMA22 motor can be found in the catalog or 830 Tools' motor data screen.
- 2  $K_{T}$  can be found in the catalog as  $K_{TRMS}$  (4.31 lb-in/amp) or by using the Back EMF Constant,  $K_{E}$  (31.2 Volts/kRPM) shown on 830 Tools' motor data screen in the following formula:  $K_{TRMS} = K_{ERMS} \frac{*1.06}{\sqrt{3}}$  (volts/krpm).

$$K_{T 0-PK} = K_{T RMS} * 0.707$$

|                                    | 830 Tools can also be used to make the calculation. Simply<br>enter the total inertia in place of the motor plus resolver<br>inertia when using the <b>Create New Configuration</b> or <b>Edit</b><br><b>Existing Configuration</b> buttons and 830 Tools will calculate the<br>appropriate value for KVP to achieve 75 Hz bandwidth.                                                                                                    |
|------------------------------------|----------------------------------------------------------------------------------------------------|
|                                    | There is no specific answer to the general question "What<br>should the bandwidth be?" In general, the higher the velocity<br>loop bandwidth, the faster the settling time will be and the<br>better the rejection of torque disturbances (increased<br>stiffness). Typically, velocity loop bandwidths range from 30 to<br>100 Hz. However, too high a bandwidth can lower the<br>damping of resonance in mechanical linkages, causing<br>excessive ringing and/or wear in coupled mechanics.<br>Remember, it is the resulting motion at the end of any<br>mechanical linkages that typically matters, not the response at<br>the motor shaft. |
| Problems with<br>high load inertia | It would seem from the above that setting KVP is simply a matter of increasing its value to compensate for load inertia. Unfortunately, the following problems often interfere, particularly when the load inertia is large compared with the motor's inertia:                                                                                                    |
|                                    | 1. Mechanical resonance between motor and load cause high frequency oscillation.                                                                                                    |
|                                    | 2. Backlash between motor and load effectively unload the motor over a small angle. Within this small angle the increased bandwidth results in oscillation.                                                                                                    |
|                                    | 3. Ripple in the velocity feedback signal results in large motor ripple current if KVP is large.                                                                                                    |
|                                    | As a general rule, any system with KVP set higher than 5 times<br>the medium bandwidth setting will require adjustment to the<br>default ARF0 and ARF1 settings.                                                                                                    |

| Resonance   | Mechanical resonance is caused by springiness between motor<br>inertia and load inertia. This may result from belts, flexible<br>couplings, or the torsional stiffness of shafts. In general, the<br>stiffer the couplings, the higher the resonance frequency and<br>the easier it is to tune the system for good performance. |                      |                                                          |                               |                                    |
|-------------|----------------------------------------------------------------------------------------------------|----------------------|----------------------------------------------------------|-------------------------------|------------------------------------|
|             | If the velocity<br>well above the<br>problem may<br>frequency of o<br>changes to AR                                                                                                    | calcula<br>well exis | ted velocity loo<br>t. A second sy<br>n is relatively of | op bandwidtl<br>mptom is th   | n, a resonance<br>at the           |
| ARF0 & ARF1 | Two digital an included in the gain above $f_{vc}$ that oscillation shown below:                                                                                                    | e velocit<br>and esp | y loop. Their ecially at any r                           | purpose is to<br>esonant freq | b lower the<br>uency > $f_{vc}$ so |
|             | e (II_)                                                                                                    | 25                   | 75                                                       | 200                           |                                    |

| f <sub>vc</sub> (Hz) | 25  | 75            | 200               |
|----------------------|-----|---------------|-------------------|
| ARF0 (Hz)            | 100 | 150 (default) | 1500              |
| ARF1 (Hz)            | 200 | 750 (default) | 1x10 <sup>5</sup> |

If the velocity loop bandwidth cannot be raised to an acceptable value without encountering a resonant oscillation, the procedure on the following page is recommended.

| Procedure | 1. Set both ARF0 and ARF1 to 400 Hz and set KVP low enough to prevent oscillation.                                                                                                    |
|-----------|----------------------------------------------------------------------------------------------------|
|           | 2. Increase KVP slowly until oscillation at the resonant<br>frequency just begins. Then, reduce KVP slightly until the<br>oscillation just stops. Compute the velocity loop<br>bandwidth using the formula given at the beginning of this<br>section. If the velocity loop bandwidth is less than .25<br>times the value of ARF0 and ARF1, then proceed to Step<br>3. Otherwise, go to Step 4.               |
|           | 3. Decrease both ARF0 and ARF1 by 20% and go back to Step 2.                                                                                                    |
|           | 4. The velocity loop bandwidth should now be approximately one quarter the value of ARF0 and ARF1. For margin, reduce KVP, ARF0, and ARF1 by 20%.                                                                                                    |
| Backlash  | Some backlash may be unavoidable, especially when gear<br>reduction is used. If backlash is present, the inertia match<br>must be good (load inertia should be roughly equal to motor<br>inertia) for good servo performance. Gearing reduces the<br>inertia reflected to the motor by the square of the gear<br>reduction from motor to load. Therefore, select a gear ratio to<br>give the required match. |

Current ripple

The velocity feedback signal in standard PC830 drives operating with the standard 20 arcmin resolver can have up to 3% p-p ripple. The resulting motor torque current ripple, with no ARF0/ARF1 filtering, can be calculated using the following formula:

Current ripple (amps p-p) = 
$$\frac{3}{100}$$
 \* Speed (RPM) \*  $\frac{2\pi}{60}$  \* *KVP*

 $\approx 0.003 * \text{Speed (RPM)} * KVP$ 

There can be cause for concern when this p-p number exceeds 40% of the drive's or motor's current rating. The motor current should be monitored using Dac Monitors on J2-4 to insure actual ripple current, with ARF0/ARF1 filtering, is not excessive.

Motor current ripple can often be reduced by lowering the ARF0, ARF1 low-pass filter break frequencies. This benefit is limited by velocity loop bandwidth and stability constraints. Velocity feedback ripple, and hence motor current ripple, can also be reduced by specifying a higher accuracy resolver.

KVI

The parameter KVI sets the so called "lag-break" frequency of the velocity loop. KVI is equal to the frequency in Hz where the velocity loop compensation transitions from predominantly integral characteristics to predominantly proportional characteristics. Drive rejection of torque disturbances increase as KVI increases. Default values for KVI are shown below:

| f <sub>vc</sub> (Hz)                        | 25  | 75               | 200  |
|---------------------------------------------|-----|------------------|------|
| KVI (Velocity Loop<br>Lag-Break Freq. (Hz)) | 1.7 | 5.0<br>(default) | 13.3 |

If the drive is to be used within a position loop (either with BlkType = 2 or when using an external position drive and BlkType = 1), KVI should be equal to or less than 0.1 times the velocity loop bandwidth. If no position loop is used, KVI can be set to 0.25 times the velocity loop bandwidth (or higher if some ringing can be tolerated). In general, the response to a velocity command step (or truncated ramp) will have velocity overshoot for non-zero values of KVI.

### **B.2 Position Loop**

When BlkType is set equal to 2, a position loop is configured outside the velocity loop. The velocity loop must be set up and evaluated in terms of bandwidth before attempting to setup the position loop.

KPP

The position loop proportional gain, KPP, determines the settling time of the position loop. KPP is the bandwidth of the position loop, in Hz, assuming an ideal velocity loop. Recommended values for KPP are shown below:

| f <sub>vc</sub> (Hz)                  | 25 | 75           | 200 |
|---------------------------------------|----|--------------|-----|
| KPP (Position Loop<br>Bandwidth (Hz)) | 5  | 15 (default) | 50  |

In general, the higher the value of KPP, the faster the settling time. However, **trying to set KPP to a high value with inadequate velocity loop bandwidth results in overshoot and ringing.** A good trade off is to set KPP to 0.2 times the velocity loop bandwidth. Slightly higher values can be used if overshoot can be tolerated.

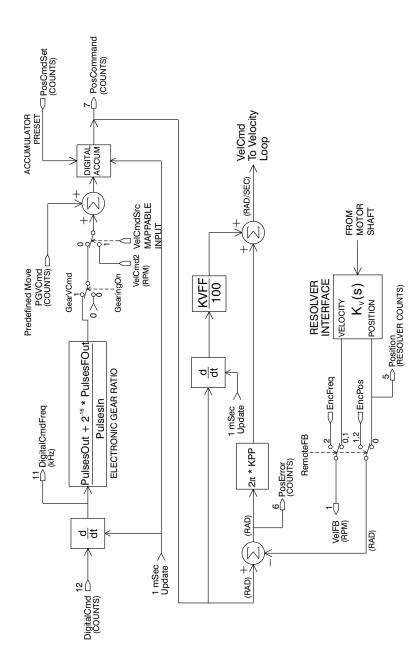

**Position Loop** 

KVFF is the velocity feed forward gain. In the absence of velocity feed forward (KVFF = 0), the commanded velocity is proportional to the position (following) error. This means that the actual position will lag the commanded position by a value proportional to the speed. The error will be smaller for larger values of KPP.

The following table gives a feel for the following error magnitude.

| Speed (RPM) | KPP (Hz) | Following Error<br>(revolutions) |
|-------------|----------|----------------------------------|
| 1000        | 10       | 0.27                             |
| 2000        | 10       | 0.53                             |
| 5000        | 10       | 1.33                             |
| 1000        | 20       | 0.13                             |
| 2000        | 20       | 0.27                             |
| 5000        | 20       | 0.66                             |

**Note:** The following error can easily exceed one complete motor revolution. In many electronic gearing applications, such following errors are not acceptable (real gears don't have following errors!) Also, stepper systems don't have such errors.

Feed forward takes advantage of the fact that the PC830 DSP knows the frequency of the encoder or step inputs and hence knows how fast the motor should be going at a given instant. All or part of this velocity can be added to the velocity command to reduce following error. If KVFF is set to 100 (%), then the steady state following error reduces to zero.

KVFF

Overshoot Setting KVFF equal to 100% can result in position overshoot. Somewhat lower values may be required if this is a problem. KVFF set to 70%-80% typically achieves the fastest step response with no overshoot. However, setting KVFF to less than 100% will give steady state following error when running at constant speed.

## **B.3 Advanced Velocity Loop Tuning**

Continuous time transfer function approximation The transfer function for the velocity loop compensation block is given below:

$$\frac{FVelErr}{VelErr}(s) = \frac{\left(\frac{s}{w_z}\right)^2 + \frac{1}{Q_z}\frac{s}{\omega_z} + 1}{\left(\frac{s}{\omega_f}\right)^2 + \frac{1}{Q_f}\frac{s}{\omega_f} + 1}$$
$$\frac{ICmd}{VelErr}(s) = \frac{\left(\frac{s}{\omega_z}\right)^2 + \frac{1}{Q_f}\frac{s}{\omega_z} + 1}{\left(\frac{s}{\omega_f}\right)^2 + \frac{1}{Q_f}\frac{s}{\omega_f} + 1}$$

Definitions for the terms used in the equations above are shown on the following page.

For ARx0 > 0 both roots are real and:

 $\omega_x = 2\pi \sqrt{(ARx0)(ARx1)}$  $Q_x = \frac{\sqrt{(ARx0)(ARx1)}}{Arx0 + ARx1}$ 

For ARx0 < 0 roots are a complex pair and:

 $\omega_x = -2\pi ARx0$  $Q_x = ARx1$ 

 $v_x - AI \alpha I$ 

**Note:** When ARZO and ARZ1 are both zero, the numerator of  $\frac{FvelErr}{VelErr}(s)$  reduces to 1. If ARZO or ARZ1 is individually 0 the numerator reduces to  $\frac{s}{2\pi ARZx}$ +1.

Discrete time transfer function

The velocity loop compensation is actually implemented as a digital discrete time system function on the DSP. The continuous time transfer function is converted to the discrete time domain by a backward Euler mapping:

$$s \rightarrow \frac{1}{T_s} (1 - z^{-1})$$

where  $T_s = 250 \,\mu \text{sec.}$ 

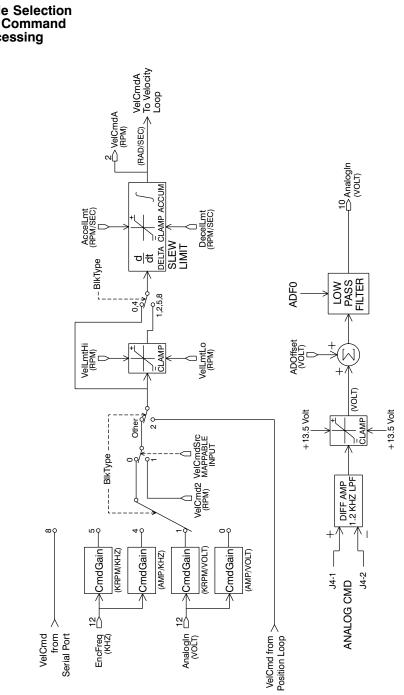

Mode Selection and Command processing

## **Appendix C Model Identification**

# C.1 Basic Servo Drive Package Order Numbering System

#### P C 8 X X -0 0 1 - X

**PC8 = Servo Drive Family Designation** 

#### <u>**3** = Command Interface Designation</u>

 $3 = RS-232/485, \pm 10$  Vdc, Step/Dir, Indexing

#### <u>3 = Power Level</u>

 $\begin{array}{l} 2 = 2.7 \; A_{RMS} \; cont. @ 25 \; ^{\circ}C, \; 5.3 \; A_{RMS} \; pk. \\ 3 = 3.6 \; A_{RMS} \; cont. @ 25 \; ^{\circ}C, \; 10.6 \; A_{RMS} \; pk. \\ 4 = 7.1 \; A_{RMS} \; cont. @ 25 \; ^{\circ}C, \; 21.2 \; A_{RMS} \; pk. \end{array}$ 

## - 001 = Customization Code

001 =Standard Unit

XYZ = Factory Assigned Hardware Customization

 $\underline{X} = Accessories$ 

- N = No accessories
- A = Basic connector kit
- T = TB adapter connector kit

#### Example Order Numbers

| Order #     | Model #     | Description                                     |
|-------------|-------------|-------------------------------------------------|
| PC833-001-T | PC833-001-T | 10.6 A <sub>RMS</sub> peak standard servo drive |
|             | CA800-TB    | TB adapter PC803 connector kit                  |
|             | MA830       | PC830 User Manual                               |
| PC834-001-A | PC834-001-A | 21.2 A <sub>RMS</sub> peak standard servo drive |
|             | CA800       | Basic PC804 connector kit                       |
|             | MA830       | PC830 User Manual                               |
| PC834-001-N | PC834-001-N | 21.2 A <sub>RMS</sub> peak standard servo drive |
|             | MA830       | PC830 User Manual                               |

## C.2 PC800 Accessories

| Connector Mate<br>Kits              |                                                                                          |
|-------------------------------------|------------------------------------------------------------------------------------------|
| CA800                               | 15-pin and 44-pin d-subminiature mates for the PC80x servo drive.                        |
| CA800-TB                            | 15-pin and 44-pin d-subminiature terminal block adapter mates for the PC80x servo drive. |
| Manual and<br>Documentation<br>Kits |                                                                                          |
| MA830                               | PC830 User Manual                                                                        |
| Regen Resistors                     |                                                                                          |
| PRK-200                             | External regen resisitor kit                                                             |
| Fan Kits                            |                                                                                          |
| PFK-120                             | 120 VAC Fan                                                                              |
| PFK-240                             | 240 VAC Fan                                                                              |

## **Appendix D** Compliance

### **D.1 Use Conforming with Requirements**

#### Use conformity

The equipment described herein has been developed, produced, tested and documented in accordance with the corresponding standards. During use conforming with requirements, the equipment is not dangerous for people or equipment. Use conforming with requirements means that the safety recommendations and warnings detailed in this manual are complied with and that the applicable regulations for safety (machine directives, etc.) and noise suppression (EMC Directives) are observed while operating the drive.

At the end of its lifetime, dispose of or recycle the drive according to the regulations applicable at that time.

### **D.2 CE-Approval**

Introduction The CE initials confirm that the PC832, PC833 and PC834 drives satisfy all requirements of CE Directives.

The equipment is not ready to operate without additional installations (cable, motor, etc.). Thus, all necessary tests and measurements had to be made on a typical installation. The test installation with all peripheral devices, as well as the test results and measurements are recorded in detail in documentation that is available from the manufacturer on request. The test installation, to which the Declaration of Conformity refers to, is pictured on D-7.

**Note:** If the connection method on your machine is different from the one picture on D-7, or in the event of use of components other than those that we have specified, adherence to interference limit values cannot be guaranteed.

| Declaration of<br>Conformity | In our Declaration of Conformity, we affirm our compliance<br>with Directive 73/23/EEC (Low voltage Directive) and with<br>Directive 89/336/EEC (EMC Directive).                                                      |
|------------------------------|----------------------------------------------------------------------------------------------------|
|                              | For the PC832/PC8x3/PC8x4, EMC testing was done according to EN61800-3 (Emission limits according to chapter 6.3.1 of that regulation, First environment / restricted distribution).                                  |
|                              | During assembly of our product in a machine, startup (that is, normal operation) is prohibited until the end-product complies with Directive 89/392/EEC (Machine Directive) and directive 89/336/EEC (EMC Directive). |
|                              | The machine manufacturer must prove that the complete system conforms with all relevant European Directives.                                                                                                    |
|                              | Drive conformance to specified standards is certified by the                                                                                                    |

Declaration of Conformity on the following page.

#### **CE Declaration of Conformity**

This is to certify that:

Pacific Scientific 110 Fordham Road Wilmington, MA 01887 USA

Declares that the product(s):

Designation DIGITAL SERVO DRIVE

Type *PC832, PC833, PC834* 

| comply with the following relevant re- | egulations:           |
|----------------------------------------|-----------------------|
| CE Guideline 72/23/EEC                 | Low Voltage Directive |
| Applied harmonized standards:          | EN 50178: 1997        |
| CE Guideline 89/336/EEC                | EMC Directive         |
| Applied harmonized standards:          | EN 61800-3: 1995      |

| Manufacturer's Contact: | Peter Deneault      |
|-------------------------|---------------------|
|                         | Compliance Engineer |

Issued By: Pacific Scientific President, William T. Fejes

Place, Date: Wilmington, MA, USA, 11-17-99

Legally binding Signature

William S. Stepis fr.

# D.3 Qualified Personnel for Installation and Commissioning

| Installation  | Installation and wiring of the drive must be completed only by<br>qualified personnel having a basic knowledge of electronics,<br>installation of electronic and mechanical components, and all<br>applicable wiring regulations. |
|---------------|----------------------------------------------------------------------------------------------------|
| Commissioning | Commissioning of the machine utilizing the drives must be<br>done only by qualified personnel having broad knowledge of<br>electronics and motion control technology.                                                             |

## **D.4 Safety requirements**

| Your<br>responsibility | As the user or person applying this unit, you are responsible<br>for determining the suitability of this product for the<br>application. In no event will Pacific Scientific Company be<br>responsible or liable for indirect or consequential damage<br>resulting from the misuse of this product. |  |
|------------------------|----------------------------------------------------------------------------------------------------|--|
|                        | Read this manual completely to effectively and safely operate the PC830.                                                                                                    |  |
| European<br>Directives | Comply with the applicable European standards and Directives. In Germany these include:                                                                                                    |  |
|                        | • DIN VDE 0100 (instructions for setting up power installations with rated voltages below 1000 V).                                                                                                    |  |
|                        | • DIN - EN 60 204 - Part 1, (VDE 0113, part 1) instructions relative to electric equipment in machines for industrial use.                                                                                                    |  |
|                        | • prDIN EN 50178, (VDE 0160) equipping high-voltage current installations with electronic operating means.                                                                                                    |  |

| Safety<br>Requirements | The following requirements must be met to ensure compliance with the Low Voltage Directive:                                                                                                    |
|------------------------|----------------------------------------------------------------------------------------------------|
|                        | • Never connect or disconnect any drive connectors or terminals while the power is switched on.                                                                                                    |
|                        | • The climatic conditions shall be in accordance with EN 50178 climatic class: Type B, temperature and relative humidity: Class 3K3.                                                                                                    |
|                        | • This drive is to be installed inside a motor/control cabinet accessible by qualified personnel only.                                                                                                    |
|                        | • Electronic drives contain electrostatic sensitive devices<br>which can be damaged when handled improperly. Qualified<br>personnel must follow ESD protection measures. For<br>example: wear grounded heel and wrist straps when<br>contacting drive. |
|                        | • The discharge time for the bus capacitors may be as long as 5 minutes. After disconnecting the drive from the ac mains be sure to wait 5 minutes before removing the drive's cover and exposing live parts.                                          |
|                        | • Follow IEC 536-2 and IEC 1140 for installation protection against electric shock.                                                                                                    |
|                        | • Installation shall be performed in accordance with local electric codes, local accident prevention rules, EN 50178 and EN 61800-3.                                                                                                    |
|                        | • Due to high leakage current this drive is to be permanently installed, i.e. hard wired. The PE connection shall be made by two separate conductors between the earth ground and the two PE terminals on the device.                                  |
|                        | • Consult the factory before using this product on a circuit protected by a residual-current-operated protective device (RCD).                                                                                                    |
|                        | • External, supply line, fusing is required. PC833: Bussman, MDA-20, PC834: Littlefuse, FLM 30.                                                                                                    |
|                        | • Motor cable shield must be connected to protective earth.                                                                                                    |
|                        | • All covers shall be closed during operation.                                                                                                    |
|                        | • During periods of extreme regeneration or excessively high input voltage the temperature of the regen resistor may exceed 70 °C.                                                                                                    |
|                        | • When using an external regen resistor, if regen cabling is accessible during normal machine operation, regen resistor cable should be rated at 450 VDC and shielded with shield connected to PE.                                                     |
|                        |                                                                                                    |

#### D.5 Installing the PC800 Servo Drive

Much of the connection information presented in this section is summarized in the figures on the following page.

#### D.5.1 Mounting the Drive

The PC800 drives are designed for operation in a cabinet. Follow these installation instructions:

- Mount the drives vertically inside a cabinet on a flat, solid, electrically conductive, mounting surface which is connected to PE (protective earth ground) and is capable of supporting the weight of the unit.
- Remove the paint on the mounting surface over an area extending at least 12 mm (0.5") from the mounting bolts to achieve good electrical connection over a large area between the drive and grounded mounting surface.
- Install conductive clamps near the drive on the mounting panel (ground plane) for electrically connecting the outer shield of certain cables (defined below) to the panel. The conductive clamps can also be attached to PE on the front of the drive. Remove about 10mm (0.5") of the outer jacket of these cables where the clamp will be to expose the braided shield before inserting under the clamp and tightening. The length of the cable between the drive connection and the clamp should be as short as possible not exceeding 0.6 meters (two feet). If a ground plane is available at the other end of these cables, use a conductive clamp at that end to connect the shield to that ground plane as well.
- Provide a minimum unobstructed space of 100 mm (4") above and below the drive. With convection cooling, provide 40mm (1.6") free space on either side of each unit. With forced air cooling, no free space is required on either side of each unit.
- Insure the environment within the cabinet meets the requirements defined in section A.3.

CE Block diagram (8X3/8X4)

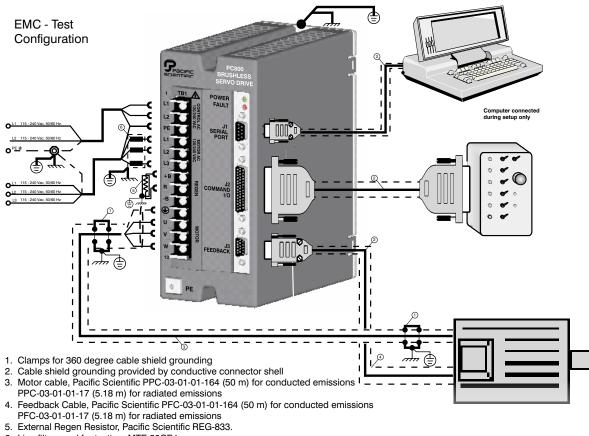

- 6. Line filter used for testing, MTE 50CE4

# Mounting<br/>GuidelinesThe figures on the following pages give the key dimensions for<br/>use in physically mounting the product.When mounting multiple drives in a row some customers have<br/>found the stiffness of the drive and their mounting panel to be<br/>too low. To increase the mounted mechanical integrity,<br/>connect to the threaded insert on the top front edge.The overall drive panel dimensions and the mounted depth not<br/>including mating connectors is listed in the below chart. The<br/>extra depth for mating connectors is 1.0" or less.

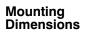

PC832/PC833 /PC834

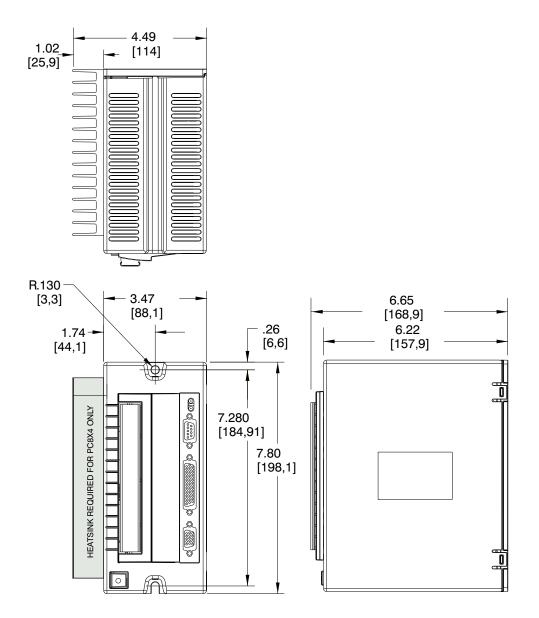

#### D.5.2 Connecting to AC Power

|          |                                                                                              | series drives are functiona<br>rms of three phase ac lines                              | 5 1                    |
|----------|----------------------------------------------------------------------------------------------|-----------------------------------------------------------------------------------------|------------------------|
|          | Grounde                                                                                      | ed neutral WYE                                                                          |                        |
|          | <ul><li> Open-D</li><li> TEE</li></ul>                                                       | elta Grounded Leg                                                                       |                        |
| AC Power | supply) can                                                                                  | wer source for connector T<br>be either single phase 115<br>c) or a symmetrical 115-240 | -240 VAC referenced to |
| Fusing   | Use slow blow fuses in series with TB1 pins 1, 2, and 3 as shown in the figure on pages D-7. |                                                                                         |                        |
|          | Model                                                                                        | Fuse                                                                                    |                        |
|          | PC8x2                                                                                        | Bussman, MDA-10                                                                         |                        |
|          | PC8x3                                                                                        | Bussman, MDA-20                                                                         |                        |
|          | PC8x4                                                                                        | Littlefuse, FLM 30                                                                      |                        |

#### **D.5.3 Connection to PE Ground**

TB1-3 must be connected to Protective Earth ground (this pin is marked with the PE symbol). The connection at the Protective Earth ground end must be hard wired (not utilize pluggable connections)

A ground fault detector (RCD) can  $\underline{not}$  be depended upon for safety.

#### D.5.4 Grounding Shields for Safety and Low Emissions/ Susceptibility

Dangerous voltages, resulting from cable capacitance, exists on some cable shields if the shields are not connected to PE ground. Proper grounding of shields is also required to reduce radiated and conducted emissions as well as to protect against susceptibility to external and self generated noise. Follow these shielding requirements carefully:

- The drive end of the motor cable shield must be connected to the PE or ⊕ location on the TB1 connector. The shield must also be clamped to the ground plane as described above. If cable with a separate inner foil shield and outer braided shield is used (Pacific Scientific CE cables for example), connect the foil shield to the PE or ⊕ location on the TB1 connector and clamp the outer braided shield to the ground plane. If the leads for a motor holding brake are run with the motor leads, the holding brake leads must be separately shielded and the shield connected to the PE or ⊕ location on the TB1 connector.
- The resolver cable should have inner shields around each twisted pair as well as an overall outer braided shield. The inner shields should be connected to J3 pin 5 while the outer shield should be clamped to the ground plane.
- The control leads to the J2 connector should have an outer braided shield with the shield terminated through a conductive shell or clamped to the ground plane.
- When using an external regen resistor, if regen cabling is accessible during normal machine operation, regen resistor cable should be rated at 450 VDC and shielded with shield connected to PE.

#### D.5.5 Grounding the Motor Case

Insure that the motor's case is connected to PE ground. This is accomplished by the fourth wire in the motor cable connecting TB1-10 to the motor case.

If the motor is not properly grounded, dangerous voltages can be present on the motor case due to capacitive coupling between the motor windings and case.

#### **D.5.6 Long Motor Power Cables**

The PC800 drives do not require additional filtering in the motor leads as long as the motor power cable (between drive connector TB1 and the motor) is less than 10 meters (32 feet) long. For longer motor power cables, an external balun must be added in series with the cable. Additional information can be found in Pacific Scientific Application Notes 106 ("Reducing Motor Drive Line Noise") and 107 ("Reducing Motor Drive Radiated Emissions").

Note: Balun part number is 104-090003-01.

| Current Rating | 60 A sinewave pk (42 A RMS) 5 sec |
|----------------|-----------------------------------|
|                | 20 A sinewave pk (14 A RMS) cont  |
| Inductance     | 340 uh nominal                    |
| Energy Rating  | 7,200 uj nominal                  |
| Resistance     | 0.021 ohm nominal                 |
| Gap            | 10 mil                            |
| •              |                                   |

#### D.6 Requirements for Safe Operation of the Drive

It is the machine builder's responsibility to insure that the complete machine complies with the Machine Directive (EN60204). The following requirements relate directly to the servo controller:

**Emergency** If personal injury can result from motor motion, the user must provide an external hardwired emergency stop circuit outside the drive. This circuit must simultaneously remove power from the drive's motor power terminal TB1-11, TB1-12, and TB1-13 and disable the drive (by disconnecting J2 pin 37 from I/O RTN).

**Note:** *The motor will coast under this condition with no braking torque.* 

If breaking torque is required to quickly stop the motor, a dynamic brake can be added that loads the motor's windings resistively. The motor should not be loaded until the servo drive is disabled. Note that the holding brake which is optional on Pacific Scientific motors is not intended to stop a spinning motor. It is designed to prevent a stopped motor from rotating due to an applied torque.

| Avoiding<br>Unexpected<br>Motion | Always remove power from TB1 before working on the machine or working anywhere where injury can occur due to machine motion.                                                                        |
|----------------------------------|----------------------------------------------------------------------------------------------------|
| Avoiding<br>Electrical Shock     | Never power the servo drive with the cover removed or with anything attached to circuitry inside the cover.                                                                                         |
|                                  | If the drive must be removed from the cabinet, wait at least<br>five minutes after turning off power before removing any<br>cables from the drive or removing the drive from the mounting<br>panel. |
|                                  | Never connect or disconnect any wiring to the drive while<br>power is applied. Always power down and wait five minutes<br>before connecting or disconnecting any wires to the terminals.            |
| Avoiding Burns                   | The temperature of the drive's heat sink and housing as well as<br>an external regen resistor can exceed 70°C. Therefore, there is<br>a danger of severe burns if these regions are touched.        |

#### D.7 Preventing Damage to the Drive

Follow these guidelines to prevent damage to the servo drive during operation:

- Never plug or unplug connectors with power applied.
- Never connect or disconnect any wires to terminals with power applied
- Never plug or unplug an option card with control power applied
- If the drive indicates a fault condition, find the cause of the fault and fix it prior to resetting the fault or power-cycling the drive.

| EMC                | The following requirements must be met to ensure compliance with the EMC Directives:                                                                                                    |
|--------------------|----------------------------------------------------------------------------------------------------|
|                    | Warning!                                                                                                    |
| J.                 | Not intended to be used on a low-voltage public network which supplies domestic premises. May cause radio-frequency interference.                                                                                                    |
| Line filter        | To meet the conducted EMC requirements an external line<br>filter is necessary. It is the responsibility of the customer to<br>choose appropriate filtering for their application, Pacific<br>Scientific is willing to assist in this choice. The CE test setup<br>included a 50CE4 line filter manufactured by MTE. CE testing<br>was performed using 50 m motor and resolver cables, the<br>maximum lengths specified, to prove worst case conducted<br>emissions compliance. For CE testing with 50 m cables, a<br>motor cable balun was added to the motor wiring (Pacific<br>Scientific # 104-090003-01). The line filter should be mounted<br>as close as possible to the drive. To provide maximum high<br>frequency filtering remove any paint from between the filter,<br>the drive and the conductive surface, ground plane they are<br>bonded to. |
| MTE<br>Corporation | 1-800-455-4MTE or 414-253-8200<br>http://www.mtecorp.com                                                                                                    |

## Shielding & Grounding

To meet radiated EMC requirements the serial, Command I/O, motor and resolver cables should be shielded and grounded at the drive end. To guarantee maximum high frequency radiated noise reduction, the shields should have 360 degree termination to ground. Clamp the exposed portion of the shields to the front of the drive with the clamp supplied to terminate. The serial and command I/O cables can be terminated to ground through the D-sub connector if it provides 360 degree shield termination. It may also be necessary to add ferrites to the Command I/O and serial cables. Once again it is important to remove the paint from any grounding surfaces.

To avoid the risk of crosstalk, the motor and resolver cables should be kept away from sensitive signal cables such as telephone and intercommunication lines.

#### D.8 UL Recognition

UL Recognized File number E137798

# Appendix E Using External Regen

| Introduction              | An estimated 10% of applications will require that the PC800 be equipped with a regen resistor.                                                                                                    |
|---------------------------|----------------------------------------------------------------------------------------------------|
| Need for Regen            | The clearest indication that an external regen resistor is<br>needed is that the drive will fault on over-voltage when the<br>motor decelerates. The Fault LED will be solid on and the<br>variable FaultCode will show 'over-voltage' or 'external regen<br>fault'.                                                                                                    |
|                           | As the motor decelerates, mechanical energy is regenerated<br>back to the drive. Initially this energy goes into the bus<br>capacitors and pumps-up their voltage. With an external regen<br>resistor connected the pump-up of the bus voltage is clamped<br>at about 400VDC. Without a regen resistor, the voltage can<br>continue to rise and at about 425V an over-voltage fault<br>occurs. |
|                           | The need for regen is strong function of maximum motor<br>speed. Below some speed, roughly (1/3 to 1/4) system rated<br>speed, an external regen resistor is unlikely to be needed. For<br>an explanation of why this is so see the section at the end of<br>this appendix, "Regen Need is a Strong Function of Maximum<br>Motor Speed."                                                       |
| Monitoring Bus<br>Voltage | There may be a few applications where bus voltage pump up is<br>excessive, but not high enough to trip the hardware<br>over-voltage fault (423V). Bus voltage is considered excessive<br>if it exceeds 390-400 VDC.                                                                                                    |
|                           | The built-in oscilloscope can be used to monitor how much the bus voltage (VBus) pumps up at motor deceleration. If the scope shows the bus voltage reaching 390 VDC to 400VDC, then connect an external regen resistor to insure long term reliable operation.                                                                                                    |

#### Regen R Characteristics

Pacific Scientific offers a regen resistor for the PC800 family (Part #PRK-200). The same regen resistor is used for the PC8x4, PC8x3 and PC8x2. It is a 12.5  $\Omega$ , 200W, metal clad, panel mount resistor supplied with a short cable for attachment to the drive.

| Ohms      | $12.5 \ \Omega \pm 10\%$                  |
|-----------|-------------------------------------------|
| Watts     | 200 watts (manufacturer rating 300 watts) |
| Terminals | 0.25 inch standard fast-on                |
| Isolation | 3,500 V to case                           |
| Cable     | 2 ft, #16AWG, with spade lugs (for TB1)   |

## Mounting and Wiring

The PC800 the regen resistor is mounted external to the drive. The Pacific Scientific supplied PC800 regen resistor comes with a cable long enough so that it can be mounted adjacent to the drive and wired to the drive.

#### Regen Mounting

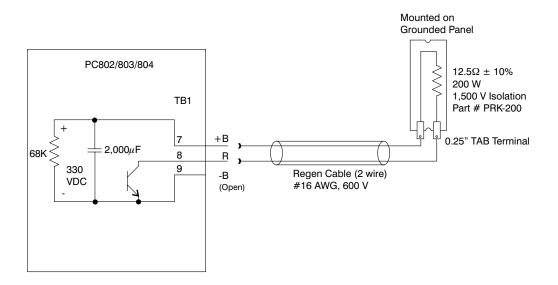

#### Caution - High Voltage

During normal operation +B, R, and -B operate at the bus power voltages. A 240 Vac system operates at  $\approx$  400 Vdc. These are dangerous voltages.

#### Warning!

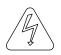

Wait 10 minutes after Bus Power is removed for the bus cap voltage to decay to a safe level before touching regen resistor or wiring. The voltage on the bus caps can be monitored with a voltmeter from +BUS (TB1-7) to -BUS (TB1-9).

| Drive Regen<br>Terminals      | TB1-7 (marked +B) to TB1-8 (marked R)                                                                                                    |
|-------------------------------|----------------------------------------------------------------------------------------------------|
|                               | The resistor terminals are standard 0.25" fast-ons. The resistor can be mounted any distance from the drive using a customer supplied cable. Recommended cable wire is #16 AWG, 600V rated, teflon.                                                                                                    |
| Safety                        | The terminals of the regen resistor must be shielded from<br>contact as they are electrically connected to the +Bus of the<br>drive. The regen terminals are at dangerous, potentially lethal,<br>voltages whenever the drive bus power is on and for about 10<br>minutes after bus power is turned off.                                                                                                    |
|                               | To prevent the metal case of the resistor from becoming a<br>safety hazard in the event of internal resistor failure the<br>resistor case should be grounded by attaching it to a grounded<br>panel.                                                                                                    |
| Non-PacSci<br>Regen Resistors | Customer supplied regen resistor(s) can be used. Be sure the resistance seen by the drive is within 10% of 12.5 $\Omega$ and the isolation of the resistive element is a minimum of 1,500 V. Two 25 $\Omega$ resistors in parallel form a 12.5 $\Omega$ resistor.                                                                                                    |
| High Power<br>Regen           | In an application with very high average regenerated power it<br>may be necessary to increase the wattage of the regen resistor.<br>Quick test: 'Does water boil on the surface of the resistor'?                                                                                                    |
|                               | One way to increase the regen resistor power handling capability is to blow air on it.                                                                                                    |
|                               | A simple way to increase regen power handling capability is to<br>replace a single 12.5 $\Omega$ regen resistor with four similar 12.5 $\Omega$<br>resistors wired in series-parallel. Series parallel wiring is two<br>pairs wired in series (25 $\Omega$ each pair) and the two pairs wired<br>in parallel (12.5 $\Omega$ total). Use a meter to check the resistance<br>of a combination is 12.5 $\Omega$ before attaching it to the drive.<br>Four 200W regen resistors wired in series parallel can handle<br>800W. |

Fusing

If the regen transistor in the drive should fail shorted, then the power into the external regen resistor will increase to far above its ratings. For three phase 240 VAC bus power, the power in the regen resistor will be about 8.2 kW (320 VDC across 12.5 ohms equals 25.6 ADC). After a few minutes, the regen resistor will typically open, but in the meantime the high heat can cause melting and damage to nearby components. A remote regen resistor mount, on top of a cabinet, can minimize the potential harm.

A single 200W regen resistor can (in some cases) be fused, but the fuse type and rating must be carefully chosen. Due to the resistance a large pulse of current is not available to clear a fuse. While not tested, analysis of fuse time-current curves indicates the following fuse should work with a single 12.5  $\Omega$ regen resistor and a drive operated on a three phase 240 VAC line:

10A, Time Delay, 250V

Buss MDA 10 or Littlefuse 326010

If bus power is single phase (240 VAC, 208 VAC, or 120 VAC), regen fusing is difficult and not recommended. Fusing of high power (800W) regen is also not recommended.

#### Regen Need is a Strong Function of Maximum Motor Speed

If maximum motor speed is not too high, a drive typically will not need regen, because the rotational energy can be handled by the drive caps and motor resistance. The following example uses a PC804 with a simple inertia.

If the deceleration time from very high speed to zero speed at full torque takes 100 msec, then the peak shaft power at the beginning of the deceleration can be estimated at about 6kW. The shape of the power pulse is triangular, so the rotational energy to be absorbed is 300 joules (=0.5 x 6,000 watts x 100 msec). The caps in the PC804 are rated to absorb  $\approx$  40 joules. The copper loss of a medium size motor operating at the drive continuous rating of 10A (0 to pk) is often in the 100 watt range, so at x3 pk current the motor copper loss will be in the 900 watt range. Therefore, in 100 msec, the motor copper for a full current deceleration will absorb about 90 joules (=900 watts x 100 msec). The balance of 170 joules (= 300 joules -40 joules - 90 joules) will be dissipated in the regen resistor.

Now reduce the max speed in half. The rotational energy is reduced by four to 75 joules. The deceleration time is reduced by two, so motor copper energy loss is reduced by two to 45 joules. The bus cap absorption energy remains at 40 joules. As a result, the 75 joules of rotational energy is handled by the copper loss and bus caps without the need of a regen resistor. If the max speed had been reduced to about one third, then the copper loss or cap alone could handle the rotational energy.

| Fraction of<br>Rated Speed | Rotational | Cap<br>Rated | Cu   | Regen R |
|----------------------------|------------|--------------|------|---------|
| Full                       | 300 j      | 40 j         | 90 j | 170 ј   |
| Half                       | 75 j       | 40 j         | 45 j | 0 ј     |
| Third                      | 33 j       | 40 j         | 30 j | 0 ј     |

Example

#### **High Inertia**

Rotational energy is proportional to inertia. At high speeds a high inertia means lots of regen R wattage needed. However, from the above example, once the speed is low enough so that the copper losses (from a full torque acceleration) are the same as the rotational losses, the copper losses also increase in proportion to the inertia. This is because if inertia increases by 'n' it takes 'n' times longer to decelerate. If the speed is not too high, even with a high inertia, external regen may not be needed. Counter-intuitively the greatest need for external regen is when the decelerating torque is low and the speed is high.

In summary, the need for regen is a strong function of maximum motor speed. Below some speed, roughly (1/3 to 1/4) system rated speed, an external regen resistor is unlikely to be needed.

## Appendix F Comcoder or Encoder Feedback Setup

Introduction

The PC830 servo drive can commutate a motor using any one of the following feedback devices:

- Resolver
- Incremental Encoder
- Comcoder (hall/encoder).

# Configuring the PC830 for a motor with an Incremental Encoder

Using an To wire-up an incremental encoder for primary feedback on the PC830 perform the following:

1. Connect the encoder signals, PTC and Encoder +5V supply as shown in the diagram below:

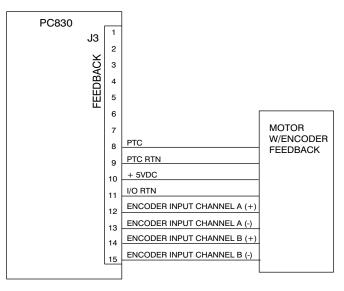

2. Click on **Edit Drive Configuration Online** button and select the variable **EncPos**.

Procedure (cont'd)

3. With the motor disabled, rotate the shaft in the clockwise direction as viewed from the shaft end (as shown in the picture below).

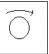

- 4. If EncPos decreases as the shaft is rotated, swap A and A connections and repeat Step 3.
- 5. Click on the **Create New Configuration** button. Select the proper motor, drive, and desired mode of operation. Click on **Next**.
- 6. Click on the **Feedback Tab**. Select **Incremental Encoder** as the Commutation Source.
- 7. Enter the correct encoder line count.
- 8. Click on Save to File and give the configuration a name.
- 9. Click on **Download to Drive** to send the complete configuration to the drive.
- 10. After the download is complete, click on **YES** to save the configuration to non-volatile memory.
- 11. Turn AC power OFF and then ON again.

Incremental encoders are not absolute feedback devices. Therefore, an alignment procedure must be performed. The motor should perform its encoder alignment check upon power up AND assertion of the hardware enable.

For additional information on incremental encoder alignment consult the online help of the PC830 software "Encoder Alignment Overview" or contact Pacific Scientific Applications Engineering for assistance.

#### Configuring the PC830 for a motor with a Comcoder

Using a To wire-up a comcoder (hall/encoder) for primary feedback on the PC830 perform the following:

1. Connect the comcoder as shown in the diagram below:

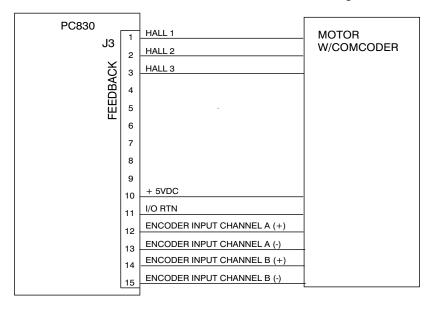

Procedure (cont'd)

- 2. Click on the **Edit Drive Configuration Online** button and select the variable **HallState**.
- 3. With the motor disabled, rotate the shaft slowly in the clockwise direction. Verify that **HallState** repeats the following sequence (... 6, 4, 5, 1, 3, 2, ...).
- 4. If **HallState** does not sequence in this manner, then swap any two hall sensor phases and repeat step 3.
- 5. Click on the **Create New Configuration** button. Select the proper motor, drive, and desired mode of operation. Click on **Next**.
- 6. Click on the **Feedback** Tab. Select **Comcoder** (**Hall/Encoder**) as the Commutation Source.
- 7. Enter in the correct encoder line count.

- 8. Click on **Save to File** and give the configuration a name.
- 9. Click on **Download to Drive** to send the complete configuration to the drive.
- 10. After the download is complete, click on **YES** to save the configuration to non-volatile memory.
- 11. Turn AC power OFF and then ON again.

When the hardware enable is asserted, the motor will initially use the hall signals for commutation. After the first hall state transition occurs, the drive will adjust the commutation angle and start commutation off the encoder. To ensure the adjusted commutation angle is within 5 electrical degrees of the correct angle, the PC830 limits the maximum velocity and maximum acceleration rate the motor can rotate at until this transition occurs as the motor is still not properly aligned during this period.

For additional information on the Comcoder (Hall/Encoder) alignment process, contact Pacific Scientific Application Engineering for assistance.

## Appendix G Simple ASCII Protocol

**Note:** *This applies to firmware version 2.00 and higher.* 

| Introduction              | The PC830 supports a simple ASCII protocol for serial communications with devices like PLCs or other electronics capable of handling ASCII strings. |                                                                                                    |  |  |
|---------------------------|----------------------------------------------------------------------------------------------------|----------------------------------------------------------------------------------------------------|--|--|
|                           | The simple ASCII protocol command formats are given below.<br>The notation is as follows:                                                           |                                                                                                    |  |  |
|                           | { } indicates                                                                                                    | s optional field.                                                                                                    |  |  |
|                           | <> indicate                                                                                                    | es one character.                                                                                                    |  |  |
|                           | [] indicates a string of characters.                                                                                                    |                                                                                                    |  |  |
|                           | Each character is sent using its ASCII representation.                                                                                              |                                                                                                    |  |  |
|                           |                                                                                                    |                                                                                                    |  |  |
| Command<br>Message Format | <stx> {[A</stx>                                                                                                    | ddr]} [CmdCode] [PDID] [=Value] {[:CS]} <cr></cr>                                                                                                    |  |  |
| Description of<br>fields  | STX<br>Addr<br>CmdCode<br>PDID<br>Value<br>CS<br>CR                                                                                                 | <ul> <li>Framing character denoting start of message.</li> <li>Address of drive (0-255). Optional field.</li> <li>R for read, W for Write, C for Command.</li> <li>The ID number of the variable/parameter.<br/>To distinguish floats from integers, 10000 was<br/>added to PDID of integers.</li> <li>Value (data) to be written to<br/>parameter/variable. Only used for<br/>W (write) messages.</li> <li>Checksum. Optional field.</li> <li>Framing character denoting end of message.</li> </ul> |  |  |

| Reply Message<br>Format | <stx> [RspCode] {[Value]} {[:CS]} <cr></cr></stx>                                                                                                    |  |  |  |
|-------------------------|----------------------------------------------------------------------------------------------------|--|--|--|
| Description of fields   | STX= Framing character denoting start of message.RspCode= V if Value (data) is returned. E is error is<br>returned.Value= Value of variable/parameter.CS= Checksum. This optional field is used only if<br>the command message used a checksum.CR= Framing character used to denote end of<br>message. |  |  |  |
|                         | If the command message is valid:                                                                                                    |  |  |  |
|                         | 1. The reply to a read returns the value of the variable/parameter.                                                                                                    |  |  |  |
|                         | . The reply to a write command also returns the value of the variable/parameter after it was written.                                                                                                    |  |  |  |
|                         | 3. The reply to a command is simply an echo of the message received.                                                                                                    |  |  |  |
| Examples                | <ol> <li>Write Move1Distance (Integer #10100) a value of<br/>-6553600 without using the optional Address field:</li> </ol>                                                                                                    |  |  |  |
|                         | Command Sent: " <stx> W 10100 = -6553600 :214 <cr>"</cr></stx>                                                                                                    |  |  |  |
|                         | Message Received: " <stx>V-6553600:38<cr>"</cr></stx>                                                                                                    |  |  |  |
|                         | 2. Read Move1Distance (Integer #10100) without using the optional Address field:                                                                                                    |  |  |  |
|                         | Command Sent: " <stx> R 10100 :190 <cr>"</cr></stx>                                                                                                    |  |  |  |
|                         | Message Received: " <stx>V-6553600:38<cr>"</cr></stx>                                                                                                    |  |  |  |
|                         | 3. Write Move1RunSpeed (Float #98) a value of 60.0 RPM with the Address field:                                                                                                    |  |  |  |
|                         | Command Sent: " <stx> 255 W98 = 60.0 :31 <cr>"</cr></stx>                                                                                                    |  |  |  |
|                         | Message Received: " <stx>V59.9992:9<cr>"</cr></stx>                                                                                                    |  |  |  |
|                         |                                                                                                    |  |  |  |

| Examples (cont'd) |    | Read Move1RunSpeed (Float #98) with the Address field.<br>Command Sent: " <stx> 255 R98:185 <cr>"<br/>Message Received: "<stx>V59.9992:9<cr>"<br/>Execute NVSave (Command #1).<br/>Command Sent: "<stx> C1 <cr>"<br/>Message Received: "<stx>C1<cr>"</cr></stx></cr></stx></cr></stx></cr></stx>                                         |
|-------------------|----|----------------------------------------------------------------------------------------------------|
| Guidelines        |    | The Serial ASCII Protocol ignores white space between fields.<br>The Checksum is the decimal sum, modulo 256, of all the characters from after the initial framing character (STX), up to and including the ":" character.                                                                                                    |
|                   | 3. | Due to floating point conversions, a floating point value<br>sent to the drive may not be exactly equal to the value<br>received from the drive.                                                                                                    |
|                   | 4. | Address 0 is a global address. All drives will process a message sent to address 0 but will NOT reply. Address 255 is a default address and all drives will process messages sent to Address 255 and WILL return a reply. Therefore, when multi-dropping PC830 drives, assign a unique address (between 1-254, inclusive) to each drive. |
| $\wedge$          |    | Caution                                                                                                    |

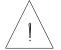

Pacific Scientific strongly recommends the use of the optional CS (checksum) field for safe and reliable operation of the PC830.

## Pre-defined Identifiers Used in the PC830

| Values for Error         | ReadOnly                 | 65    |
|--------------------------|--------------------------|-------|
| Codes                    | -                        | 66    |
|                          | Bounds_Error             | 00    |
|                          | No_Such_Command 67       | 68    |
|                          | Variable_Not_Implemented | 08    |
|                          |                          |       |
| Identifier Codes         | NVLoad                   | 0     |
| for Commands             | NVSave                   | 1     |
|                          | Unconfigure              | 2     |
|                          |                          |       |
|                          |                          |       |
| Identifier Codes         | CfgD                     | 10001 |
| for Integer<br>Variables | ILmtMinus                | 10002 |
|                          | ILmtPlus                 | 10003 |
|                          | DM1Map                   | 10005 |
|                          | Enable                   | 10006 |
|                          | Enabled                  | 10007 |
|                          | EncIn                    | 10008 |
|                          | EncPos                   | 10009 |
|                          | FaultCode                | 10010 |
|                          | Inp1                     | 10012 |
|                          | Inp2                     | 10013 |
|                          | Inp3                     | 10014 |
|                          | Inp4                     | 10015 |
|                          | Inp5                     | 10016 |
|                          | Inp6                     | 10017 |
|                          | Inputs                   | 10018 |
|                          | KpEnc                    | 10019 |
|                          | KiEnc                    | 10020 |
|                          | KdEnc                    | 10021 |
|                          | ElecAngTau               | 10022 |
|                          |                          |       |

| EncAlignTime     | 10023 |
|------------------|-------|
| EncAlignTestDist | 10024 |
| EncAlignRampIcmd | 10025 |
| Out1             | 10026 |
| Out2             | 10027 |
| Out3             | 10028 |
| Out4             | 10029 |
| Outputs          | 10030 |
| PosCommand       | 10031 |
| PosError         | 10032 |
| ResPos           | 10033 |
| Position         | 10034 |
| PulsesIn         | 10035 |
| PulsesOut        | 10036 |
| EncOut           | 10037 |
| EncMode          | 10038 |
| PoleCount        | 10039 |
| Model            | 10041 |
| AxisAddr         | 10042 |
| ItThresh         | 10043 |
| FwV              | 10044 |
| BlkType          | 10045 |
| HwV              | 10049 |
| CommEnbl         | 10050 |
| ExtFault         | 10051 |
| Motor1           | 10052 |
| CwInh            | 10053 |
| CcwInh           | 10054 |
| PulsesFOut       | 10055 |
| PosCmdSet        | 10056 |
| DM2Map           | 10057 |
| FaultReset       | 10061 |
| RunStop          | 10062 |
| CommSrc          | 10063 |
| Enable2          | 10064 |
|                  |       |

| RemoteFB        | 10065 |
|-----------------|-------|
| InpMap1         | 10066 |
| InpMap2         | 10067 |
| InpMap3         | 10068 |
| InpMap4         | 10069 |
| InpMap5         | 10070 |
| InpMap6         | 10071 |
| OutMap1         | 10072 |
| OutMap2         | 10073 |
| OutMap3         | 10074 |
| OutMap4         | 10075 |
| VelCmdSrc       | 10076 |
| Brake           | 10077 |
| MfgLock         | 10078 |
| AInNull         | 10083 |
| PosErrorMax     | 10084 |
| Fault           | 10085 |
| Motor2          | 10090 |
| DigitalCmd      | 10091 |
| Move0Type       | 10092 |
| Move0Distance   | 10093 |
| Move0Dwell      | 10095 |
| Move0DistOffset | 10096 |
| Move0HomeDir    | 10097 |
| Move0HomeMode   | 10098 |
| Move1Type       | 10099 |
| Move1Distance   | 10100 |
| Move1Dwell      | 10102 |
| Move1DistOffset | 10103 |
| Move1HomeDir    | 10104 |
| Move1HomeMode   | 10105 |
| Move2Type       | 10106 |
| Move2Distance   | 10107 |
| Move2Dwell      | 10109 |
| Move2DistOffset | 10110 |
|                 |       |

| Move2HomeDir    | 10111 |
|-----------------|-------|
| Move2HomeMode   | 10112 |
| Move3Type       | 10113 |
| Move3Distance   | 10114 |
| Move3Dwell      | 10116 |
| Move3DistOffset | 10117 |
| Move3HomeDir    | 10118 |
| Move3HomeMode   | 10119 |
| Move4Type       | 10120 |
| Move4Distance   | 10121 |
| Move4Dwell      | 10123 |
| Move4DistOffset | 10124 |
| Move4HomeDir    | 10125 |
| Move4HomeMode   | 10126 |
| Move5Type       | 10127 |
| Move5Distance   | 10128 |
| Move5Dwell      | 10130 |
| Move5DistOffset | 10131 |
| Move5HomeDir    | 10132 |
| Move5HomeMode   | 10133 |
| Move6Type       | 10134 |
| Move6Distance   | 10135 |
| Move6Dwell      | 10137 |
| Move6DistOffset | 10138 |
| Move6HomeDir    | 10139 |
| Move6HomeMode   | 10140 |
| Move7Type       | 10141 |
| Move7Distance   | 10142 |
| Move7Dwell      | 10144 |
| Move7DistOffset | 10145 |
| Move7HomeDir    | 10146 |
| Move7HomeMode   | 10147 |
| ActiveMoveType  | 10148 |
| ActiveDistance  | 10149 |
| InPosLimit      | 10150 |
|                 |       |

| ActiveDwell          | 10151 |
|----------------------|-------|
| ActiveDistOffset     | 10152 |
| ActiveHomeDir        | 10153 |
| ActiveHomeMode       | 10154 |
| ActiveMove           | 10155 |
| StartMove            | 10156 |
| MoveDone             | 10157 |
| MoveSelectBit0       | 10158 |
| MoveSelectBit1       | 10159 |
| MoveSelectBit2       | 10160 |
| GearingOn            | 10161 |
| Move0RegSelect       | 10162 |
| Move1RegSelect       | 10163 |
| Move2RegSelect       | 10164 |
| Move3RegSelect       | 10165 |
| Move4RegSelect       | 10166 |
| Move5RegSelect       | 10167 |
| Move6RegSelect       | 10168 |
| Move7RegSelect       | 10169 |
| Reg1ResolverPosition | 10170 |
| Reg1EncoderPosition  | 10171 |
| Reg2ResolverPosition | 10172 |
| Reg2EncoderPosition  | 10173 |
| Reg1ActiveEdge       | 10174 |
| Reg2ActiveEdge       | 10175 |
| ActiveRegSelect      | 10176 |
| HomeSwitch           | 10177 |
| HallState            | 10178 |
| HallOffset           | 10179 |
| DriveStatus          | 10180 |
|                      |       |

| Identifier Codes    | AnalogIn   | 0  |
|---------------------|------------|----|
| for Float Variables | AnalogOut1 | 1  |
|                     | EncFreq    | 2  |
|                     | Velocity   | 3  |
|                     | ARF0       | 4  |
|                     | ARF1       | 5  |
|                     | Kvi        | 6  |
|                     | ItF0       | 7  |
|                     | Крр        | 8  |
|                     | Kvp        | 9  |
|                     | Kvff       | 10 |
|                     | DM1F0      | 11 |
|                     | ADF0       | 12 |
|                     | ADOffset   | 13 |
|                     | Ipeak      | 14 |
|                     | DM1Gain    | 15 |
|                     | CmdGain    | 16 |
|                     | CommOff    | 17 |
|                     | ItFilt     | 18 |
|                     | VelCmd     | 19 |
|                     | VelErr     | 20 |
|                     | Icmd       | 21 |
|                     | IFB        | 22 |
|                     | FVelErr    | 23 |
|                     | DM1Out     | 24 |
|                     | VelFB      | 25 |
|                     | DM2Out     | 26 |
|                     | Kip        | 27 |
|                     | AnalogOut2 | 30 |
|                     | StopTime   | 31 |
|                     | DM2Gain    | 32 |
|                     | Kii        | 33 |
|                     | DM2F0      | 35 |

| VelCmd2         | 36  |
|-----------------|-----|
| VelCmdA         | 37  |
| HSTemp          | 38  |
| IU              | 39  |
| IV              | 40  |
| IW              | 41  |
| IqCmd           | 42  |
| VBusThresh      | 43  |
| Vbus            | 44  |
| AccelLmt        | 45  |
| DecelLmt        | 46  |
| VelLmtHi        | 48  |
| VelLmtLo        | 49  |
| B1              | 50  |
| B2              | 51  |
| K1              | 52  |
| K2              | 53  |
| ARZ0            | 54  |
| ARZ1            | 55  |
| EncInF0         | 56  |
| ItThreshA       | 83  |
| VBusFTime       | 84  |
| CmdGain2        | 90  |
| ZeroSpeedThresh | 91  |
| DigitalCmdFreq  | 94  |
| Move0RunSpeed   | 95  |
| Move0AccelRate  | 96  |
| Move0DecelRate  | 97  |
| Move1RunSpeed   | 98  |
| Move1AccelRate  | 99  |
| Move1DecelRate  | 100 |
| Move2RunSpeed   | 101 |
| Move2AccelRate  | 102 |
| Move2DecelRate  | 103 |
| Move3RunSpeed   | 104 |
|                 |     |

| Move3AccelRate   | 105 |
|------------------|-----|
| Move3DecelRate   | 106 |
| Move4RunSpeed    | 107 |
| Move4AccelRate   | 108 |
| Move4DecelRate   | 109 |
| Move5RunSpeed    | 110 |
| Move5AccelRate   | 111 |
| Move5DecelRate   | 112 |
| Move6RunSpeed    | 113 |
| Move6AccelRate   | 114 |
| Move6DecelRate   | 115 |
| Move7RunSpeed    | 116 |
| Move7AccelRate   | 117 |
| Move7DecelRate   | 118 |
| ActiveRunSpeed   | 119 |
| ActiveAccelRate  | 120 |
| ActiveDecelRate  | 121 |
| IntgStopThresh   | 122 |
| I2tThresh        | 123 |
| I2tF0            | 124 |
| I2tFilt          | 125 |
| AnalogILmt       | 126 |
| AnalogILmtGain   | 127 |
| AnalogILmtFilt   | 128 |
| AnalogILmtOffset | 129 |
| ActualILmtPlus   | 130 |
| ActualILmtMinus  | 131 |

Values for InpMapX (10066-10071) Convert value from hex to decimal for Serial ASCII Protocol

No Function 0x0000 Fault Reset Inp Hi 0x8001 Fault\_Reset\_Inp\_Lo 0x0001 RunStop\_Inp\_Hi 0x8002 RunStop Inp Lo 0x0002 Enable2\_Inp\_Hi 0x8003 Enable2 Inp Lo 0x0003 VelCmdSrc Inp Hi 0x8004 VelCmdSrc\_Inp\_Lo 0x0004 CW\_Inhibit\_Inp\_Hi 0x8005 CW Inhibit Inp Lo 0x0005 CCW\_Inhibit\_Inp\_Hi 0x8006 CCW\_Inhibit\_Inp\_Lo 0x0006 AInNull\_Inp\_Hi 0x8007 AInNull\_Inp\_Lo 0x0007 PosBlk\_Select\_Inp\_Hi 0x8008 PosBlk Select Inp Lo 0x0008 CmdGain\_Select\_Inp\_Hi 0x8009 CmdGain\_Select\_Inp\_Lo 0x0009 Start Move Inp Hi 0x800A Start Move Inp Lo 0x000A Move\_Select\_Bit0\_Inp\_Hi 0x800B Move\_Select\_Bit0\_Inp\_Lo 0x000B Move Select Bit1 Inp Hi 0x800C Move\_Select\_Bit1\_Inp\_Lo 0x000C Move\_Select\_Bit2\_Inp\_Hi 0x800D Move Select Bit2 Inp Lo 0x000D Gearing\_On\_Inp\_Hi 0x800E Gearing On Inp Lo 0x000E Home Switch Inp Hi 0x800F Home\_Switch\_Inp\_Lo 0x000F

| Values for<br>OutMapX<br>(10072-10075)  | Convert value from hex to decimal for Serial                    | ASCII Protocol |
|-----------------------------------------|-----------------------------------------------------------------|----------------|
|                                         | No_Function                                                     | 0x0000         |
|                                         | Fault_Out_Hi                                                    | 0x8001         |
|                                         | Fault_Out_Lo                                                    | 0x0001         |
|                                         | Enabled_Out_Hi                                                  | 0x8002         |
|                                         | Enabled_Out_Lo                                                  | 0x0002         |
|                                         | Brake_Out_Hi                                                    | 0x8003         |
|                                         | Brake_Out_Lo                                                    | 0x0003         |
|                                         | MechRev_Out_Hi                                                  | 0x8004         |
|                                         | MechRev_Out_Lo                                                  | 0x0004         |
|                                         | ElecRev_Out_Hi                                                  | 0x8005         |
|                                         | ElecRev_Out_Lo                                                  | 0x0005         |
|                                         | Zero_Speed_Out_Hi                                               | 0x8006         |
|                                         | Zero_Speed_Out_Lo                                               | 0x0006         |
|                                         | Excess_PosErr_Out_Hi                                            | 0x8007         |
|                                         | Excess_PosErr_Out_Lo                                            | 0x0007         |
|                                         | Move_Done_Out_Hi                                                | 0x8008         |
|                                         | Move_Done_Out_Lo                                                | 0x0008         |
| Values for<br>Pre-defined Move<br>Types | (10092, 10099, 10106, 10113, 10120, 10127, 10134, 10141, 10148) |                |
|                                         | Move_Type_None                                                  | 0              |
|                                         | Move_Type_Velocity                                              | 1              |
|                                         | Move_Type_Incremental                                           | 2              |
|                                         | Move_Type_Absolute                                              | 3              |
|                                         | Move_Type_Home                                                  | 4              |
|                                         | Move_Type_Incr_Reg                                              | 5              |
|                                         | Move_Type_Abs_Reg                                               | 6              |
|                                         |                                                                 |                |

| Values for<br>Homing Modes | (10098, 10105, 10112, 10119, 10126, 10133, 10140, 10147, 10154) |   |
|----------------------------|-----------------------------------------------------------------|---|
|                            | Home Mode Switch                                                | 0 |
|                            | Home_Mode_Marker                                                | 1 |
|                            | Home_Mode_Switch_And_Marker                                     | 2 |
|                            | Home_Mode_Present_Position                                      | 3 |
| Values for<br>CommSrc      | (Commutation Source, 10063)                                     |   |
| CommSrc                    | Comment Development                                             | 0 |
|                            | Commsrc_Resolver                                                | 0 |
|                            | Commsrc_Encoder                                                 | 1 |
|                            | Commsrc_Hall_Encoder                                            | 2 |
| Values for<br>DriveStatus  | (DriveStatus, 10180)                                            |   |
|                            | DriveStatus_Unconfigured                                        | 0 |
|                            | DriveStatus Faulted                                             | 1 |
|                            | _<br>DriveStatus_Enabled                                        | 2 |
|                            | DriveStatus_Disabled                                            | 3 |

#### WARRANTY AND LIMITATION OF LIABILITY

Includes software provided by Pacific Scientific

Pacific Scientific warrants its motors and controllers ("Product(s)") to the original purchaser (the "Customer"), and in the case of original equipment manufacturers or distributors, to their original consumer (the "Customer") to be free from defects in material and workmanship and to be made in accordance with Customer's specifications which have been accepted in writing by Pacific Scientific. In no event, however, shall Pacific Scientific be liable or have any responsibility under such warranty if the Products have been improperly stored, installed, used or maintained, or if customer has permitted any unauthorized modifications, adjustments, and/or repairs to such Products. Pacific Scientific's obligation hereunder is limited solely to repairing or replacing (at its option), at its factory any Products, or parts thereof, which prove to Pacific Scientific's satisfaction to be defective as a result of defective materials or workmanship, in accordance with Pacific Scientific's stated warranty, provided, however, that written notice of claimed defects shall have been given to Pacific Scientific within two (2) years after the date of the product date code that is affixed to the product, and within thirty (30) days from the date any such defect is first discovered. The products or parts claimed to be defective must be returned to Pacific Scientific, transportation prepaid by Customer, with written specifications of the claimed defect. Evidence acceptable to Pacific Scientific must be furnished that the claimed defects were not caused by misuse, abuse, or neglect by anyone other than Pacific Scientific. Pacific Scientific also warrants that each of the Pacific Scientific Motion Control Software Programs ("Program(s)") will, when delivered, conform to the specifications therefore set forth in Pacific Scientific's specifications manual. Customer, however, acknowledges that these Programs are of such complexity and that the Programs are used in such diverse equipment and operating environments that defects unknown to Pacific Scientific may be discovered only after the Programs have been used by Customer. Customer agrees that as Pacific Scientific's sole liability, and as Customer's sole remedy, Pacific Scientific will correct documented failures of the Programs to conform to Pacific Scientific's specifications manual. PACIFIC SCIENTIFIC DOES NOT SEPARATELY WARRANT THE RESULTS OF ANY SUCH CORRECTION OR WARRANT THAT ANY OR ALL FAILURES OR ERRORS WILL BE CORRECTED OR WARRANT THAT THE FUNCTIONS CONTAINED IN PACIFIC SCIENTIFIC'S PROGRAMS WILL MEET CUSTOMER'S REQUIREMENTS OR WILL OPERATE IN THE COMBINATIONS SELECTED BY CUSTOMER. This warranty for Programs is contingent upon proper use of the Programs and shall not apply to defects or failure due to: (I) accident, neglect, or misuse; (ii) failure of Customer's equipment; (iii) the use of software or hardware not provided by Pacific Scientific: (iv) unusual stress caused by Customer's equipment; or (v) any party other than Pacific Scientific who modifies, adjusts, repairs, adds to, deletes from or services the Programs. This warranty for Programs is valid for a period of ninety (90) days from the date Pacific Scientific first delivers the Programs to Customer.

THE FOREGOING WARRANTIES ARE IN LIEU OF ALL OTHER WARRANTIES (EXCEPT AS TO TITLE), WHETHER EXPRESSED OR IMPLIED, INCLUDING WITHOUT LIMITATION, ANY WARRANTY OF MERCHANTABILITY OR OF FITNESS FOR ANY PARTICULAR PURPOSE, AND ARE IN LIEU OF ALL OTHER OBLIGATIONS OR LIABILITIES ON THE PART OF PACIFIC SCIENTIFIC. PACIFIC SCIENTIFIC'S MAXIMUM LIABILITY WITH RESPECT TO THESE WARRANTIES, ARISING FROM ANY CAUSE WHATSOEVER, INCLUDING WITHOUT LIMITATION, BREACH OF CONTRACT, NEGLIGENCE, STRICT LIABILITY, TORT, WARRANTY, PATENT OR COPYRIGHT INFRINGEMENT, SHALL NOT EXCEED THE PRICE SPECIFIED OF THE PRODUCTS OR PROGRAMS GIVING RISE TO THE CLAIM, AND IN NO EVENT SHALL PACIFIC SCIENTIFIC BE LIABLE UNDER THESE WARRANTIES OR OTHERWISE, EVEN IF PACIFIC SCIENTIFIC HAS BEEN ADVISED OF THE POSSIBILITY OF SUCH DAMAGES, FOR SPECIAL, INCIDENTAL, OR CONSEQUENTIAL DAMAGES, INCLUDING WITHOUT LIMITATION, DAMAGE OR LOSS RESULTING FROM INABILITY TO USE THE PRODUCTS OR PROGRAMS, INCREASED OPERATING COSTS RESULTING FROM A LOSS OF THE PRODUCTS OR PROGRAMS, LOSS OF ANTICIPATED PROFITS, OR OTHER SPECIAL, INCIDENTAL, OR CONSEQUENTIAL DAMAGES, WHETHER SIMILAR OR DISSIMILAR, OF ANY NATURE ARISING OR RESULTING FROM THE PURCHASE, INSTALLATION, REMOVAL, REPAIR, OPERATION, USE OR BREAKDOWN OF THE PRODUCTS OR PROGRAMS, OR ANY OTHER CAUSE WHATSOEVER, INCLUDING NEGLIGENCE.

The foregoing shall also apply to Products, Programs, or parts for the same which have been repaired or replaced pursuant to such warranty, and within the period of time, in accordance with Pacific Scientific's date of warranty. No person, including any agent, distributor, or representative of Pacific Scientific, is authorized to make any representation or warranty on behalf of Pacific Scientific concerning any Products or Programs manufactured by Pacific Scientific, except to refer purchasers to this warranty.

# Index

## Α

| AC Power               | 2-1, 2-2 |
|------------------------|----------|
| Accessories            | C-2      |
| Analog Schematics      | 2-12     |
| Analog Command         | A-6      |
| Analog Input Null      | 3-3      |
| Anti-resonance filters | B-6      |
| ASCII Protocol         | G-1      |
|                        |          |

#### В

| Backlash     | <b>B-7</b> |
|--------------|------------|
| Bandwidth    | B-3        |
| Brake Output | 2-24       |

## С

| CcwInh                | 2-21        |
|-----------------------|-------------|
| Clutch/brake          | 3-12        |
| Command Gain Select   | 3-3         |
| Comcoder              | F-3         |
| Compliance            | <b>D-</b> 1 |
| Configuring the drive | 1-6         |
| Connector Kits        | C-2         |
| Current Ripple        | <b>B-</b> 8 |
| CwInh                 | 2-21        |

#### D

Dac Monitor List Table2-14Diagnostics6-1Digital PositionK-6

#### Ε

| Emulated Encoder       |      |
|------------------------|------|
| Output Signals         | A-10 |
| Enable Input           | 2-22 |
| Encoder Feedback       | F-1  |
| Encoder I/O Schematics | 2-17 |
| Encoder Inputs         | 2-16 |
| Excess Position Error  | 3-8  |
| External Regen         | E-1  |
|                        |      |

### F

| Fan Kit            | C-2  |
|--------------------|------|
| Fault LED          | 6-2  |
| Troubleshooting    | 6-5  |
| Fault Output       | 2-24 |
| Fault Reset        | 2-21 |
| Forced Air Cooling | 2-3  |
| Fusing             | A-4  |
|                    |      |

#### G

| Gearing On         | 3-4  |
|--------------------|------|
| Gearing            |      |
| w/phase correction | 3-14 |

#### Η

| Hall sensors | F-3  |
|--------------|------|
| Homing       | 3-10 |

## I

| I/O Terminations     | 2-1         |
|----------------------|-------------|
| Inertia              | <b>B-</b> 4 |
| Installing 830 Tools | 1-4         |
|                      |             |

#### J

| J1 Serial Port            | 2-4  |
|---------------------------|------|
| J2 Command I/O            | 2-10 |
| Analog I/O<br>Schematics  | 2-12 |
| Encoder I/O<br>Schematics | 2-17 |
| Inputs                    | 2-20 |
| Outputs                   | 2-23 |
| Output Schematics         | 2-26 |
| J3 Feedback               | 2-27 |
| Jog Moves                 | 3-18 |

#### Μ

| Manual Kits             | C-2      |
|-------------------------|----------|
| Mappable I/O            | 3-1      |
| Model Identification    | C-1      |
| Modes of Operation      | 4-1      |
| Motor Current Control   | A-5      |
| Motor Power             | 2-1, 2-3 |
| Mounting Specifications | A-12     |
| Mechanical Outline      | A-13     |
| Move Done               | 3-9      |
|                         |          |

## Ν

| Nominal Frequency |      |
|-------------------|------|
| Response          | A-11 |
| Numbering System  | C-1  |

## 0

 Out1, 2, 3
 2-23

 Overshoot
 B-12

#### Ρ

| PC User Interface               | 1-4      |
|---------------------------------|----------|
| PC800 Family                    | C-1      |
| Accessories                     | C-2      |
| Performance                     |          |
| Characteristics                 | C-5      |
| Position Loop                   | B-9, C-8 |
| Position Mode                   | 4-2      |
| Position Mode Select            | 3-5      |
| Power LED                       | 6-2      |
| Predefined Moves                | 3-2      |
| Protection Circuits             | 6-1      |
| Protective Earth (PE)<br>Ground | 2-2, 2-3 |

## R

| 2-21                         |  |
|------------------------------|--|
| 2-21                         |  |
| 2-1, 2-2                     |  |
| 3-16                         |  |
| 2-3                          |  |
| Resolver Position Signal A-9 |  |
| Resolver Velocity SignalA-10 |  |
| B-6                          |  |
| 3-5                          |  |
|                              |  |

## S

| Servo Loop Parameters | <b>B-1</b> |
|-----------------------|------------|
| Simple ASCII Protocol | G-1        |
| Specifications        | A-1        |
| Input Power           | A-3        |
| Output Power          | A-1        |
| Environmental         | A-8        |
| Resolver Feedback     | A-9        |
| Status LEDs           | 6-2        |

## Т

| Torque Mode       | 4-13 |
|-------------------|------|
| Transfer Function | B-12 |
| Transformers      | A-4  |
| Troubleshooting   | 6-5  |
| Tuning            | 5-1  |
|                   |      |

## V

| Velocity Command |          |
|------------------|----------|
| Source           | 3-6      |
| Velocity Mode    | 4-11     |
| Velocity Loop    | A-7, B-1 |

### W

| Weight         | A-12      |
|----------------|-----------|
| Wiring Diagram | 1-3, 2-31 |

## Ζ

| ZeroSpeed | 3-9 |
|-----------|-----|
| I         |     |